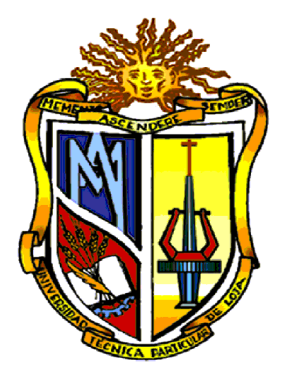

# **UNIVERSIDAD TÉCNICA PARTICULAR DE LOJA**

La Universidad Católica de Loja

# **ESCUELA DE INGENIERÍA CIVIL**

**PROGRAMA ACADÉMICO PARA EL ANÁLISIS DINÁMICO**

**MODAL DE ESTRUCTURAS TRIDIMENSIONALES CON TRES**

# **GRADOS DE LIBERTAD POR PLANTA**

 *Tesis Previa a la Obtención del Título de Ingeniero Civil*

**AUTORA:**

*Doris Andrea Guachizaca Vera*

**DIRECTOR***:*

*Ing. Humberto Ramírez Romero*

**Loja – Ecuador 2009**

## *CERTIFICACIÓN*

**Ing.** 

#### **Humberto Ramírez Romero**

**DIRECTOR DE TESIS**

#### **CERTIFICA:**

Haber dirigido, revisado y aprobado, la presente tesis previa a la obtención del título de Ingeniero Civil, realizada por la Egresada Doris Andrea Guachizaca Vera, titulada: **"PROGRAMA ACADÉMICO PARA EL ANÁLISIS DINÁMICO MODAL DE ESTRUCTURAS TRIDIMENSIONALES CON TRES GRADOS DE LIBERTAD POR PLANTA"**; la misma que se encuentra científica y reglamentariamente en condiciones de presentarse para la graduación del postulante.

Por lo expuesto, autorizo su presentación, disertación defensa.

……………………………………. *Ing. Humberto Ramírez Romero DIRECTOR DE TESIS*

# *CESIÓN DE DERECHOS*

Yo, Doris Andrea Guachizaca Vera, declaro ser autora del presente trabajo y eximo expresamente a la Universidad Técnica Particular de Loja y a sus representantes legales de posibles reclamos o acciones legales.

Adicionalmente declaro conocer y aceptar la disposición del Art. 67 del Estatuto Orgánico de la Universidad Técnica Particular de Loja que su parte pertinente textualmente dice: "Forman parte del patrimonio de la Universidad la propiedad intelectual de investigaciones, trabajos científicos o técnicos y tesis de grado que se realicen a través, o con el apoyo financiero, académico o institucional operativo de la Universidad".

**Doris Andrea Guachizaca Vera**

…………………………………….

*La autora*

# *AUTORÍA*

El proceso de investigación que se ha realizado en la presente tesis como: análisis, verificaciones, comprobaciones, conclusiones y recomendaciones, así también como observaciones son de exclusiva responsabilidad de la autora.

Además, cabe indicar que la información recopilada para el presente trabajo, se encuentra debidamente especificada en el apartado de las referencias.

**Doris Andrea Guachizaca Vera**

…………………………………….

*Doris Andrea Guachizaca Vera*

### *AGRADECIMIENTO*

A la Universidad Técnica Particular de Loja, en base a los conocimientos adquiridos a lo largo de mi carrera universitaria en el ámbito de la Ingeniería Civil, de la misma manera al apoyo brindado en la preparación, revisión y sugerencias críticas vertidas en el contenido de esta tesis por parte del Ing. Humberto Ramírez Romero.

Y sirvan los siguientes párrafos como justo agradecimiento a todos aquellos con quienes he compartido todos estos años. Y sin olvidar el apoyo y colaboración de todos los miembros del departamento de simulación de estructuras.

### *DEDICATORIA*

*A Dios por la vivificadora luz enmarcada en el transcurso de mis años.*

*A José y Teresa mis padres, por el apoyo incondicional en todo momento y quienes han sido un ejemplo a seguir.*

*A mis hermanos Jhandry, Jimmy, Joel, Zhully y sobre todo a una persona muy cercana a pesar de su lejanía Jenny mi hermana.*

*A toda mi familia y amigos por el gran apoyo brindado y colaboración para la culminación de este trabajo, sobre todo a Carlos Cárdenas, Ing. Hernán De La Torre y Lic. Milton Salcedo por el incentivo, respaldo y confianza.*

**Doris Andrea Guachizaca Vera**

# **CONTENIDO**

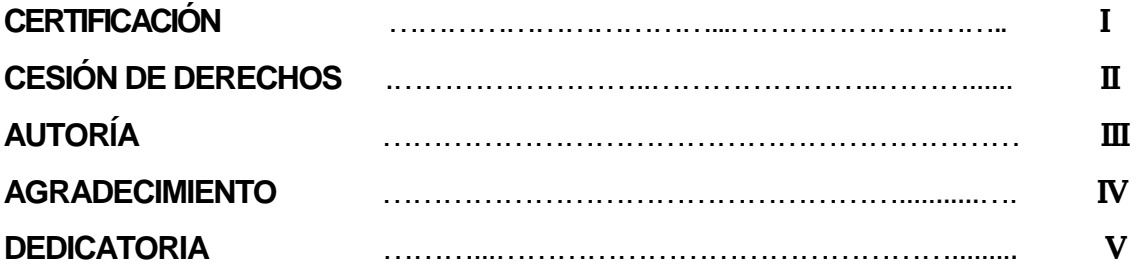

### **CAPÍTULO I: PRELIMINARES**

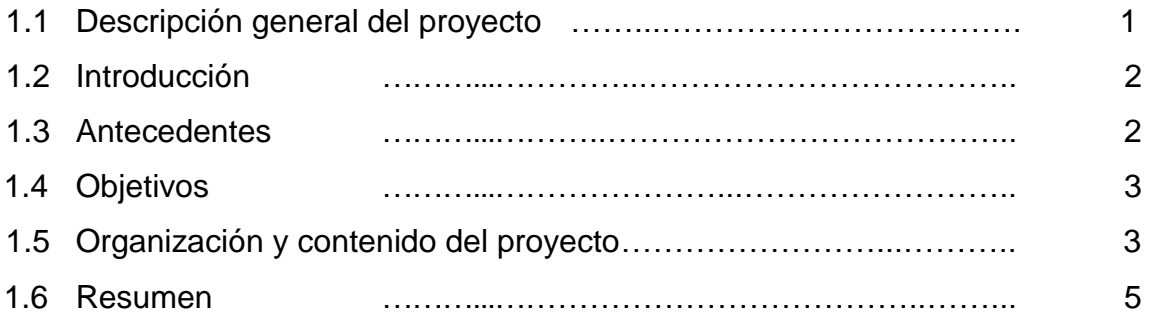

# **CAPÍTULO II: ANÁLISIS DINÁMICO MODAL DE ESTRUCTURAS TRIDIMENSIONALES CON TRES GRADOS DE LIBERTAD POR PLANTA**

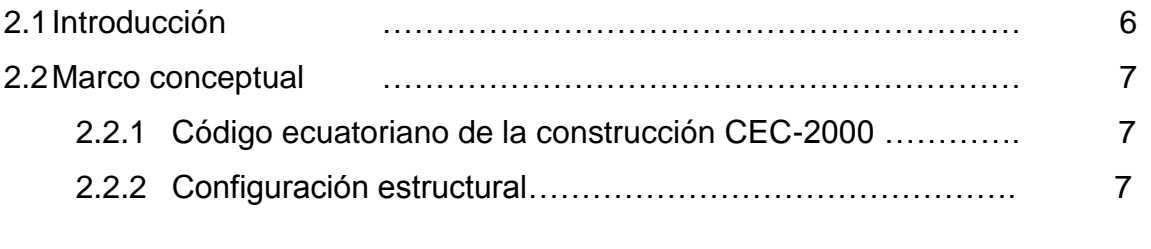

2.3Aplicación práctica: proceso generalizado para el análisis dinámico de estructuras tridimensionales 2.3.1 Descripción de los modelos de análisis……………………… 9

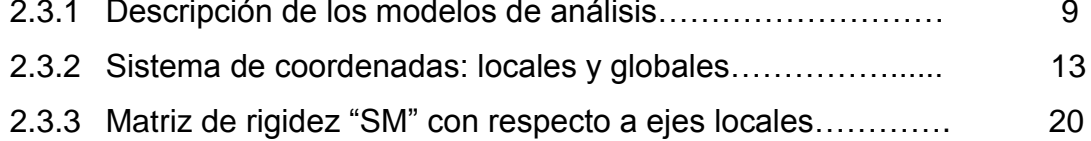

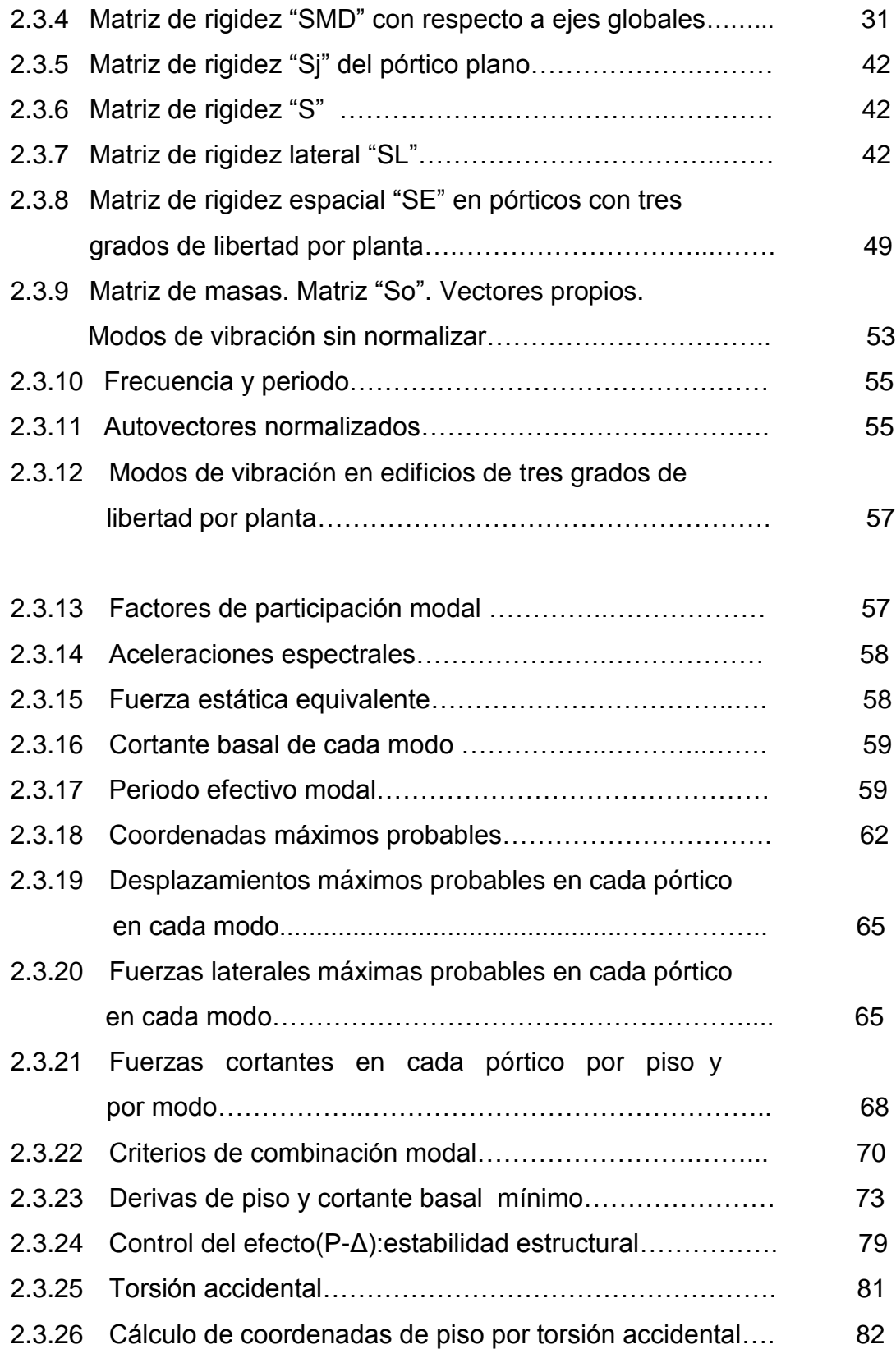

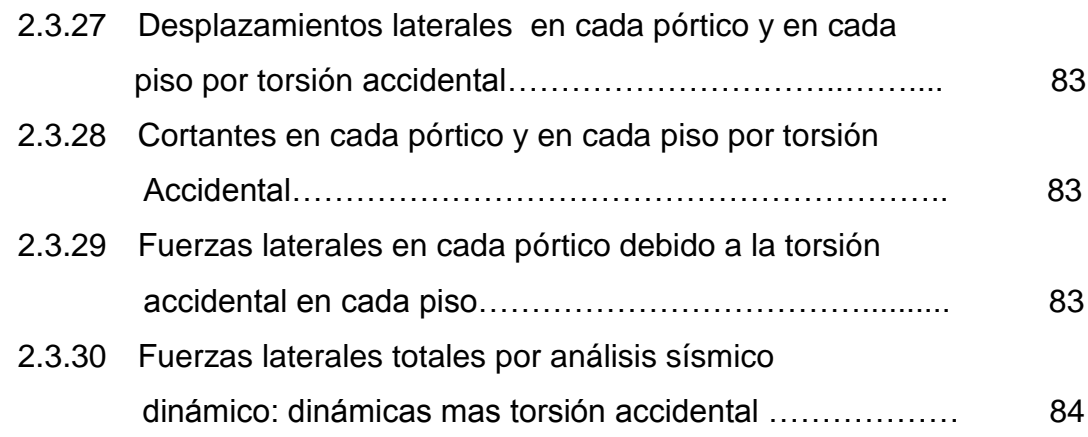

# **CAPÍTULO III: MANUAL DEL USUARIO DYNAMIC D V1.0**

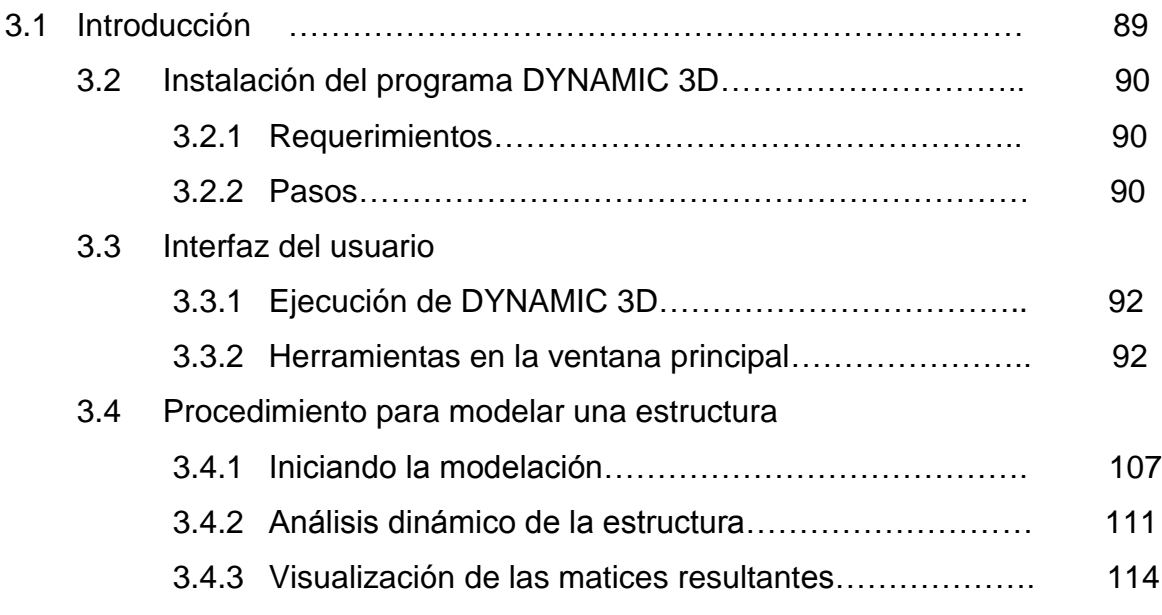

# **CAPÍTULO IV: CONCLUSIONES Y RECOMENDACIONES**

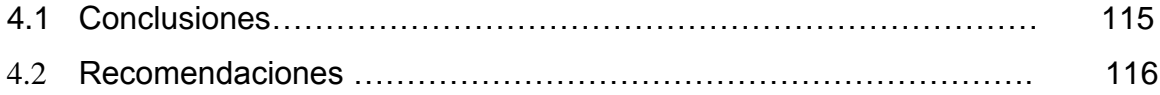

### REFERENCIAS

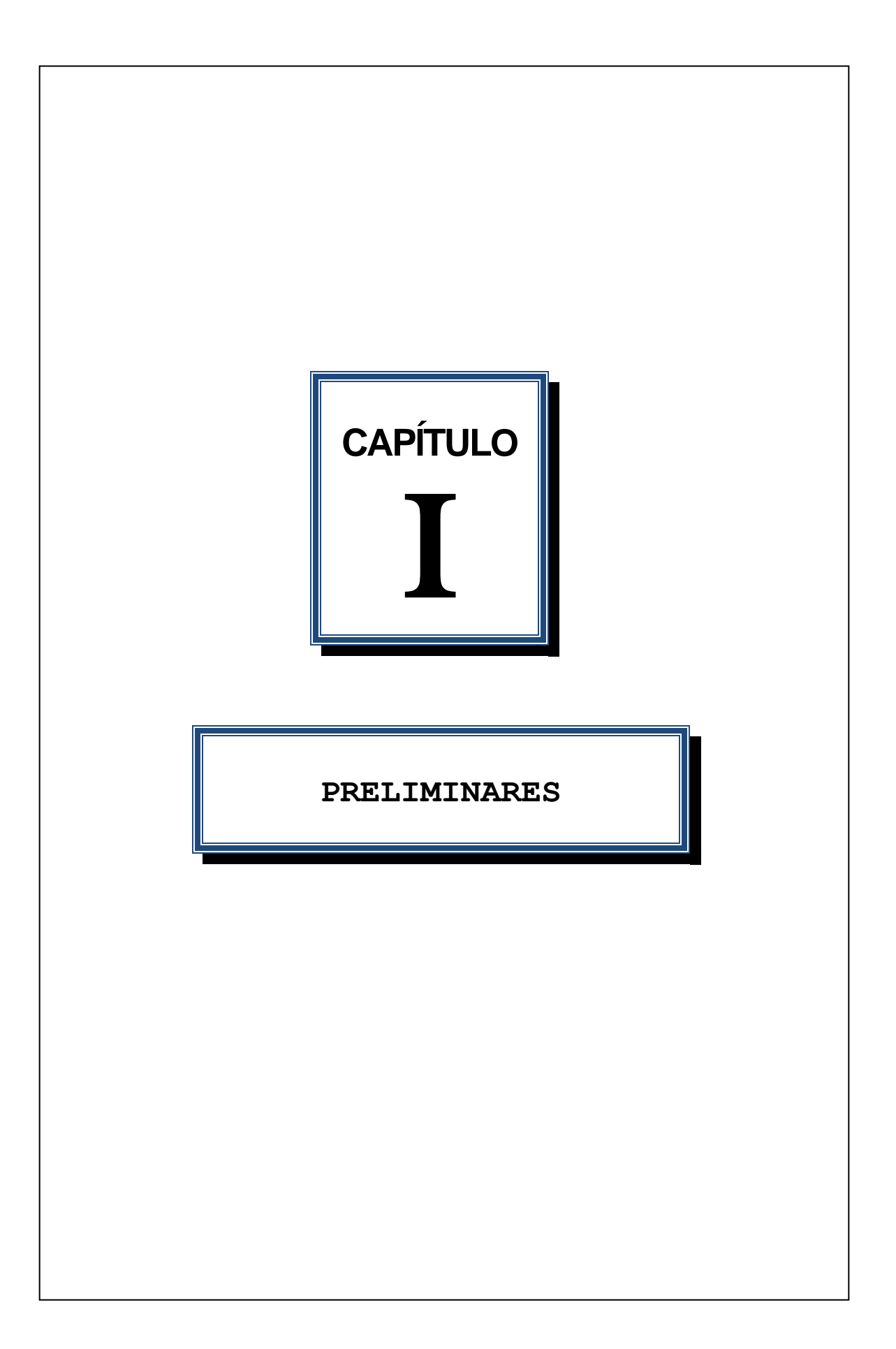

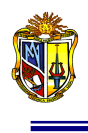

### **PRELIMINARES**

### **1.1 DESCRIPCIÓN GENERAL DEL PROYECTO**

Actualmente la ingeniería estructural se encuentra respaldada por una variedad de software de análisis y diseño de cualquier sistema estructural, los mismos que han permitido automatizar procedimientos, su efectividad está en la aplicación adecuada de estas herramientas, debido a que el usuario controla completamente las características de la estructura.

La presente investigación está enfocada al análisis dinámico modal de estructuras tridimensionales con tres grados de libertad por planta, con la ayuda del programa DYNAMIC 3D V1.0, programa automatizado cuyo lenguaje de programación se realizó en VISUAL.NET, con el fin de poderla incluir en la red del Laboratorio Virtual de Ingeniería Sísmica (VLEE). Además la herramienta de análisis resulta versátil y con varias alternativas de análisis, en donde a más de realizar el análisis dinámico de pórticos regulares, se puede analizar pórticos irregulares en elevación. Con ello debido a que se trata de un programa académico, se utilizará en la asignatura complementaria "ANÁLISIS DINÁMICO DE ESTRUCTURAS" donde se pretende optimizar tiempo de enseñanza y aprendizaje, así como también que constituya una herramienta de ayuda a las asignaturas que se dictan referentes a este tema.

No obstante el objetivo del programa de análisis dinámico modal de estructuras tridimensionales, es básicamente solventar de manera útil problemas de la realidad de la práctica actual, que permita facilitar y evaluar de manera confiable pórticos regulares e irregulares en elevación, así como dar uso a dichas herramientas útiles en el campo de la ingeniería estructural.

Finalmente la aplicación será aprovechada al acceso de los servicios de la web, en este caso estará disponible en el Laboratorio Virtual de Ingeniería Sísmica (VLEE), en donde se tendrá la oportunidad de producir servicios, constituyendo no solo una herramienta de desarrollo, sino también de servicios.

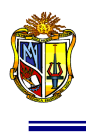

#### **1.2 INTRODUCCIÓN**

La tendencia actual en los procesos de análisis dinámico de estructuras tridimensionales, ante una determinada amenaza sísmica, han producido nuevos estudios en la eficiencia de programas, que constituyen las mejores herramientas en el desarrollo de la ingeniería estructural.

Es por ello que la automatización de cálculos para el análisis de estructuras tridimensionales, con la elaboración de módulos ejecutables en Visual.net, resultan de gran eficacia, debido a que se brinda una herramienta computacional confiable para el análisis de edificios regulares e irregulares en elevación, el uso adecuado de estas herramientas permitirá una mejora para la resolución y comprensión del comportamiento de un determinado sistema estructural, proporcionándole al usuario, alumno y profesor, un instrumento de ayuda y enseñanza, permitiendo solventar de mejor manera el análisis de estructuras. Anteriormente programas desarrollados resultaban poco prácticos para el aprendizaje y al ser realizados manualmente producían mayor demanda de tiempo, corriendo el riesgo de obtener resultados imprecisos, debido a ello se propicia el desarrollo de métodos alternativos y simplificados que permiten una implementación práctica para el aprendizaje.

#### **1.3 ANTECEDENTES**

En la actualidad existe un estudio relacionado con el tema, en el citado estudio se automatizó el proceso para el análisis dinámico de estructuras, mediante una macro secuencial de Excel por medio del Editor de Visual Basic, en donde se tuvo en cuenta solo para el análisis de estructuras regulares.

Sin embargo lo que se pretende con esta nueva investigación es además dar alternativas de análisis para edificios irregulares en elevación, así como la automatización de cálculos mediante Visual.net, prestando una herramienta computacional que permitan facilidad, rapidez y a su vez mayor confiabilidad en sus resultados, dando una gran ventaja para mejorar el aprendizaje en los temas

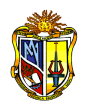

i

referentes al análisis dinámico y en donde se permita optimizar el tiempo de enseñanza y aprendizaje, además de proporcionar procedimientos claros con base al análisis dinámico estructural, que anteriormente resultaban algo complejo obtenerlos en conjunto.

### **1.4 OBJETIVOS**

### **1.4.1 Objetivo General**

 Automatizar los cálculos para el análisis dinámico mediante un Setup, con la elaboración de módulos ejecutables en Visual Net, con el fin de brindar una herramienta computacional para el análisis de estructuras tridimensionales.

### **1.4.2 Objetivos Específicos**

- Desarrollar módulos ejecutables para el análisis dinámico de pórticos regulares e irregulares en geometría vertical, utilizando el lenguaje de programación Visual.net
- Una vez comprobada la efectividad de DYNAMIC 3D V1.0, el programa estará disponible en el Laboratorio Virtual de Ingeniería Sísmica VLEE.

### **1.5 ORGANIZACIÓN Y CONTENIDO DEL PROYECTO**

Dentro de la metodología de esta investigación, la macro secuencial existente de Excel, se mejora mediante el lenguaje de programación Visual.net, en donde se permite analizar edificios irregulares en elevación mediante DYNAMIC 3D V1.0. Finalmente se presenta un manual de ayuda para el usuario, que permite la comprensión en el desarrollo de análisis dinámico de estructuras tridimensionales con tres grados de libertad por planta, cumpliendo en definitiva con todos los objetivos planteados.

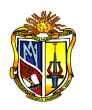

i

La siguiente investigación esta estructurada en IV capítulos, incluyéndose en su parte final las respectivas referencias bibliográficas.

En el primer capítulo se plantea los objetivos y acciones emprendidas en la investigación, incluyendo además un resumen.

En el segundo capítulo se presenta la información sobre las generalidades características del análisis dinámico, así como el procedimiento para obtener los diferentes parámetros que intervienen en el análisis, concluyendo un ejemplo de aplicación práctica para el análisis de pórticos tridimensionales.

En el tercer capítulo se presenta un manual que describe el proceso del uso y manejo de la herramienta de análisis DYNAMIC 3D V1.0, de ayuda al usuario para el análisis dinámico de estructuras tridimensionales, con la descripción y proceso de funcionamiento de la herramienta, y en donde se incluye su procedimiento con la debida secuencia, basándose en las normativas del CEC-2000, presentando para su comprensión un ejemplo.

En el cuarto capítulo a partir de la información experimental recogida se establecen las respectivas conclusiones y recomendaciones, en donde se espera que las teorías, conceptos y procedimientos contenidos en esta investigación contribuyan a lograr por parte de los usuarios una correcta interpretación de sus preceptos que conduzcan y sirvan para futuros trabajos investigativos.

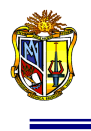

# *PROGRAMA ACADÉMICO PARA EL ANÁLISIS DINÁMICO DE ESTRUCTURAS TRIDIMENSIONALES CON TRES GRADOS DE LIBERTAD POR PLANTA*

Doris Guachizaca Vera<sup>a)</sup>, Humberto Ramírez Romero b) Universidad Técnica Particular de Loja

### **RESUMEN**

La presente investigación está enfocada en el estudio para el análisis dinámico de estructuras tridimensionales con tres grados de libertad por planta, desarrollando para su aprendizaje el programa DYNAMIC 3D V1.0, incluyendo en esta vez el análisis para pórticos irregulares en elevación, por tanto el software permite analizar estructuras con cualquier geometría irregular en elevación, material y condición de carga.

Cabe resaltar que en la actualidad existe un estudio relacionado con el tema, sin embargo lo que se pretende en esta ocasión es que el programa que anteriormente dependía de EXCEL en el presente sea un programa cuyo lenguaje de programación sea VISUAL.NET. Además se introducen cambios para que resulte versátil y con varias alternativas de análisis, y donde se puede además realizar el análisis dinámico de pórticos irregulares en elevación, presentando a su vez el respectivo proceso, incluyendo las particularidades características propias, permitiendo una implementación práctica para el aprendizaje.

En definitiva la herramienta de análisis proporcionará al usuario, alumno y profesor, un instrumento de ayuda y enseñanza, que anteriormente al realizarlos manualmente producían mayor demanda de tiempo para ser analizados, dando cabida a un amplio margen para errores humanos, de difícil detección e indiscutible gravedad; en conclusión, con el nuevo software se optimiza tiempo de enseñanza y aprendizaje.

Finalmente una vez comprobada, demostrada y verificada la efectividad de la herramienta de análisis dinámico DYNAMIC 3D V1.0, se la incluirá y estará disponible en la red del Laboratorio Virtual de Ingeniería Sísmica VLEE.

 $\overline{a}$ <sup>a)</sup> Egresada Ingeniería Civil. Universidad Técnica Particular de Loja. e.mail: **daguachizaca@utpl.edu.ec** 

b) Docente Investigador de la Unidad de Ingeniería Civil. Universidad Técnica Particular de Loja. e.mail[: hjramirez@utpl.edu.ec](mailto:hjramirez@utpl.edu.ec)

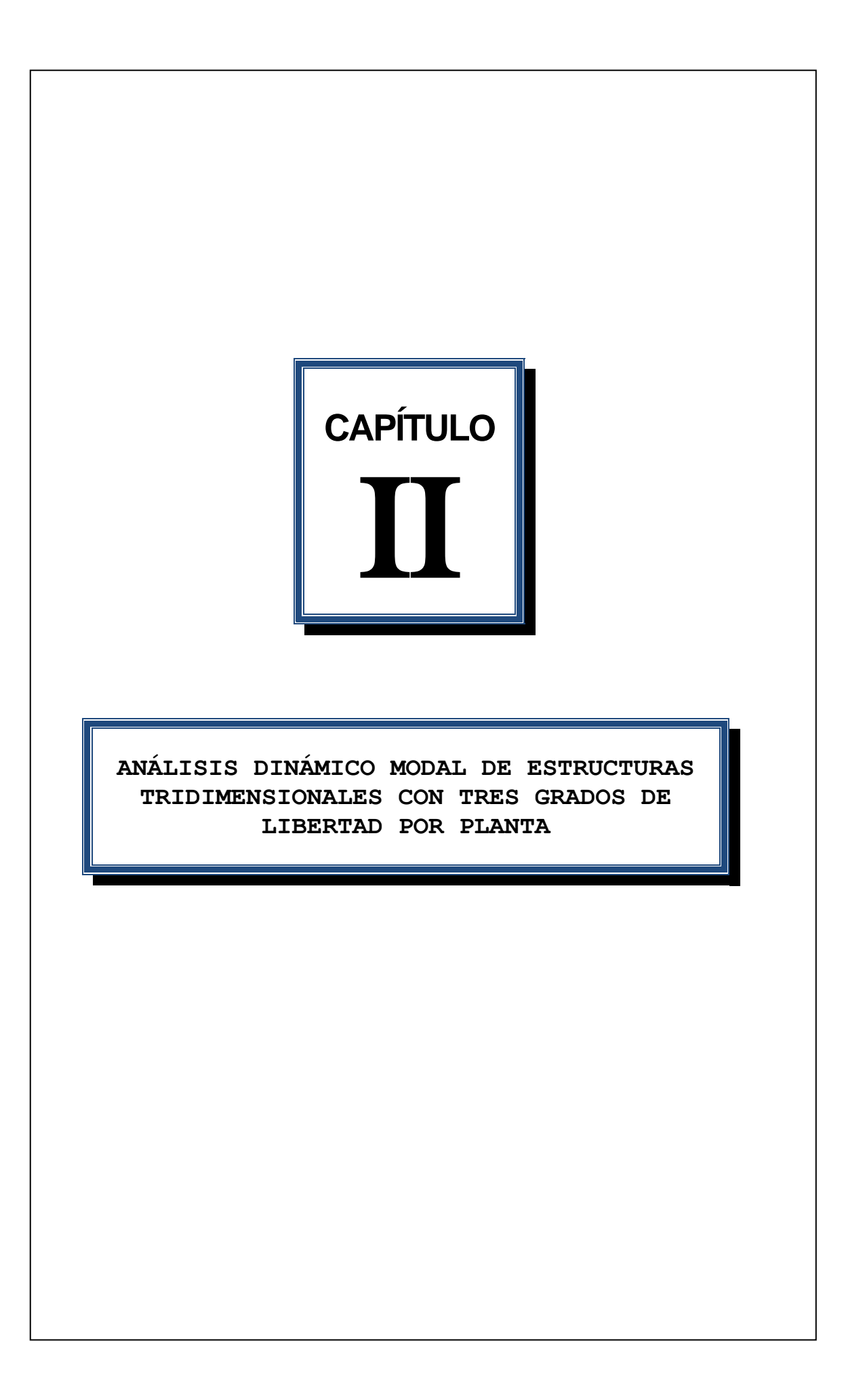

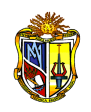

 $\overline{a}$ 

# **ANÁLISIS DINÁMICO MODAL DE ESTRUCTURAS TRIDIMENSIONALES CON TRES GRADOS DE LIBERTAD POR PLANTA**

### **2.1 INTRODUCCIÓN**

La importancia del análisis dinámico de estructuras radica en que estas deben responder con un buen comportamiento estructural a cualquier excitación del suelo, ya que actúan dinámicamente bajo la acción de éstas fuerzas sísmicas desarrollando acciones opuestas al movimiento.

Es por ello que considerando el potencial destructivo que la actividad sísmica genera en las estructuras, y la manera como éstas puedan responder a dicho fenómeno, es importante realizar un estudio minucioso del mismo para reducir y limitar daños, que pudiesen provocar en el sistema estructural, utilizando los principios aceptados de la dinámica, siendo primordial conocer, analizar y evaluar las características de la estructura.

Dentro del análisis dinámico de estructuras tridimensionales, se considera tres grados de libertad asociados a la masa de cada nivel: dos movimientos de translación y uno de rotación. Evidentemente se supone que la masa de cada nivel está asociada a un diafragma rígido.

Se considera que la losa es completamente rígida, si la relación entre el largo y el ancho de la losa o diafragma horizontal tiende a uno. Si es mayor que tres ya no se podrá modelar como piso rígido. **<sup>1</sup>**

El presente capítulo enfoca en forma clara el fundamento teórico del proceso de análisis dinámico de estructuras tridimensionales, mediante la aplicación práctica, desarrollando para el efecto un ejemplo numérico y con cuyos preceptos se organiza el programa, de esta manera no se pretende transcribir conceptos sino dar un apoyo conceptual en cuanto a fórmulas y obtención de matrices, con el fin de ayudar al usuario al entendimiento del

<sup>&</sup>lt;sup>1</sup> AGUIAR Roberto (1995), "Análisis Matricial de Estructuras", Escuela Politécnica del Ejército. Segunda Edición. Quito, Ecuador.

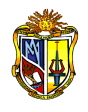

proceso interno del programa, poniendo en evidencia la importancia en la etapa del análisis estructural la concepción teórica.

### **2.2 MARCO CONCEPTUAL**

#### **2.2.1 CÓDIGO ECUATORIANO DE LA CONSTRUCCIÓN CEC-2000**

El CEC-2000, constituye un código de análisis sismo-resistente de estructuras, que controla el daño de la estructura mediante el nivel de resistencia que se le asigna a la misma.

#### **2.2.2 CONFIGURACIÓN ESTRUCTURAL**

Cada estructura debe designarse como regular o irregular desde el punto de vista estructural:

- a) Estructuras regulares. Las estructuras regulares no tienen discontinuidades físicas considerables en su configuración en planta y configuración vertical o en sus sistemas resistentes a las fuerzas laterales.
- b) Estructuras irregulares. Las estructuras irregulares tienen discontinuidades físicas considerables en su configuración o en sus sistemas resistentes a las fuerzas laterales. Las características irregulares incluyen, sin estar limitadas a ello, las descritas a continuación, donde se presentan las diferentes irregulares con más detalle.

Configuración en elevación

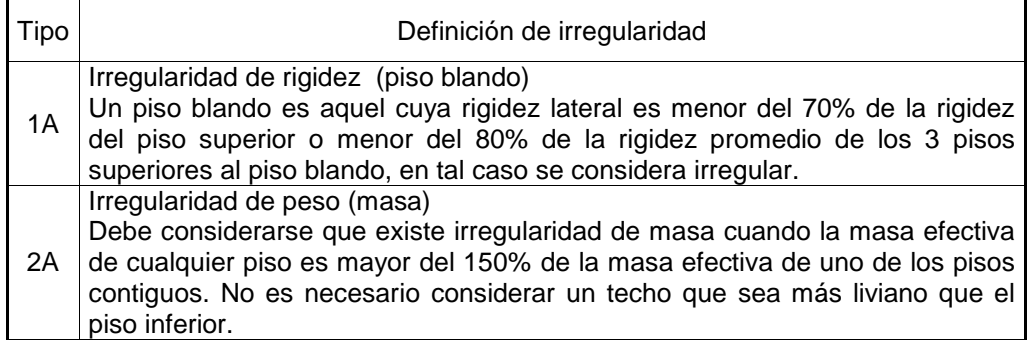

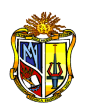

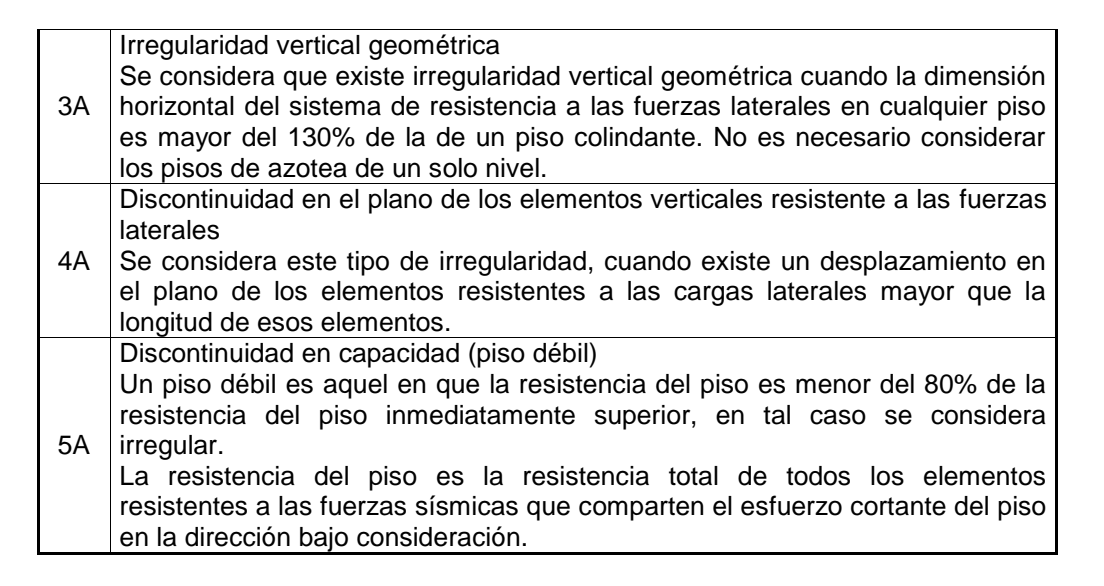

*Cuadro 2.1 Irregularidades verticales estructurales Fuente: Código Ecuatoriano de la Construcción (CEC-2000)*

Sin embargo en este caso sólo se analizarán pórticos regulares e irregulares en geometría vertical.

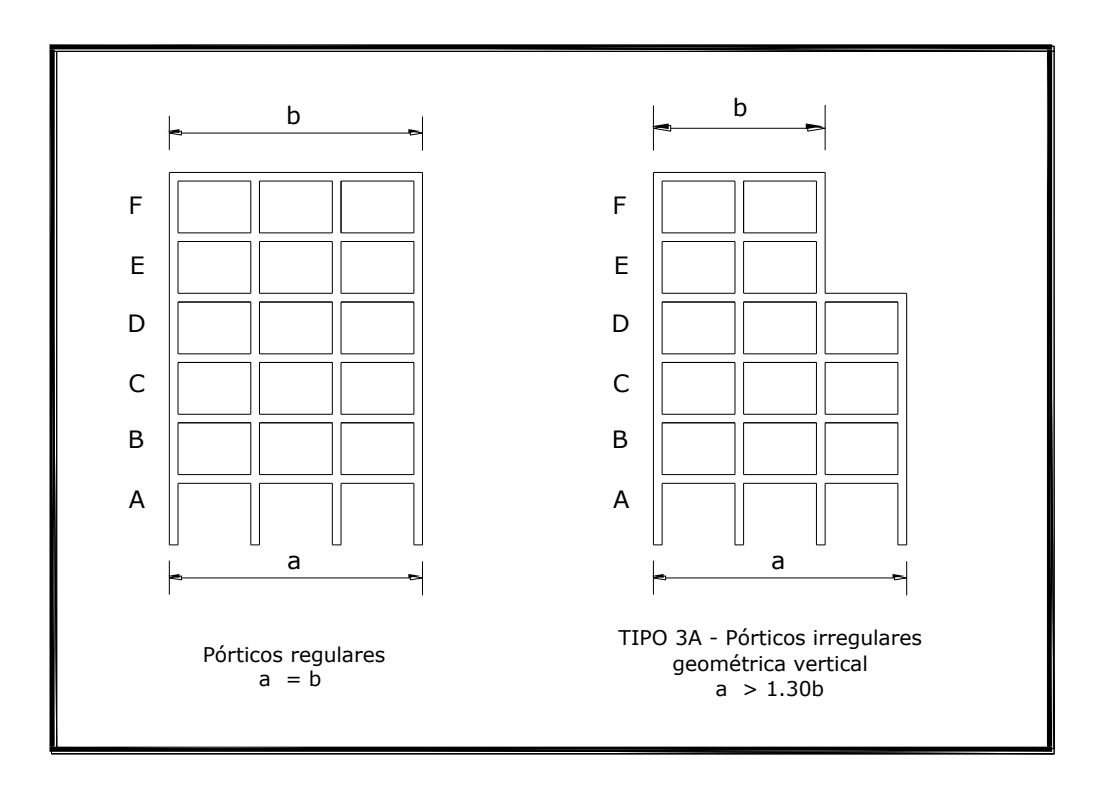

 *Figura 2.1 Pórtico regular e irregular en geometría vertical (CEC-2000) Fuente: Código Ecuatoriano de la Construcción (CEC-2000)*

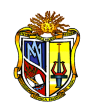

# **2.3 APLICACIÓN PRÁCTICA: PROCESO GENERALIZADO PARA EL ANÁLISIS DINÁMICO DE ESTRUCTURAS TRIDIMENSIONALES**

La secuencia operativa y cada paso es crítico para el proceso y éxito del análisis y que requiere el empleo de modelos teóricos aceptables.

Como primer paso para el desarrollo de este análisis, se realiza la definición de la geometría del modelo, y al mismo tiempo una idealización en el plano de todos los pórticos, acopladas a las direcciones de análisis.

### **2.3.1 DESCRIPCIÓN DE LOS MODELOS DE ANÁLISIS**

La estructura que se analiza corresponde a pórticos regulares, con una distribución de columnas y vigas que siguen un patrón regular en toda su altura, diferenciándolos sólo en las dimensiones de vanos en cada sentido.

El modelo estructural está representado por 8 pórticos regulares planos, de cuatro pisos y tres vanos en cada sentido de análisis, cuyo piso inferior se le asigna una altura de 3.0 m y al resto de 2.60 m. Y a nivel cero se supone que las columnas están empotradas. Además se encuentra indicadas las cargas que actúan y elementos del pórtico con la geometría y propiedades de los materiales, manteniendo constante la resistencia del acero en 420 MPa y con niveles de deriva controlados y admitidos por el CEC-2000.

Para el análisis se permite que todos los aspectos relevantes de la realidad se encuentren en el modelo, tomando en cuenta la sismicidad de la región en la cual está localizada la estructura, por tanto se establece que la estructura está dentro de una zona sísmica IV, considerándose también necesarios los factores importancia, ocupación y suelo.

La evaluación de los sistemas estructurales se realiza paralelamente utilizando como guía de análisis el CEC-2000.

A continuación se presentan los planos del edificio en planta y elevación:

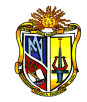

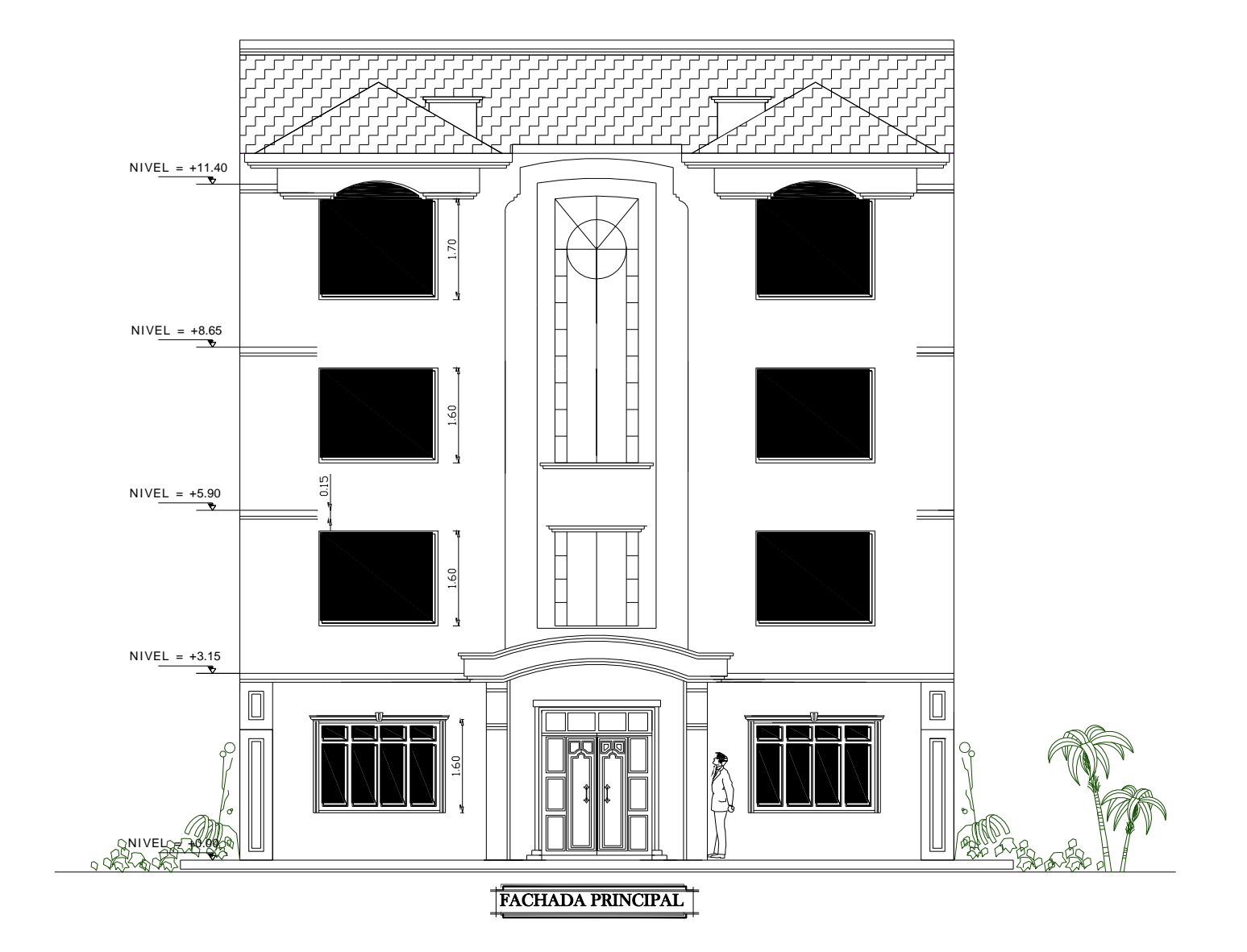

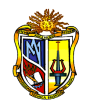

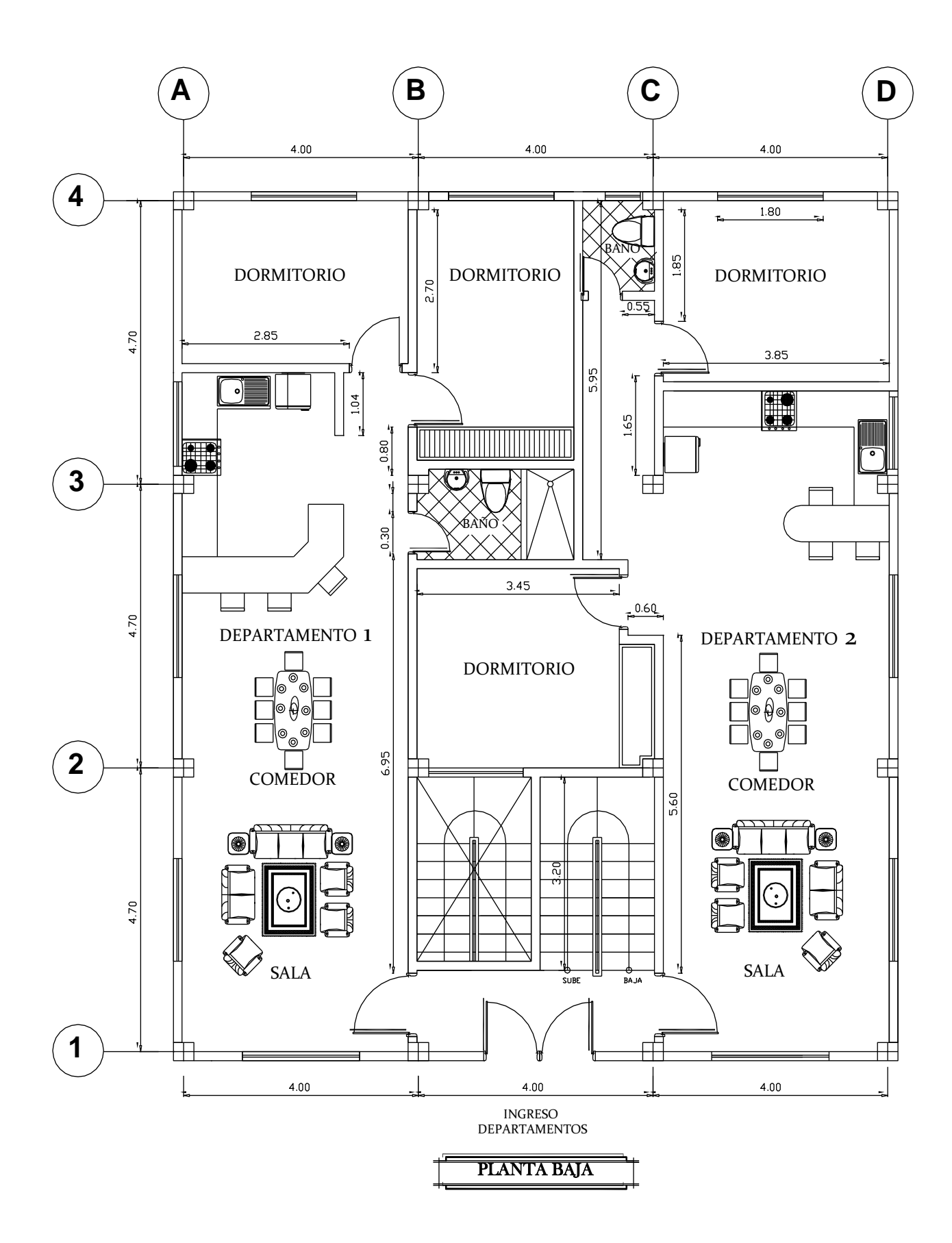

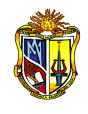

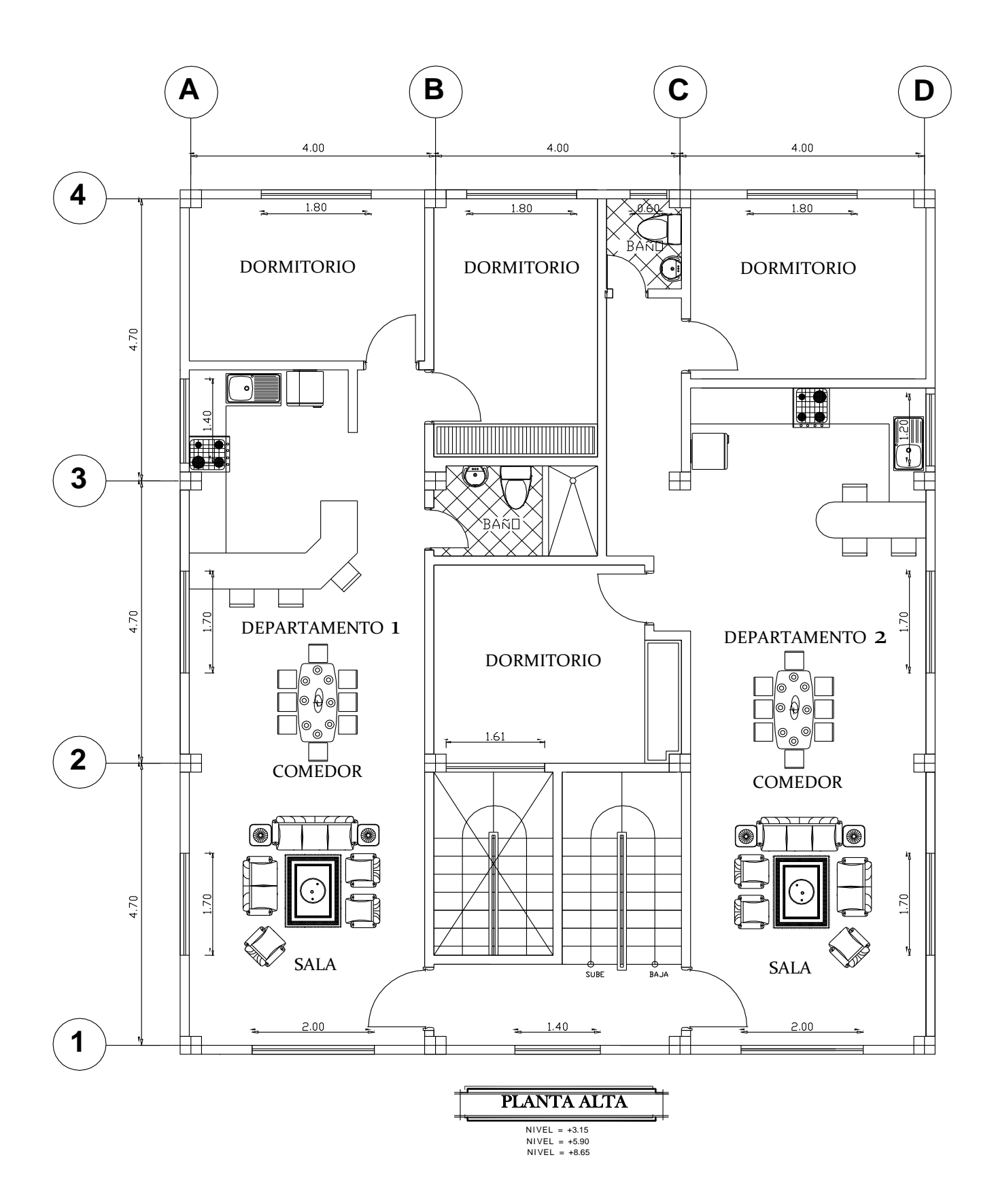

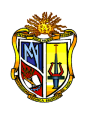

ANÁLISIS DINÁMICO MODAL DE ESTRUCTURAS TRIDIMENSIONALES

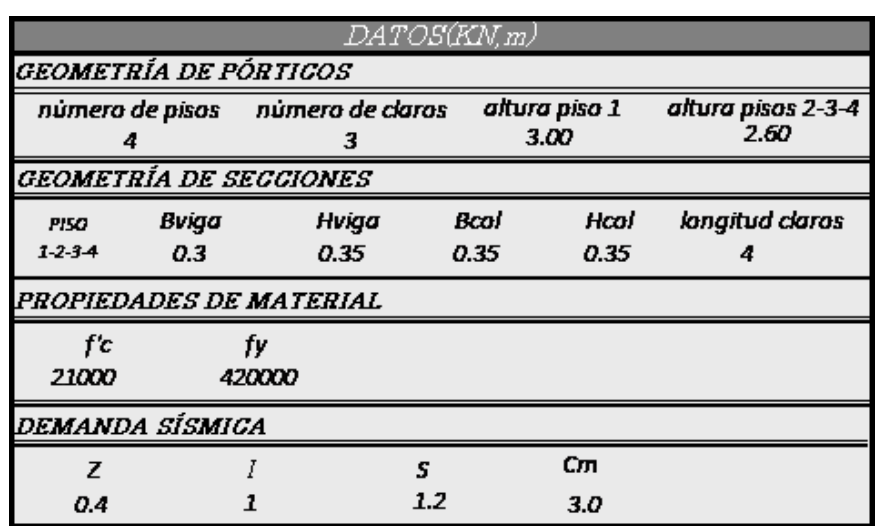

*Cuadro 2.2 Datos del modelo estructural*

### **2.3.2 SISTEMAS DE COORDENADAS: LOCALES Y GLOBALES**

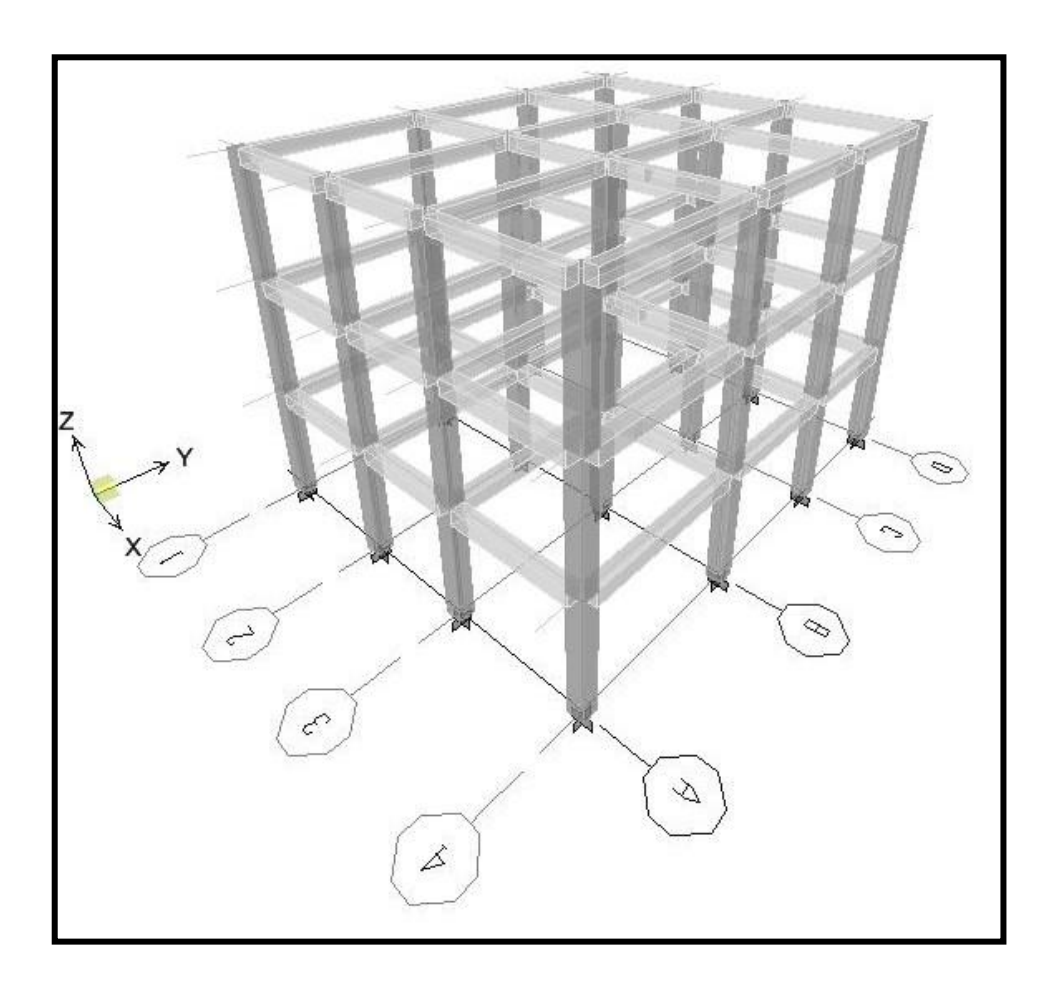

*Figura 2.2 Sistema de coordenadas de la estructura*

![](_page_24_Picture_0.jpeg)

![](_page_24_Figure_2.jpeg)

![](_page_24_Figure_3.jpeg)

*Figura 2.3 Vista en planta de la estructura*

![](_page_24_Figure_5.jpeg)

*Figura 2.4 Número de miembro, nudo e índices de rigidez*

![](_page_25_Picture_0.jpeg)

## **DATOS DE NUDOS**

![](_page_25_Picture_288.jpeg)

![](_page_26_Picture_0.jpeg)

![](_page_26_Picture_828.jpeg)

![](_page_26_Picture_829.jpeg)

═

![](_page_27_Picture_0.jpeg)

 $\overline{1}$ 

![](_page_27_Figure_2.jpeg)

![](_page_27_Figure_3.jpeg)

*Figura 2.5 Vista en planta de la estructura*

![](_page_27_Figure_5.jpeg)

*Figura 2.6 Número de miembro, nudo e índices de rigidez*

![](_page_28_Picture_0.jpeg)

 $\overline{1}$ 

ANÁLISIS DINÁMICO MODAL DE ESTRUCTURAS TRIDIMENSIONALES

## **DATOS DE NUDOS**

![](_page_28_Picture_288.jpeg)

![](_page_29_Picture_0.jpeg)

**MIEMBRO**

![](_page_29_Picture_833.jpeg)

 $21 \quad \parallel \hspace{1.5mm} 13 \quad \mid \hspace{1.5mm} 9 \quad \parallel 0.1225 \parallel 0.00100042 \parallel \hspace{1.5mm} 2.6 \quad \parallel \hspace{1.5mm} 0 \quad \mid \hspace{1.5mm} 1 \quad \parallel 1014776.1371 \mid 14711.2517 \mid 19124.6272 \mid 33149.3538 \mid 16574.6769$  $22 \quad \vert \vert \quad 14 \quad \vert \quad 10 \quad \vert \vert \; 0.1225 \, \vert \vert \; 0.00100042 \, \vert \vert \quad \vert \; 2.6 \quad \vert \vert \quad 0 \quad \vert \quad 1 \quad \vert \; \vert \; 1014776.1371 \, \vert \; 14711.2517 \, \vert \; 19124.6272 \, \vert \; 33149.3538 \, \vert \; 16574.6769$ 

#### **DATOS DE MIEMBROS**

![](_page_29_Picture_834.jpeg)

![](_page_30_Picture_0.jpeg)

 $\overline{1}$ 

#### **2.3.3 MATRIZ DE RIGIDEZ "SM" CON RESPECTO A EJES LOCALES**

El cálculo de la rigidez de los miembros estructurales considera el efecto del agrietamiento, admitiéndose rigidez de vigas agrietadas como la mitad del momento de inercia de la sección bruta de concreto 0.5Ig, y con secciones agrietadas para columnas de 0.8Ig, permitiendo controlar el comportamiento estructural.

$$
Icr_{VIGAS} = 0.5 \times Ig
$$
 \tEc. 1

$$
Icr_{COLUMNAS} = 0.8 \times Ig
$$
 \tEc. 2

$$
Ig = base \, x \, \text{altura} \tag{Eq. 3}
$$

Matriz de rigidez de vigas axialmente rígida y flexuralmente deformable( $A\infty$ , Io)  $\overline{1}$ 

$$
\mathsf{SM} = \begin{pmatrix}\n0 & 0 & 0 & 0 & 0 & 0 \\
0 & \frac{12EIz}{L^3} & \frac{6EIz}{L^2} & 0 & -\frac{12EIz}{L^3} & \frac{6EIz}{L^2} \\
0 & \frac{6EIz}{L^2} & \frac{4EIz}{L} & 0 & -\frac{6EIz}{L^2} & \frac{2EIz}{L} \\
0 & 0 & 0 & 0 & 0 & 0 \\
0 & -\frac{12EIz}{L^3} & -\frac{6EIz}{L^2} & 0 & \frac{12EIz}{L^3} & -\frac{6EIz}{L^2} \\
0 & \frac{6EIz}{L^2} & \frac{2EIz}{L} & 0 & -\frac{6EIz}{L^2} & \frac{4EIz}{L}\n\end{pmatrix}
$$

Matriz de rigidez de columnas axial y flexuralmente deformables ( *Ao* , Io)

$$
\mathsf{SM} = \begin{vmatrix} \frac{EAx}{L} & 0 & 0 & -\frac{EAx}{L} & 0 & 0\\ 0 & \frac{12EIz}{L^3} & \frac{6EIz}{L^2} & 0 & -\frac{12EIz}{L^3} & \frac{6EIz}{L^2}\\ 0 & \frac{6EIz}{L^2} & \frac{4EIz}{L} & 0 & -\frac{6EIz}{L^2} & \frac{2EIz}{L} \\ -\frac{EAx}{L} & 0 & 0 & \frac{EAx}{L} & 0 & 0\\ 0 & -\frac{12EIz}{L^3} & -\frac{6EIz}{L^2} & 0 & \frac{12EIz}{L^3} & -\frac{6EIz}{L^2}\\ 0 & \frac{6EIz}{L^2} & \frac{2EIz}{L} & 0 & -\frac{6EIz}{L^2} & \frac{4EIz}{L} \end{vmatrix}
$$

Donde:

E  $-$  módulo de elasticidad del hormigón ( $E = 4700 \sqrt{f'c}$  , f'c en MPa)

- Iz Inercia del elemento respecto al eje ZM
- L longitud del elemento
- Ax área de la sección transversal del elemento

![](_page_31_Picture_0.jpeg)

 $\overline{1}$ 

A continuación se presenta de manera separada el cálculo de la matriz de rigidez de los elementos que componen todos los pórticos diferentes, se partirá de datos geométricos de los pórticos con una numeración adoptada para el análisis y un módulo de elasticidad del concreto para f'c = 21 MPa de  $E = (4700\sqrt{f'c})$ en donde *f* '*c* está en MPa; entonces E = 21538,10577MPa ≈ 21538105,77 KN/m2.

#### *MATRIZ DE RIGIDEZ "SM"*

![](_page_31_Picture_75.jpeg)

#### *PARA LOS PÓRTICOS 1 - 2 - 3 – 4*

![](_page_32_Picture_1.jpeg)

 $\overline{1}$ 

![](_page_32_Picture_20.jpeg)

Ξ

![](_page_33_Picture_1.jpeg)

 $\overline{1}$ 

 $\frac{8}{4}$ 

 $11$ 

 $12\,$ 

 $0,00$ 

 $0,00$ 

![](_page_33_Picture_55.jpeg)

-19124,6272 33149,3538

![](_page_34_Picture_1.jpeg)

 $\overline{1}$ 

 $14<sub>1</sub>$  $10$ 

![](_page_34_Picture_22.jpeg)

Ξ

![](_page_35_Picture_1.jpeg)

 $\overline{1}$ 

![](_page_35_Picture_19.jpeg)
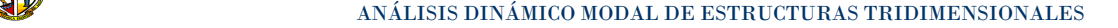

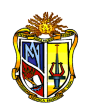

## *MATRIZ DE RIGIDEZ "SM"*

## *PARA LOS PÓRTICOS A - B - C – D*

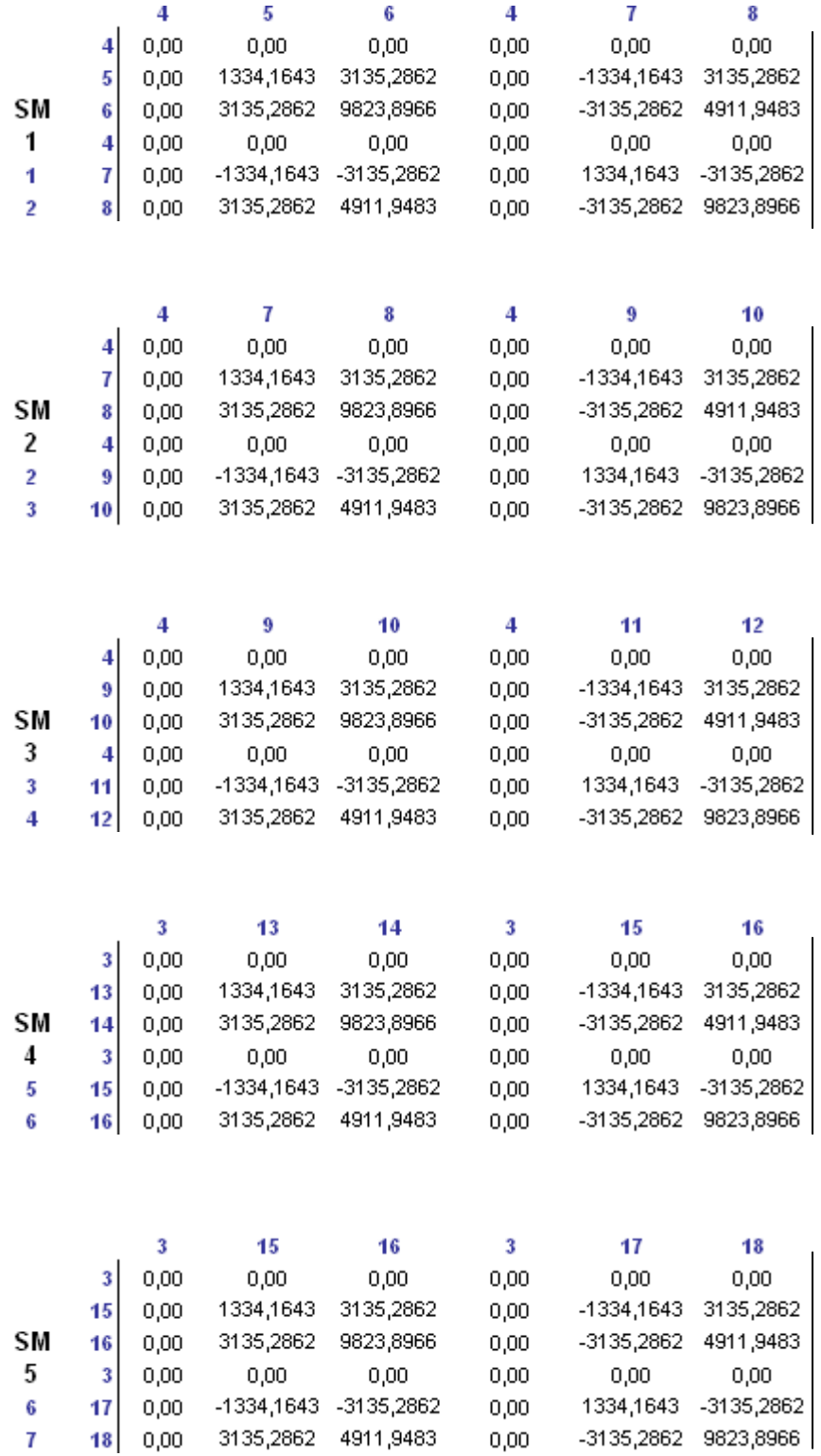

Ξ

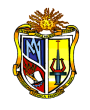

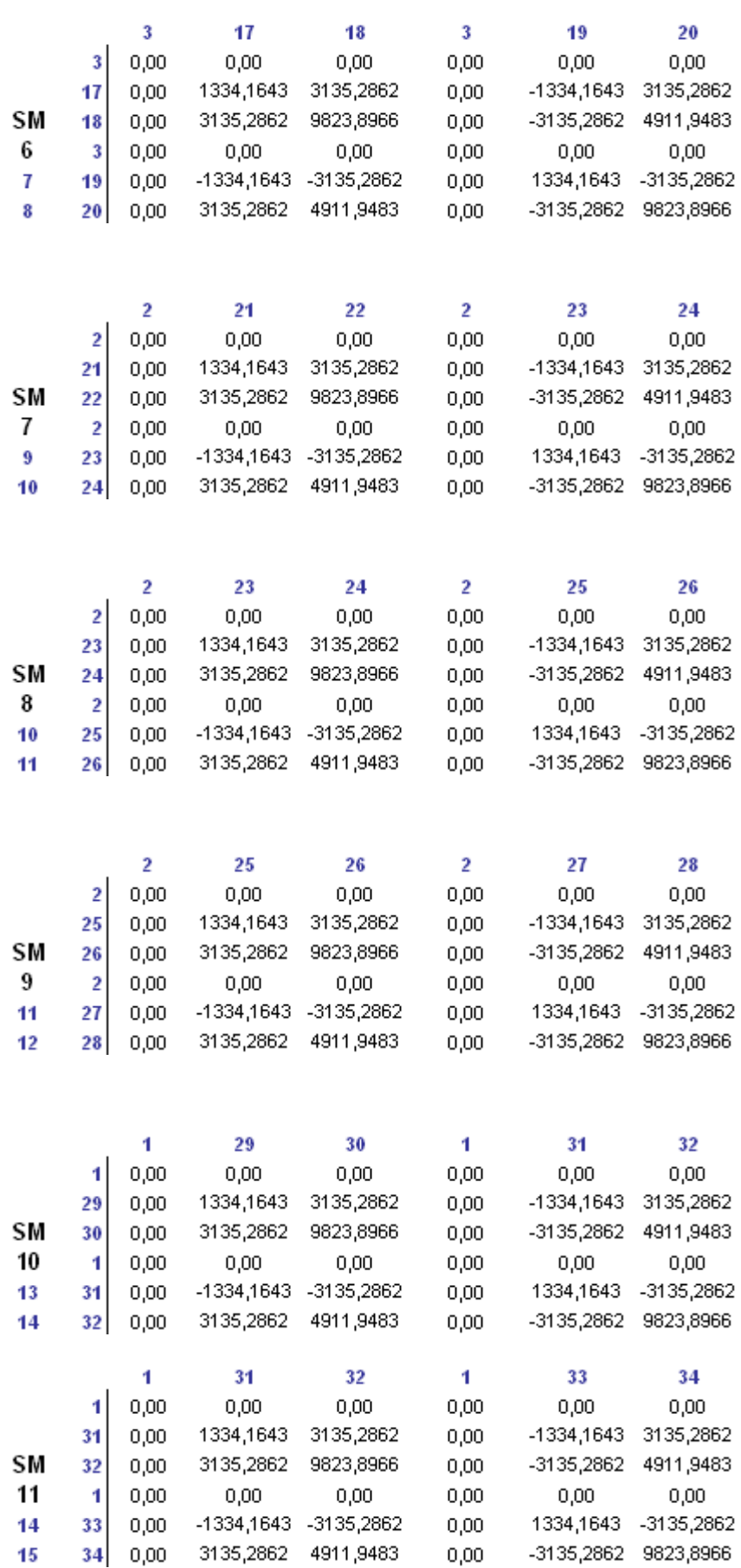

Ξ

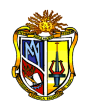

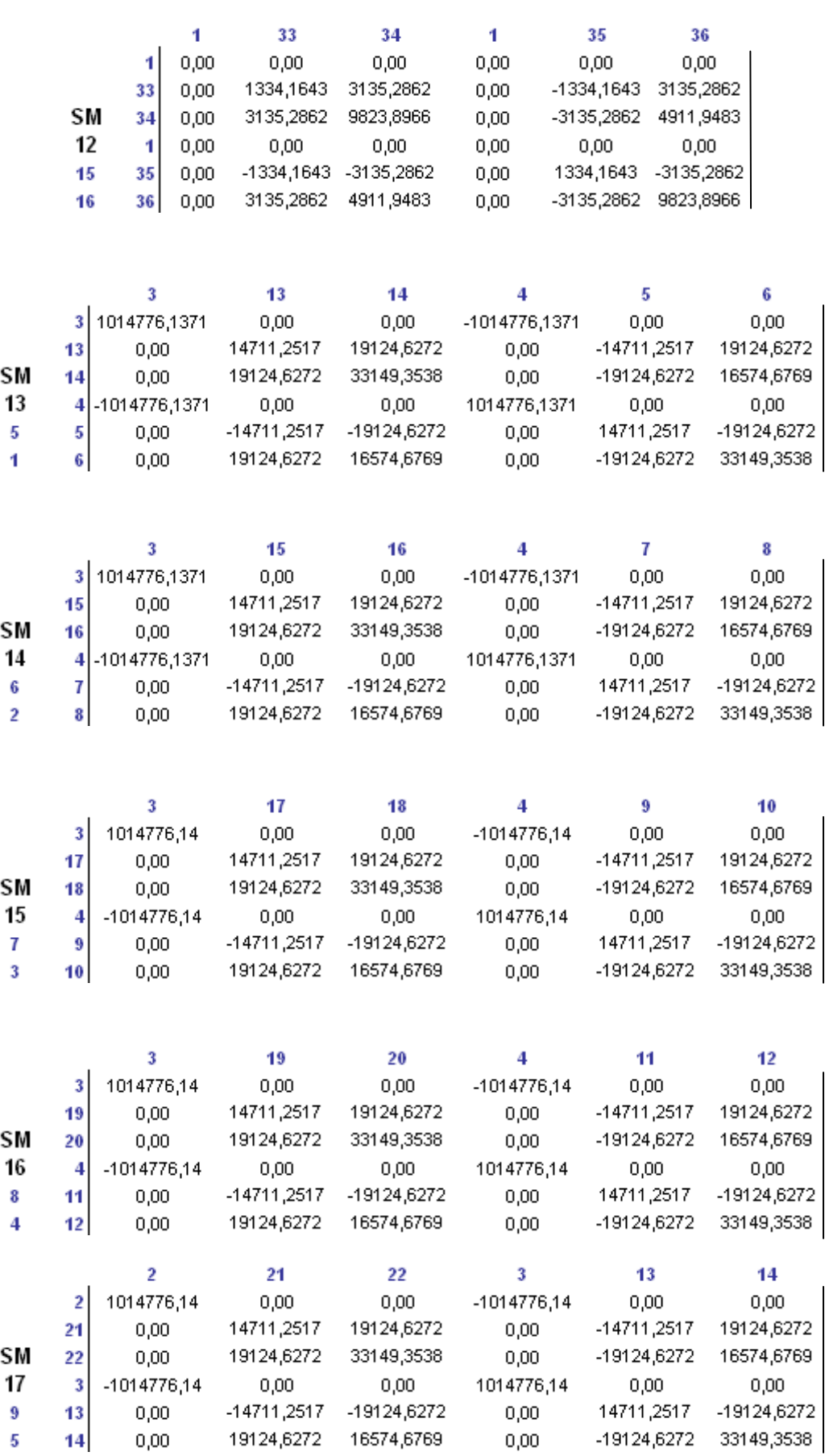

Ξ

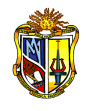

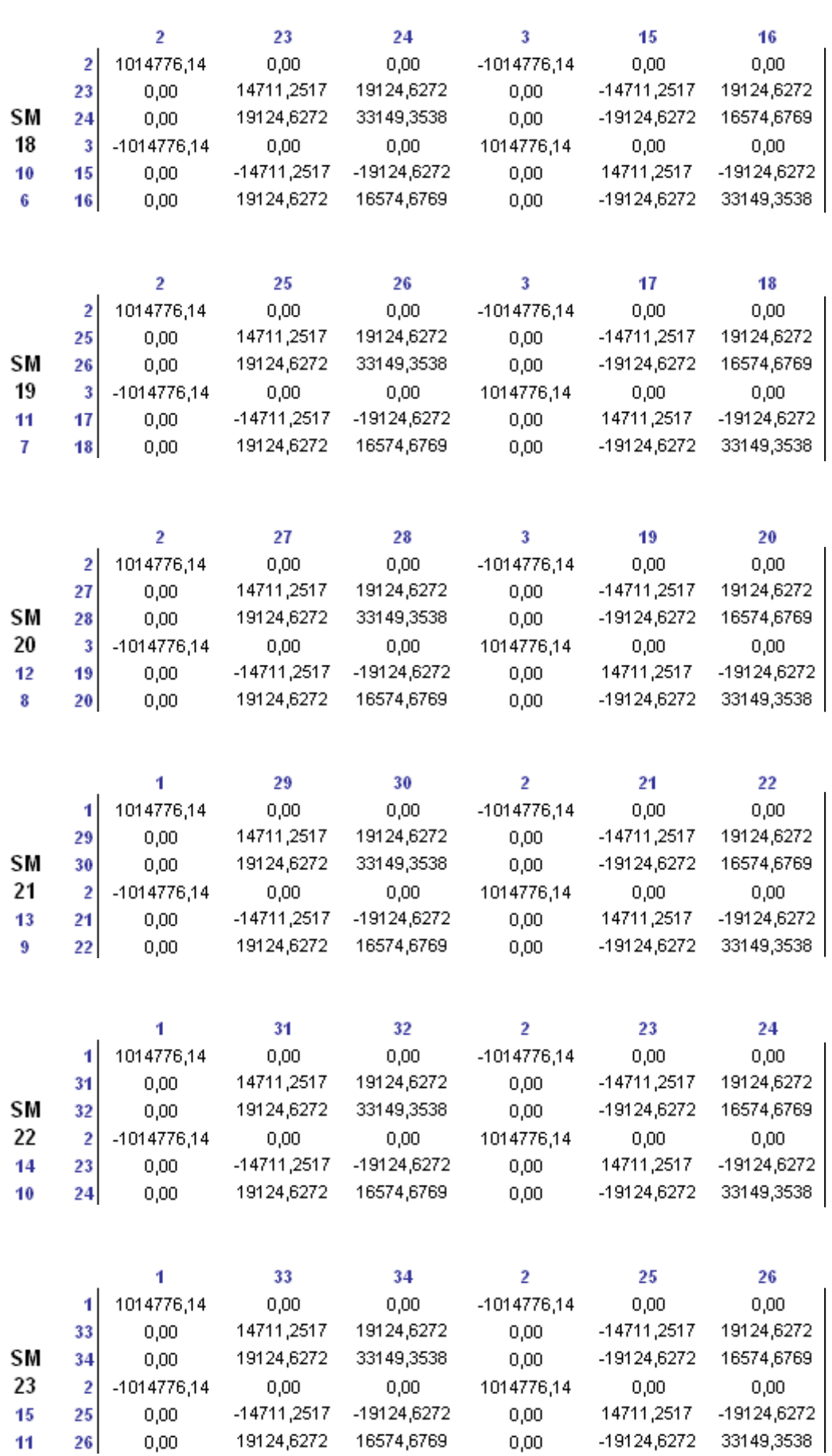

Ξ

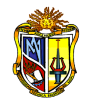

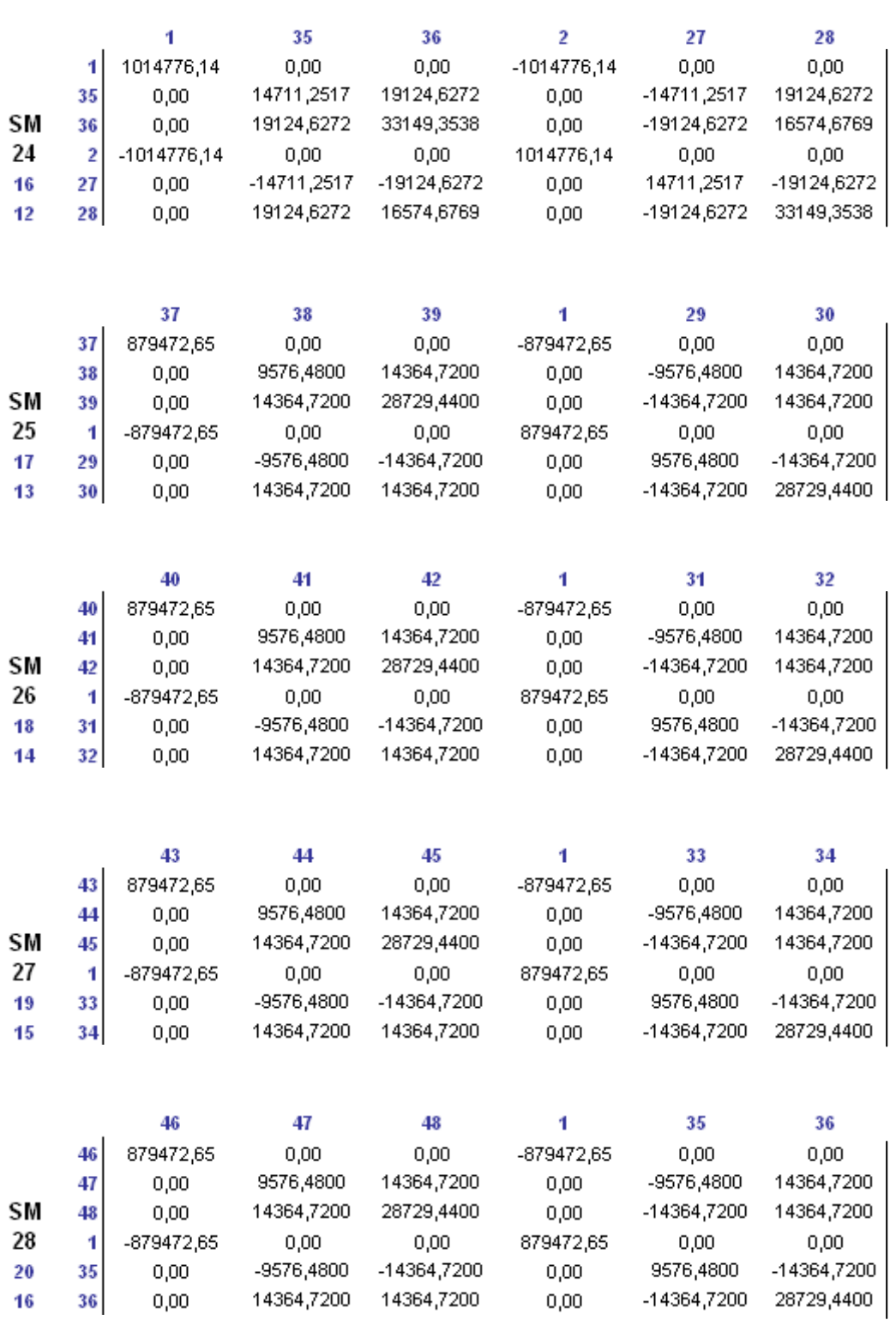

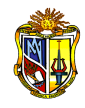

## **2.3.4 MATRIZ DE RIGIDEZ "SMD" CON RESPECTO A EJES GLOBALES**

La matriz de rigidez *"SMD"* es el resultado de la operación de matrices de ejes locales que deben rotarse por medio de la matriz *RT.* 

 $SMD = RT \times SM \times RT$  Ec. 4

La matriz *RT* puede desarrollarse expresando los cosenos directores de ejes de miembros en término del ángulo con respecto a un eje de referencia horizontal.

$$
RT = \begin{bmatrix} Cx & Cy & 0 & 0 & 0 & 0 \\ -Cy & Cx & 0 & 0 & 0 & 0 \\ 0 & 0 & 1 & 0 & 0 & 0 \\ 0 & 0 & 0 & Cx & Cy & 0 \\ 0 & 0 & 0 & -Cy & Cx & 0 \\ 0 & 0 & 0 & 0 & 0 & 1 \end{bmatrix}
$$

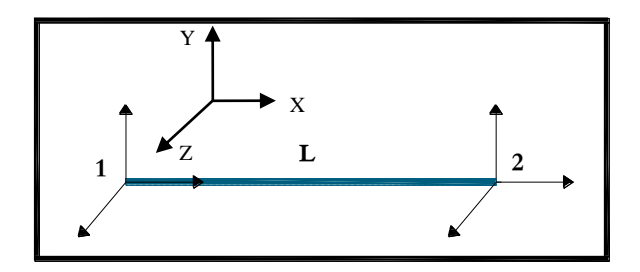

 *Figura 2.7 Cosenos directores de miembros*

Coseno director de la barra en la dirección x, y:

$$
Cx = \frac{X2 - X1}{L}
$$
Ec. 5  

$$
Cy = \frac{Y2 - Y1}{L}
$$
Ec. 6

La longitud de las barras de la estructura espacial se calculan mediante:

$$
L = \sqrt{(X2 - X1)^2 + (Y2 - Y1)^2}
$$
 **EC. 7**

Donde:

- SM Matriz de rigidez de miembro en coordenadas locales
- SMD Matriz de rigidez de miembro en coordenadas globales
- RT Matriz de rotación transformada
- R'T Matriz transpuesta de RT

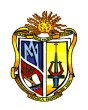

# *MATRIZ DE ROTACIÓN "RT" PARA LOS PÓRTICOS 1 - 2 - 3 - 4*

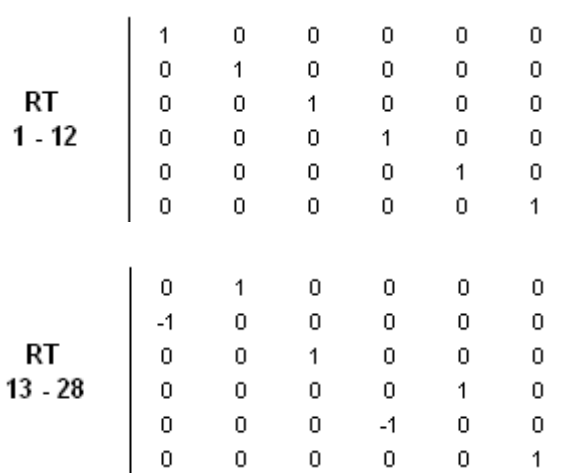

#### *MATRIZ DE RIGIDEZ "SMD" CON RESPECTO A EJES GLOBALES*

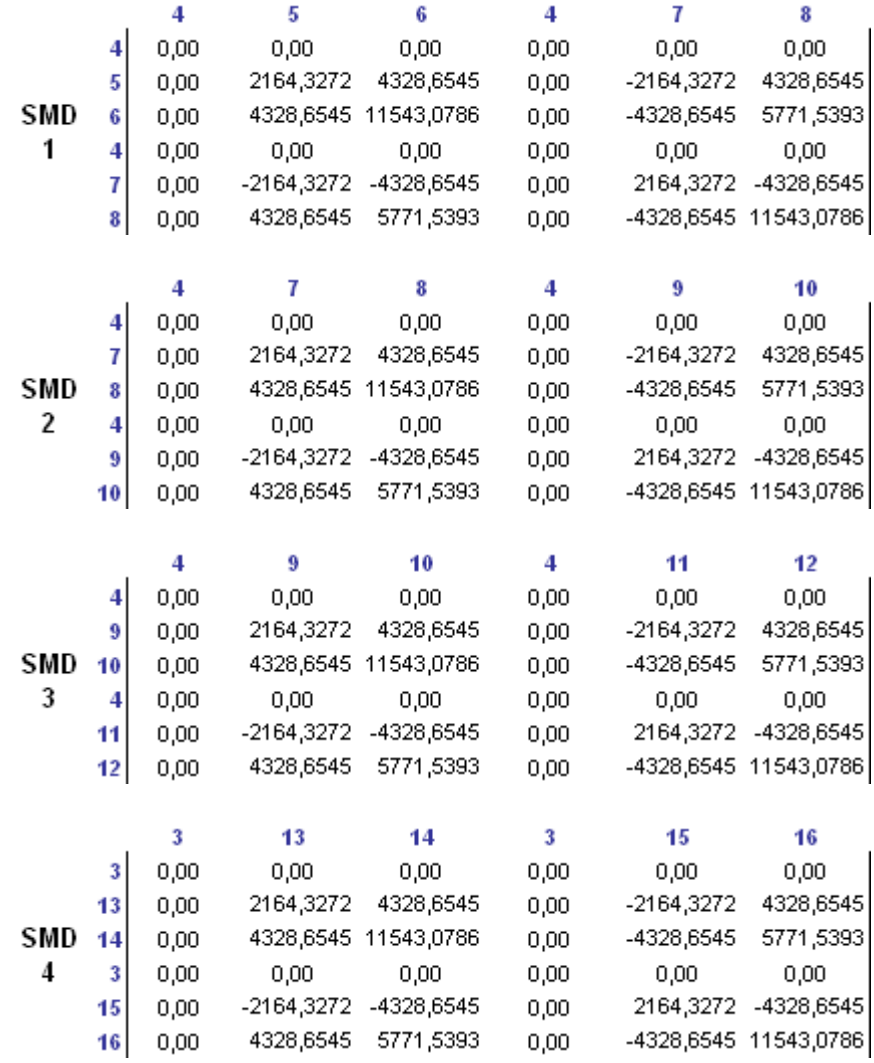

Ξ

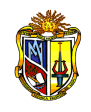

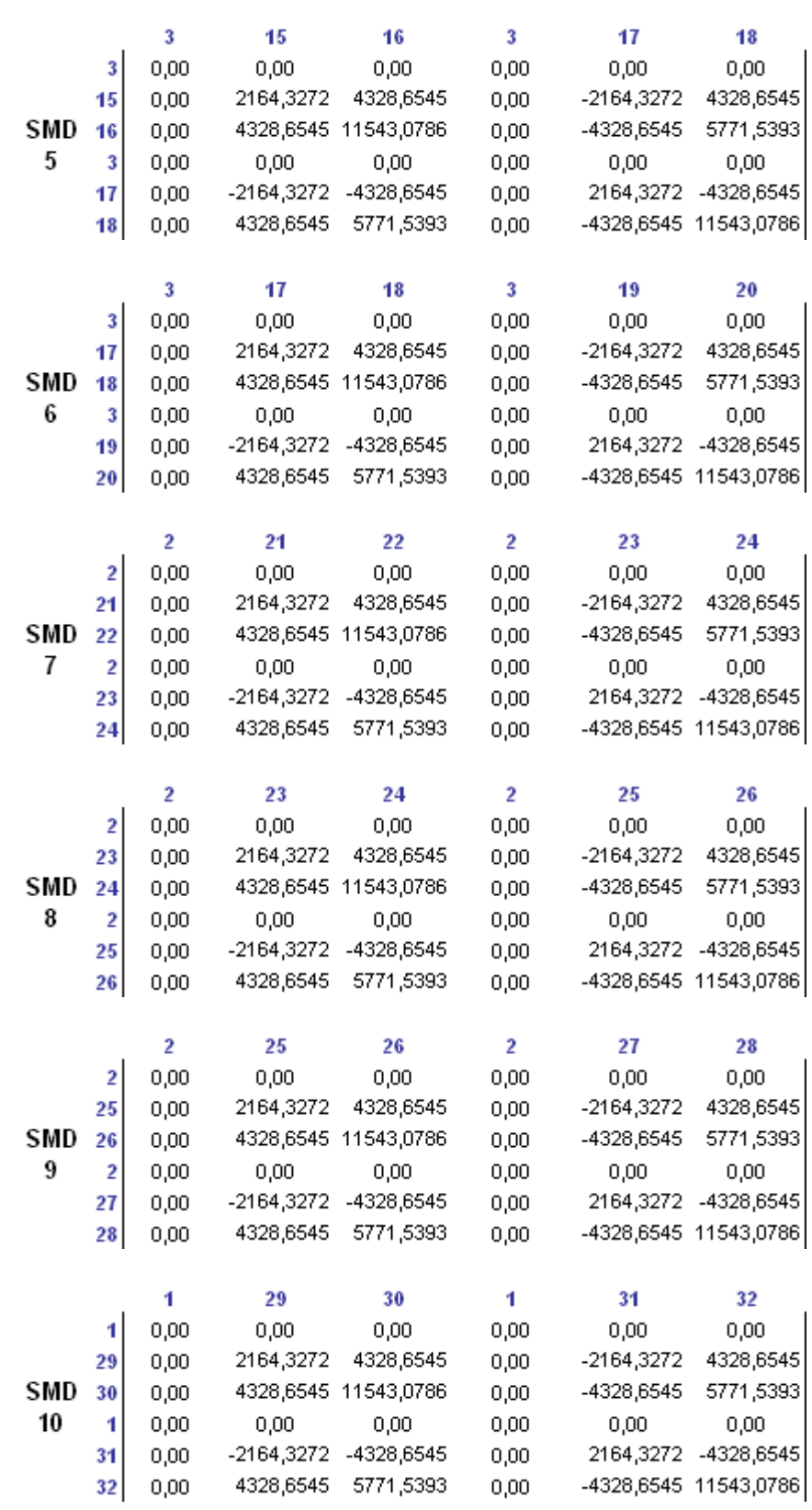

Ξ

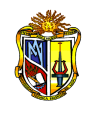

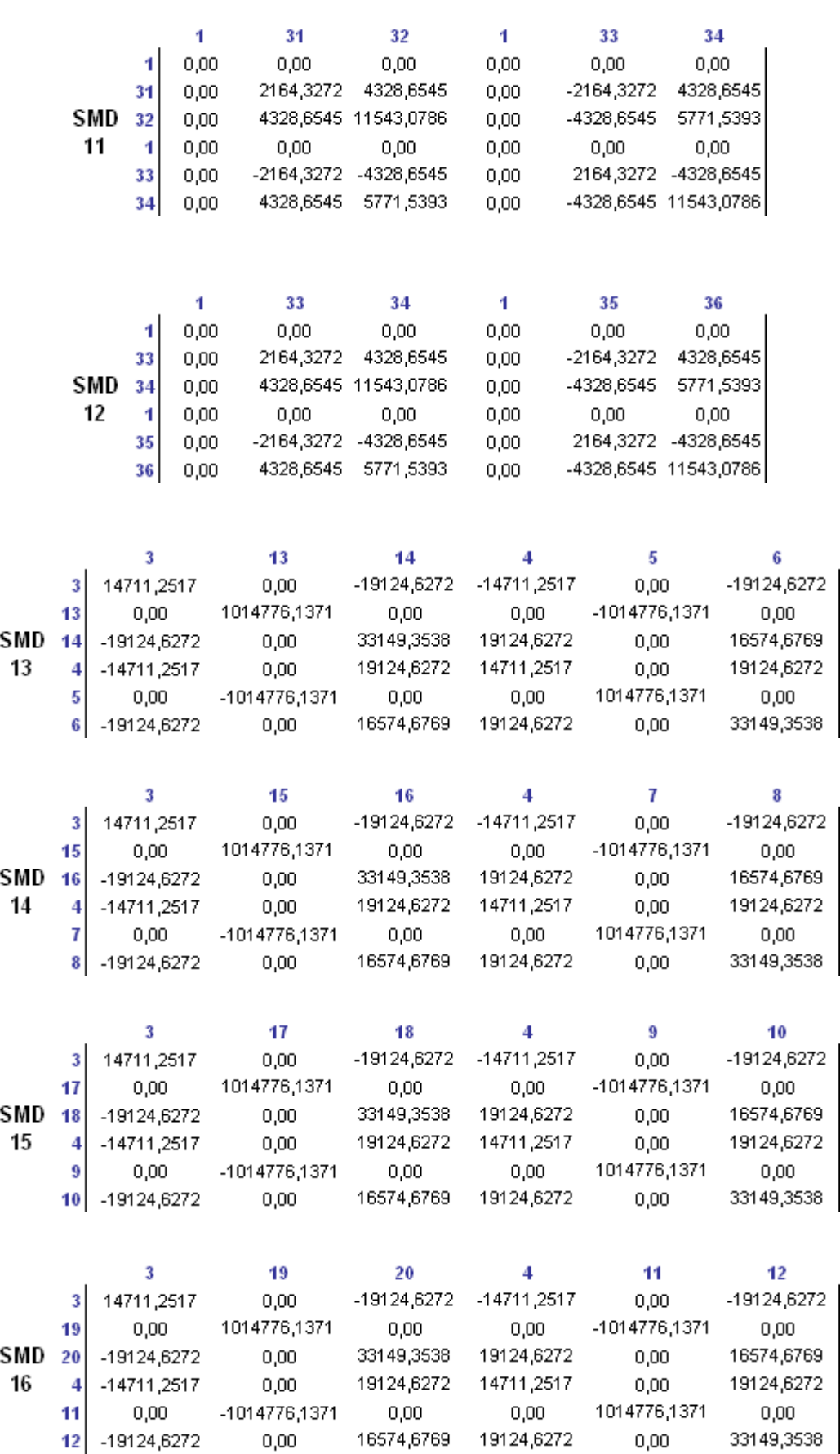

═

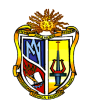

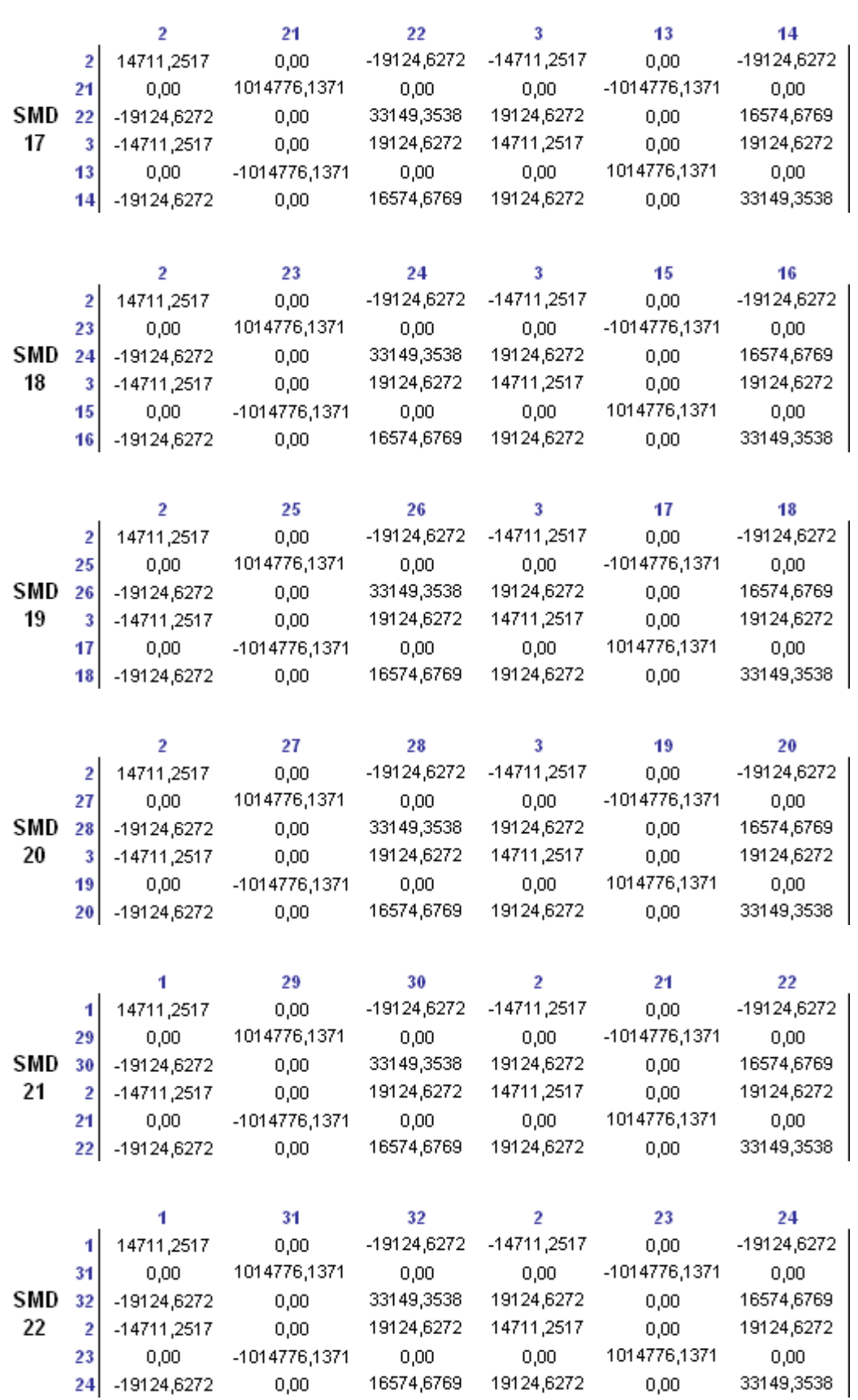

Ξ

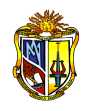

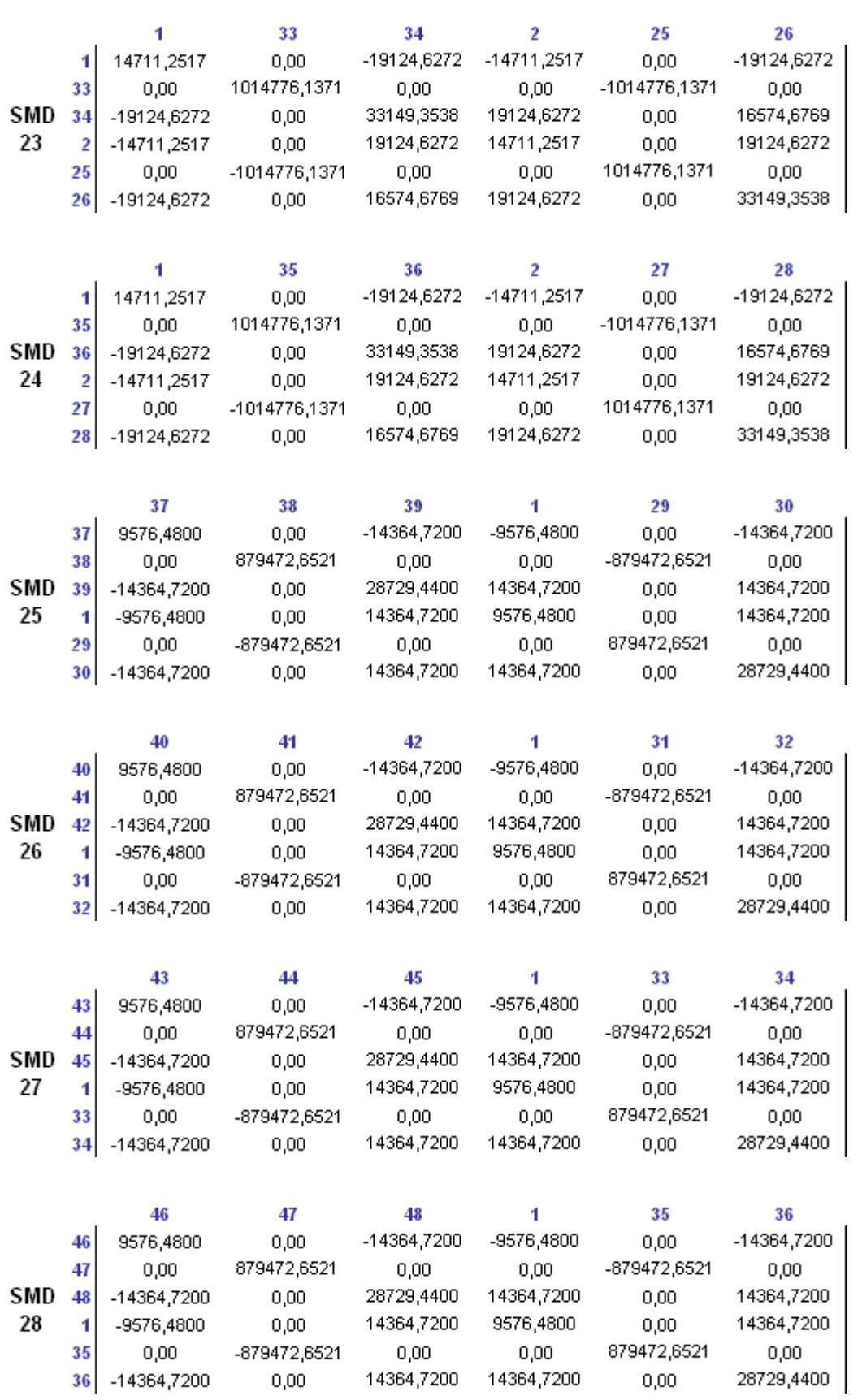

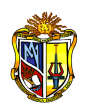

# *MATRIZ DE ROTACIÓN "RT" PARA LOS PÓRTICOS A - B - C - D*

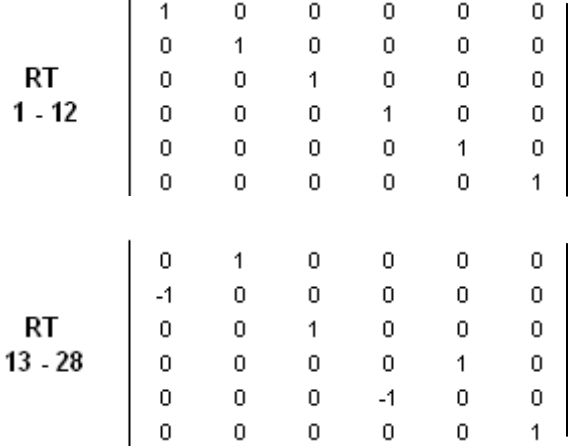

## *MATRIZ DE RIGIDEZ "SMD" CON RESPECTO A EJES GLOBALES*

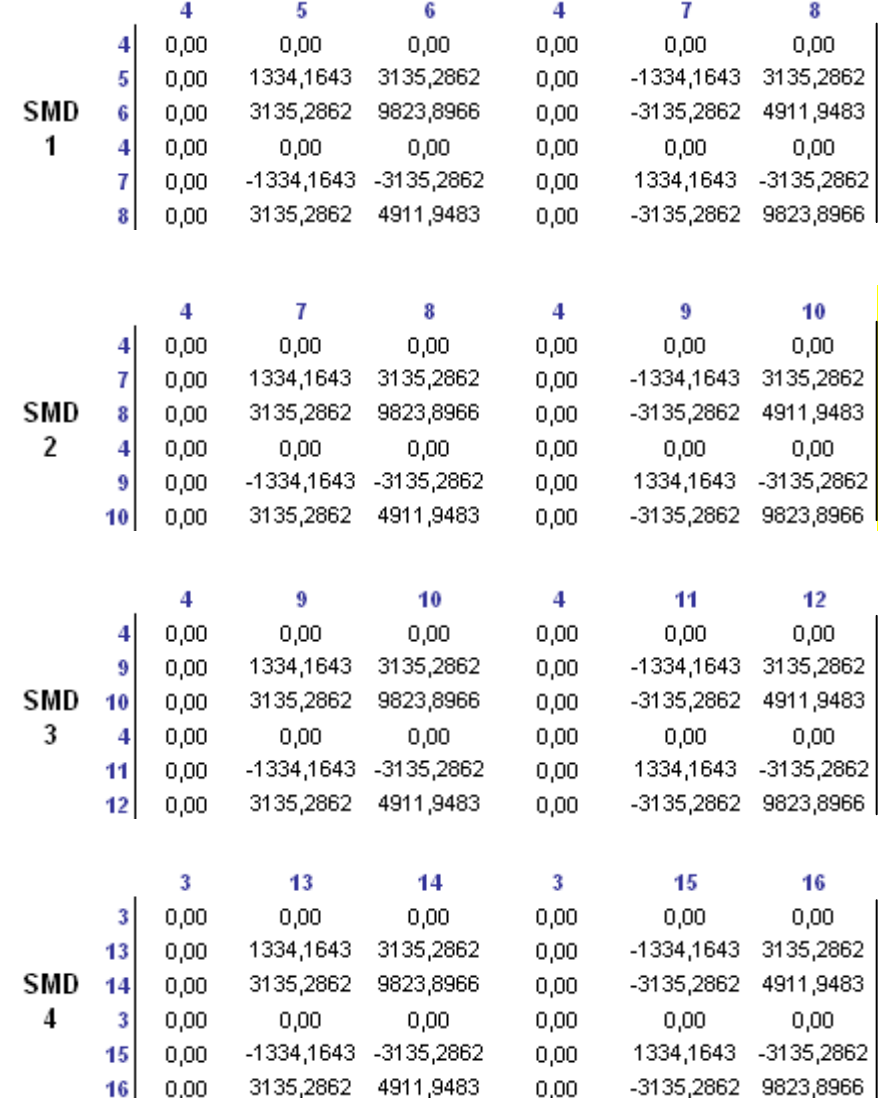

Ξ

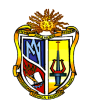

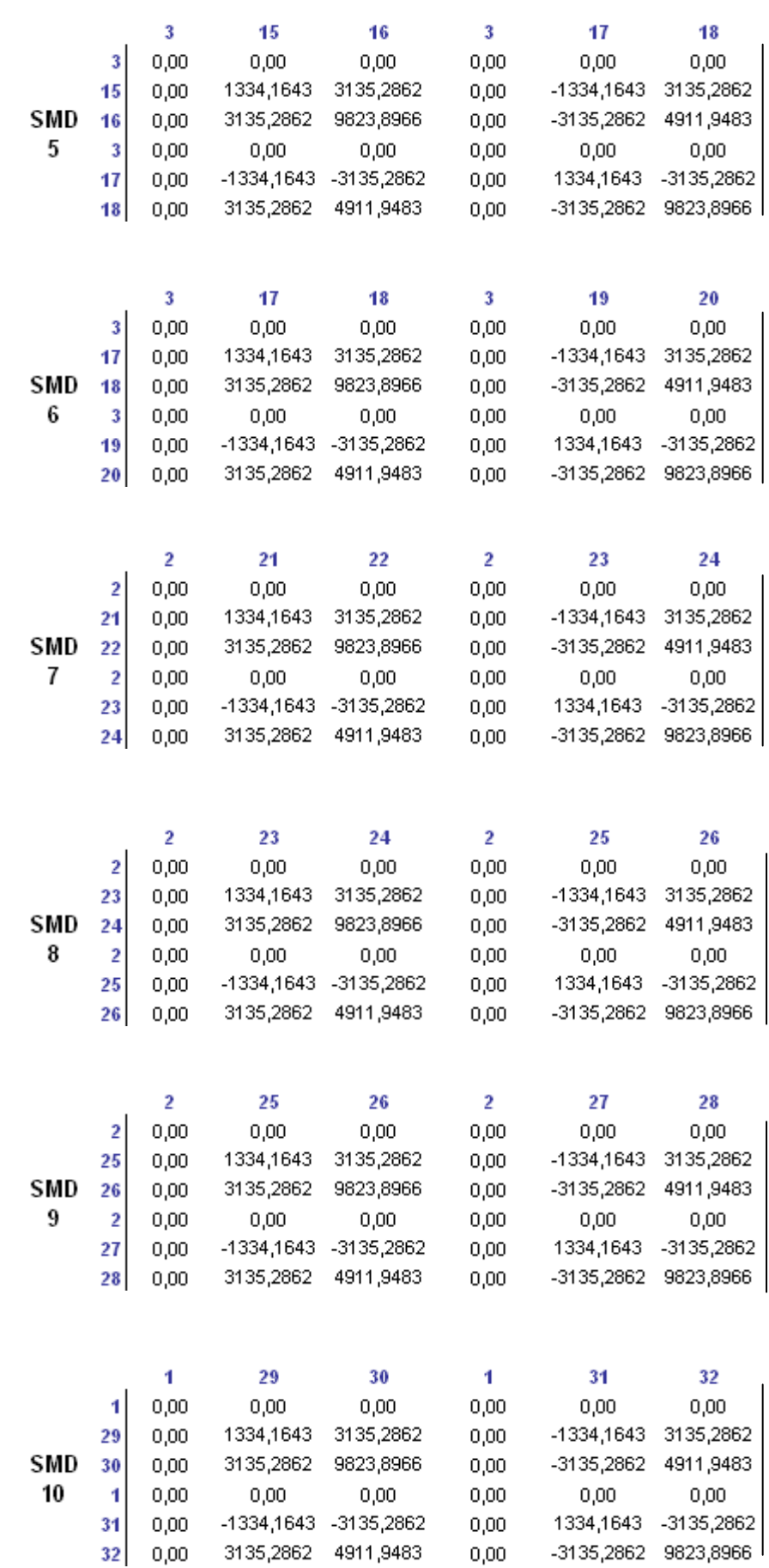

Ξ

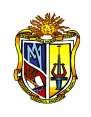

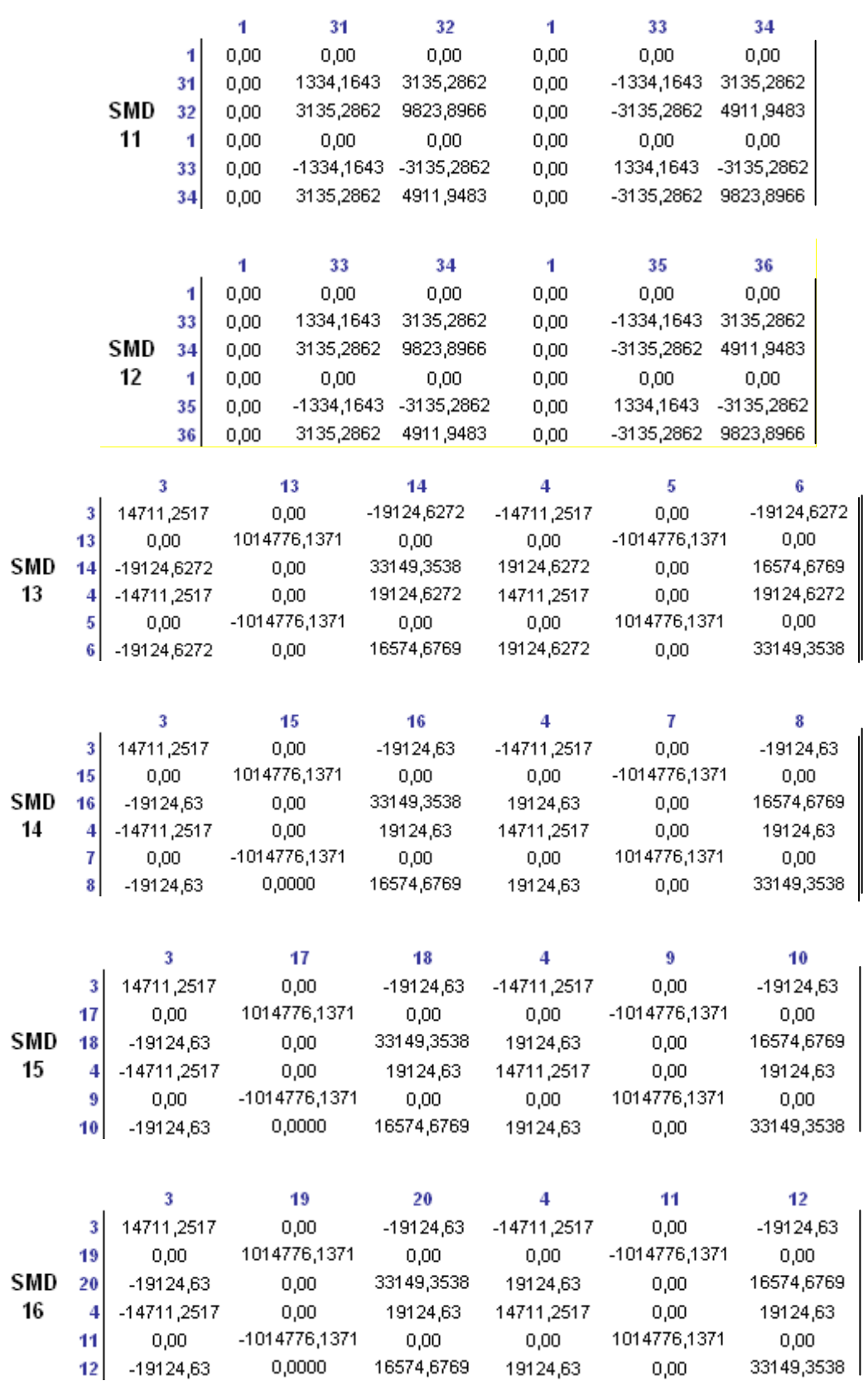

#### ANÁLISIS DINÁMICO MODAL DE ESTRUCTURAS TRIDIMENSIONALES

-

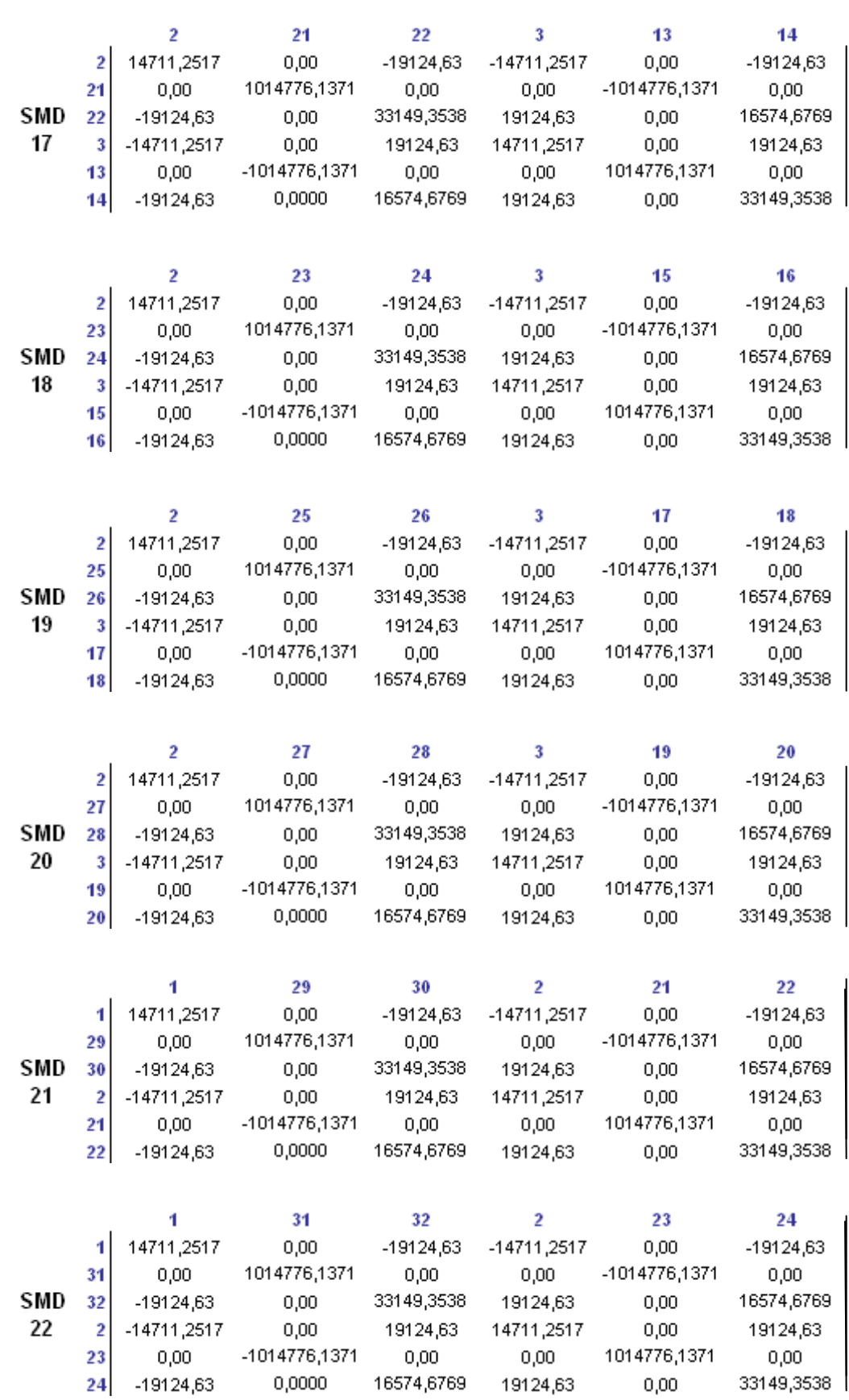

#### ANÁLISIS DINÁMICO MODAL DE ESTRUCTURAS TRIDIMENSIONALES

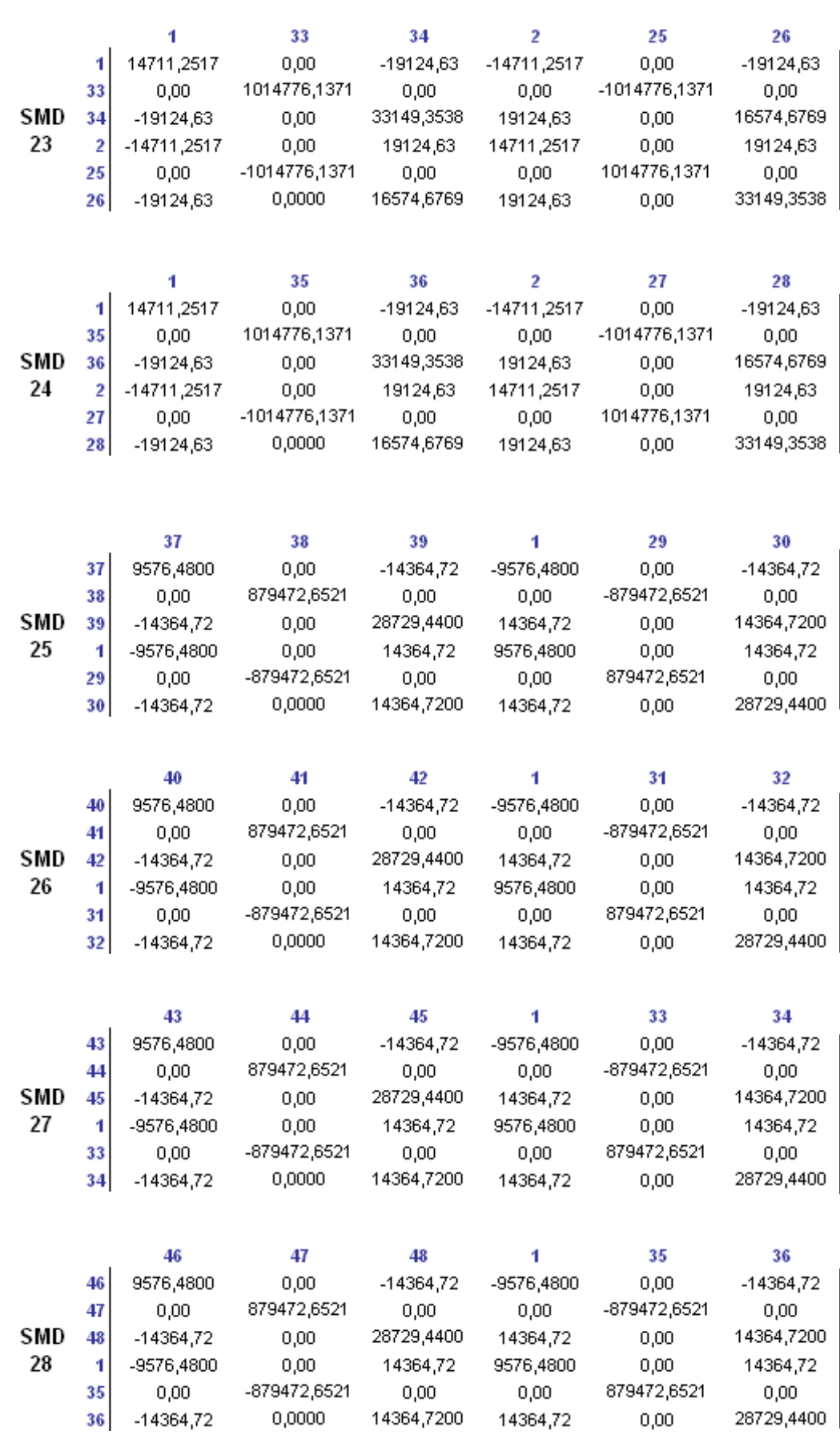

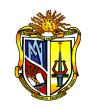

#### **2.3.5 MATRIZ DE RIGIDEZ "Sj" DEL PÓRTICO PLANO**

La matriz de rigidez es una operación repetitiva de ensambles de matrices de rigidez en coordenadas globales de cada uno de los elementos, sean estas vigas o columnas, y se forma mediante la suma de todas las contribuciones comunes entre todas las matrices *SMD*, y se conserva el mismo número de índices de las matrices *SMD*. Esta representada por una serie de submatrices, por consiguiente la matriz *Sj* depende del número de elementos.

Desarrollando matricialmente las particiones, la ecuación básica del análisis de estructuras adopta la forma:

$$
Sj = \begin{vmatrix} S & S_{DR} \\ S_{RD} & S_{RR} \end{vmatrix}
$$

#### **2.3.6 MATRIZ DE RIGIDEZ "S"**

La matriz de rigidez *S* a su vez esta representada por una serie de submatrices:

$$
S = \frac{\mid Saa \mid Sab \mid}{\mid Sba \mid Sbb \mid}
$$

#### **2.3.7 MATRIZ DE RIGIDEZ LATERAL "SL"**

A partir de la matriz *S*, se realiza los productos matriciales para obtener la matriz de rigidez lateral de cada pórtico.

$$
SL = Saa - Sab \times Sbb^{-1} \times Sba
$$
 Ec. 8

Las dimensiones "a" y "b" subdividen a la matriz de rigidez "S" y corresponden:

- a número de pisos de la estructura
- b diferencia entre el número de grados de libertad y el número de pisos de la estructura.

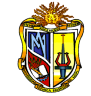

## *MATRIZ DE RIGIDEZ "SJ"*

# *PARA LOS PÓRTICOS 1 - 2 - 3 – 4*

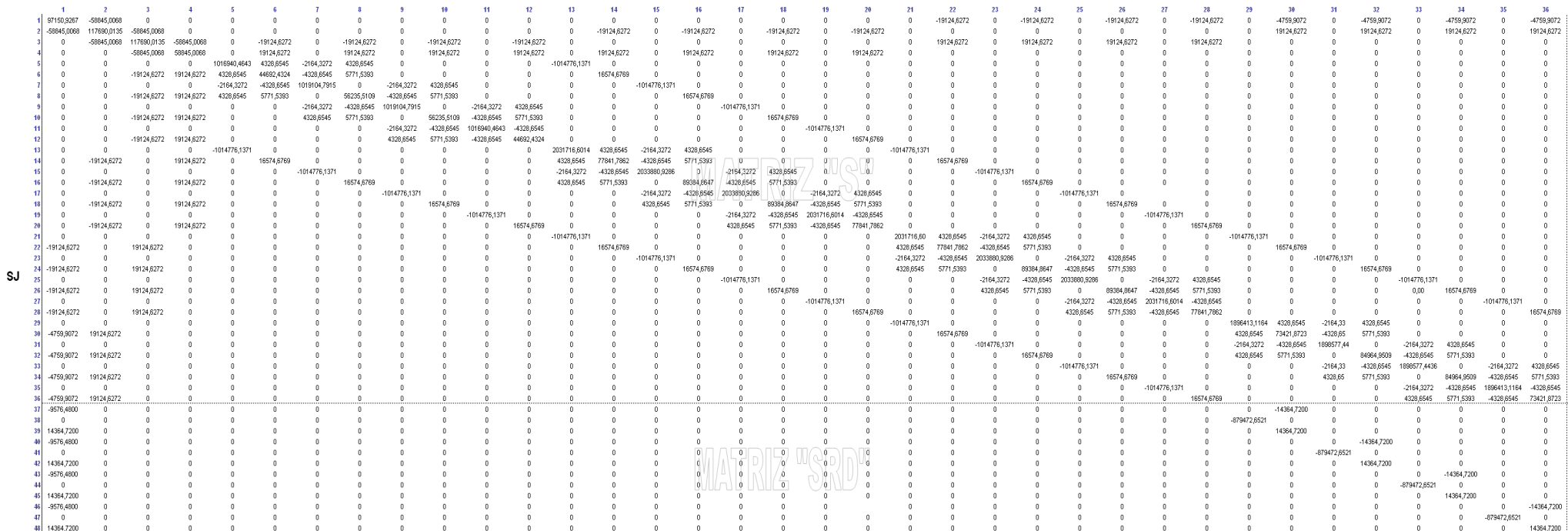

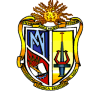

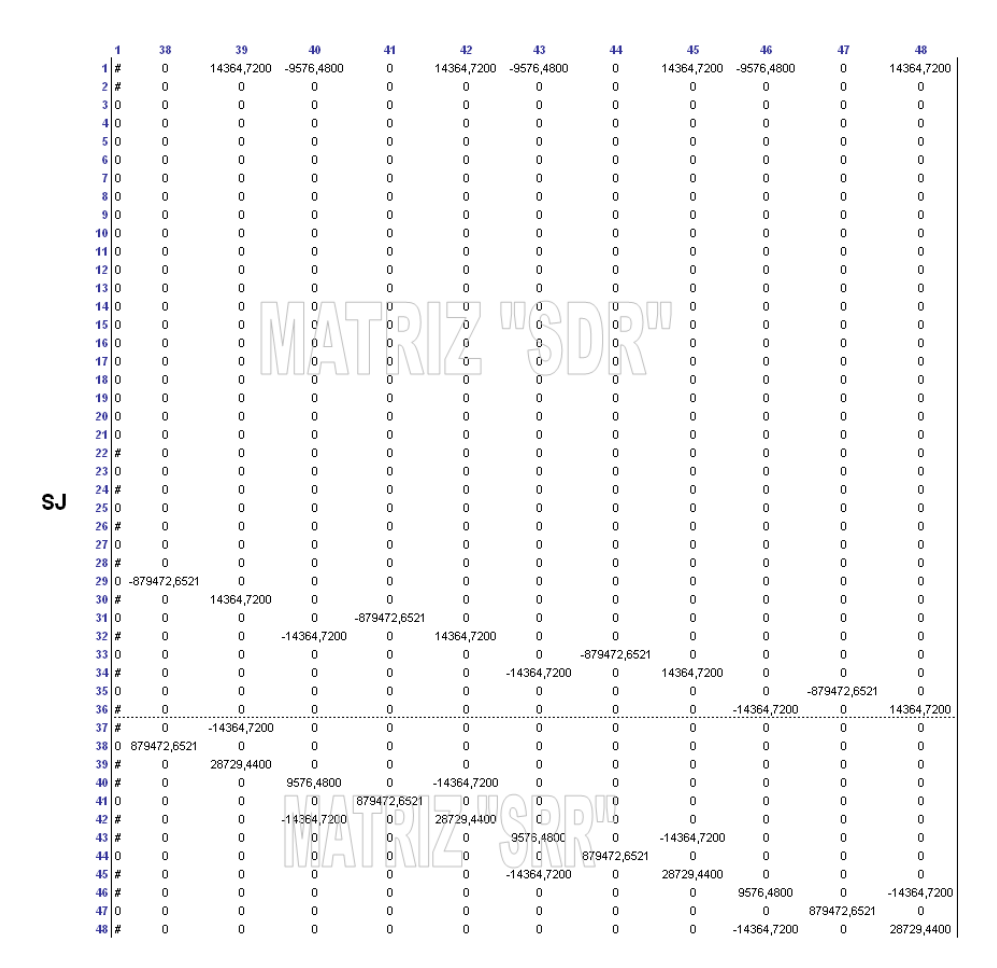

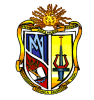

#### *MATRIZ DE RIGIDEZ "S"*

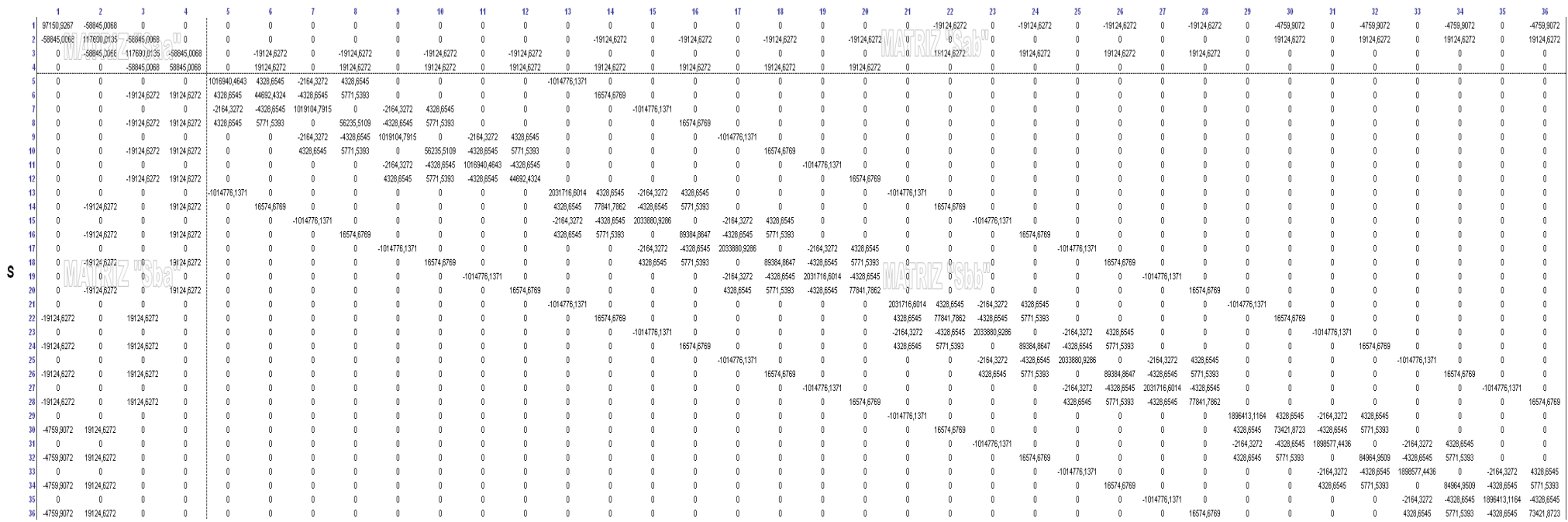

## *MATRIZ DE RIGIDEZ LATERAL "SL"*

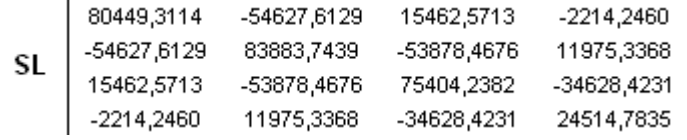

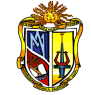

## *MATRIZ DE RIGIDEZ "SJ"*

# *PARA LOS PÓRTICOS A - B - C - D*

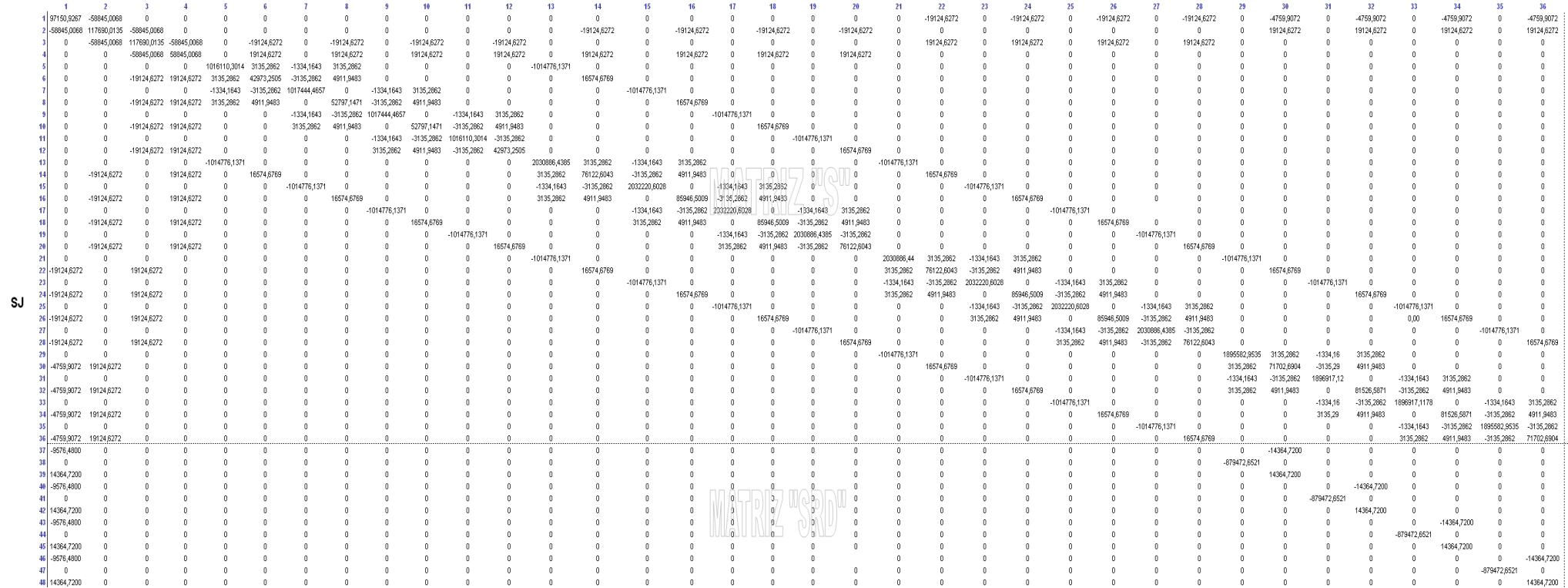

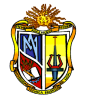

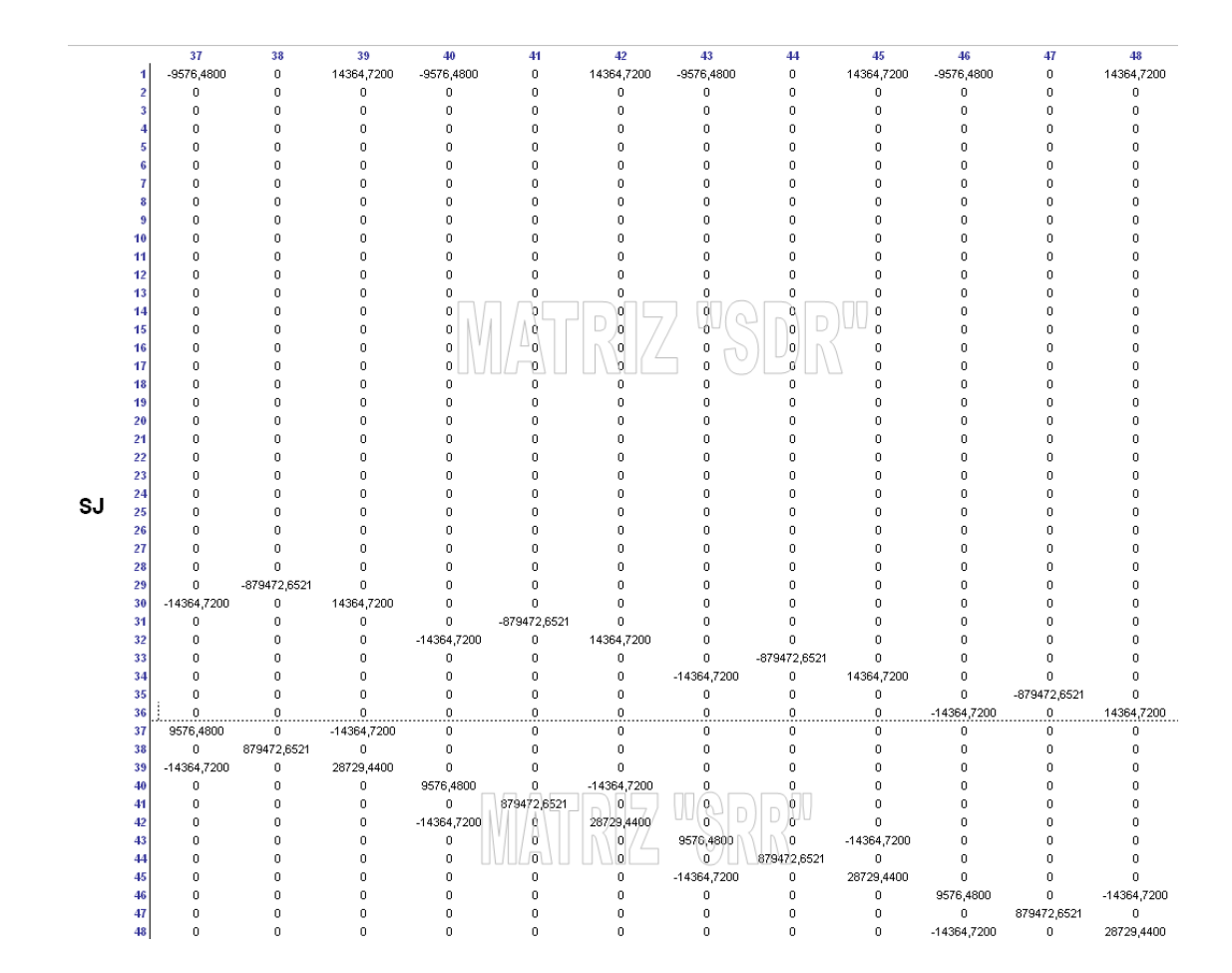

47

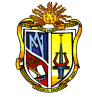

#### *MATRIZ DE RIGIDEZ "S"*

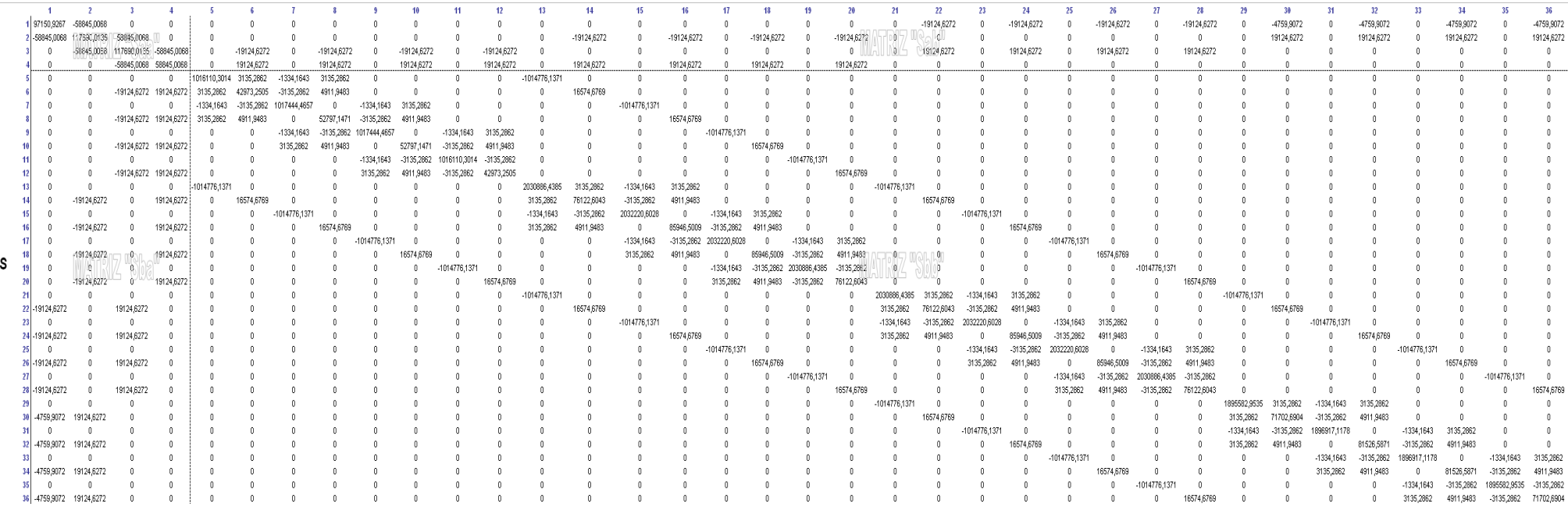

## *MATRIZ DE RIGIDEZ LATERAL "SL"*

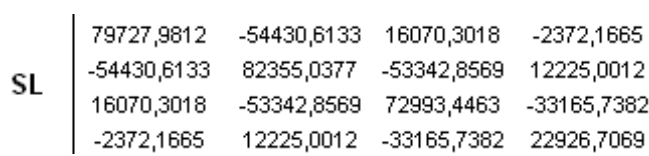

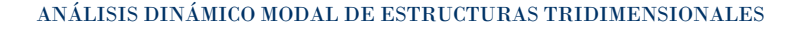

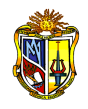

# **2.3.8 MATRIZ DE RIGIDEZ ESPACIAL "SE" EN PÓRTICOS CON TRES GRADOS DE LIBERTAD POR PLANTA**

Una estructura espacial puede ser considerada como un ensamble de pórticos planos, la hipótesis fundamental es la relativa a las losas de piso, las cuales son consideradas como cuerpos rígidos que conectan a los pórticos.

La ecuación que determina la matriz de rigidez espacial se representa mediante:

$$
SE = \sum_{i=1}^{n} A^{t} \times SL_{i} \times A_{i}
$$
 Ec. 9

#### **Donde:**

- Ai Matriz de compatibilidad de deformaciones para el pórtico "i"
- Ai<sup>t</sup> Matriz de compatibilidad transpuesta de deformaciones para el pórtico "i"
- SLi Matriz de rigidez lateral del pórtico "i"
- n Número de pórticos de la estructura

Contribución de un pórtico plano a la matriz *SE*:

$$
\Delta SE = A_i^t \times SL_i \times A_i
$$
 Ec. 10

 $(m) \times SL$   $\Sigma$  Sen $\alpha \times r(m) \times SL$   $\Sigma r(m) \times SL \times r(m)$  $(m)$  $(m)$ 2 2  $Cos \alpha \times r(m) \times SL$   $\sum$   $Sen \alpha \times r(m) \times SL$   $\sum$   $r(m) \times SL \times r(m)$  $\mathcal{S}en\alpha \times \mathcal{C}os\alpha \times SL$   $\Sigma$   $\mathcal{S}en^2\alpha \times SL$   $\Sigma$   $\mathcal{S}en\alpha \times SL \times r(m)$  $Cos^2 \alpha \times SL$   $\sum$  *Sen*  $\alpha \times Cos \alpha \times SL$   $\sum$  *Cos*  $\alpha \times SL \times r(m)$  $SE = \sum \Delta SE$  $\sum Cos \alpha \times r(m) \times SL$   $\sum Sen \alpha \times r(m) \times SL$   $\sum r(m) \times SL \times$  $\sum$ Sen $\alpha$  × Cos $\alpha$  × SL  $\qquad \sum$  Sen $^2 \alpha$  × SL  $\qquad \sum$  Sen $\alpha$  × SL ×  $\sum Cos^2\alpha \times SL$   $\sum Sen\alpha \times Cos\alpha \times SL$   $\sum Cos\alpha \times SL\times$  $=\sum \Delta SE=$  $\alpha \times r(m) \times SL \rightarrow Sen \alpha$  $\alpha \times \cos \alpha \times \sin \alpha$   $\cos \alpha \times \sin \alpha$   $\cos \alpha$  $\alpha \times SL \longrightarrow$  Sen $\alpha \times Cos \alpha \times SL \rightarrow Loss \alpha$ 

Simplificando la escritura de cada submatriz, la matriz de rigidez *SE* también puede escribirse de la siguiente manera:

$$
SE = \begin{vmatrix} Sxx & Sxy & Sx\theta \\ S^t xy & Syy & Sy\theta \\ S^t x\theta & S^t y\theta & S\theta\theta \end{vmatrix}
$$

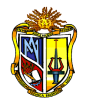

## **a) Matriz de compatibilidad de deformaciones para el miembro "Ai"**

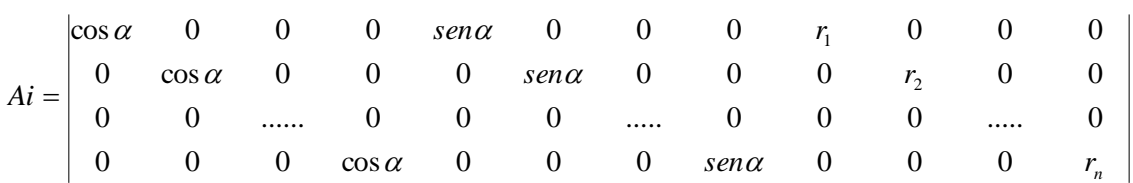

La dimensión de la matriz depende del número de pisos del pórtico en análisis, siendo el número de filas igual al número de pisos y el número de columnas igual a 3 veces el número de pisos.

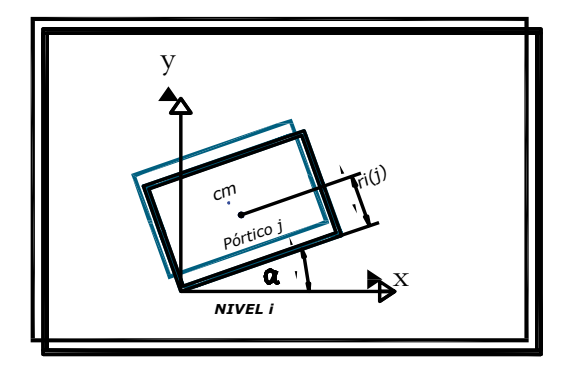

 *Figura 2.8 Desplazamiento de un pórtico j en el nivel i*

#### **b) Centro de masas**

El centro de masa es el lugar geométrico donde se considera concentrada toda la masa de la planta y es necesario para determinar r(m) de cada pórtico en cada piso.

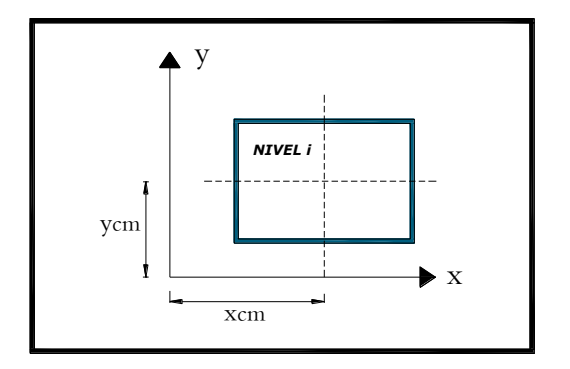

 *Figura 2.9 Centro de masas*

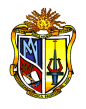

$$
Xcm_{(i)} = \frac{\sum W_j \times X_j}{W_i}
$$
Ec. 11  

$$
Ycm_{(i)} = \frac{\sum W_j \times X_j}{W_i}
$$
Ec. 12

Donde:

- r (m) distancia perpendicular de cada pórtico al centro de masa de cada piso
- Wi peso total del piso i

*i*

- Wj peso parcial de un elemento que se encuentra en el piso i
- Xj,Yj coordenadas del peso parcial de un elemento con respecto a un origen arbitrario.

Xcm(i),Ycm(i) - coordenadas del centro de masas del piso i

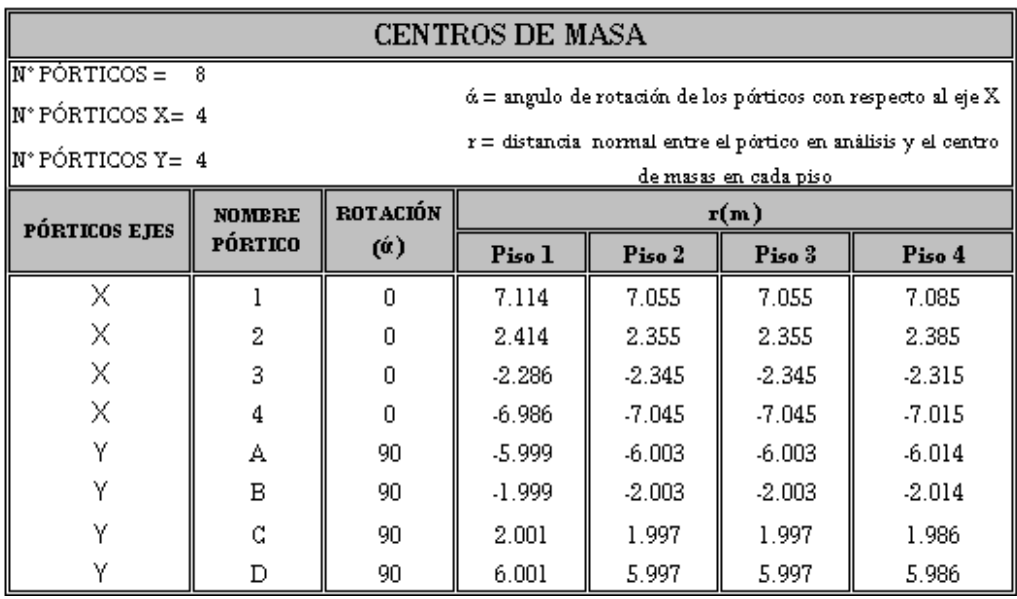

*Cuadro 2.3 Centros de masa de la estructura*

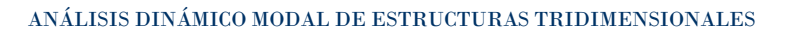

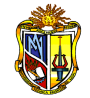

## *MATRIZ DE RIGIDEZ ESPACIAL*

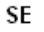

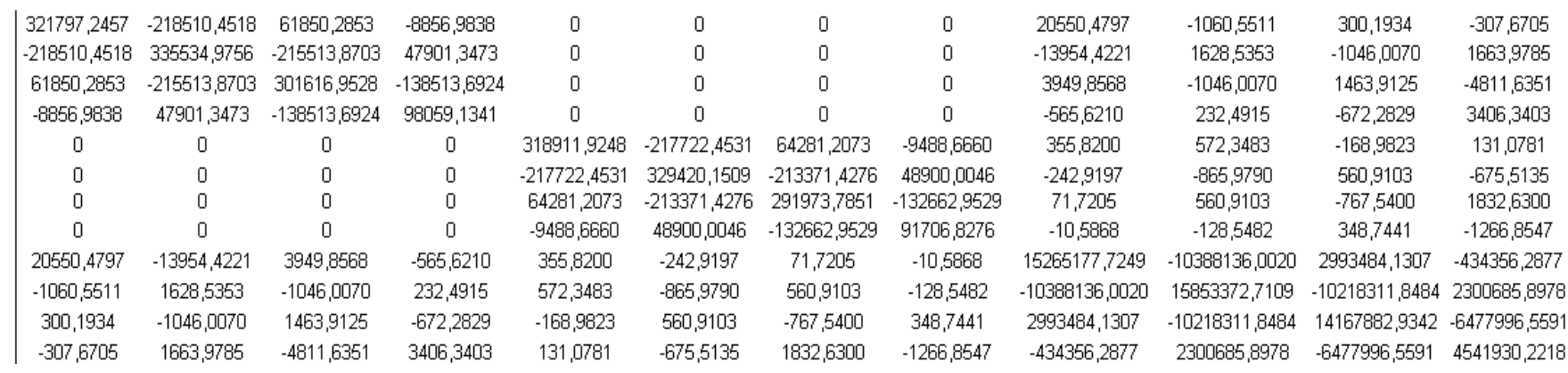

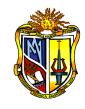

## **2.3.9 MATRIZ DE MASAS**

La matriz de masas se presenta de la siguiente manera:

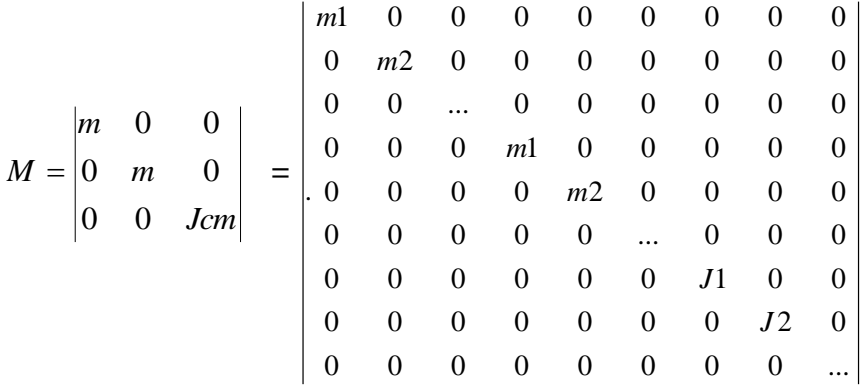

Donde *mi* es la masa del nivel i, *Jcm* el momento polar de inercia, referido al centro de masa de una losa con distribución uniforme de la masa de lado *a* (longitud total del pórtico en X), y *b* (longitud total del pórtico en Y).

Es muy importante tomar en cuenta las unidades, en este caso la unidad de masa es el Megagramo, debido a la consideración del peso en KN.

Una vez determinada la matriz de masas *M*, se obtiene la matriz *So* mediante:

$$
So = M^{-1/2} \times SE \times M^{-1/2}
$$
 \tEc. 13

A partir de *So* se realiza el cálculo de los valores y vectores propios ( $\lambda$  y *Amo*).

El análisis de eigenvectores determina las formas modales para vibración libre no amortiguada y frecuencias del sistema. Estos modos naturales proporcionan una visión excelente en el comportamiento de la estructura. Los valores y vectores propios se calculan utilizando algún método, uno de los más utilizados es el de Jacobi.

Finalmente con la matriz "*Amo*" se establecen los modos de vibración sin normalizar *Am* mediante la ecuación:

$$
Am = M^{-1/2} \times Amo
$$
 Ec.14

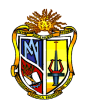

# *MATRIZ DE MASAS M*

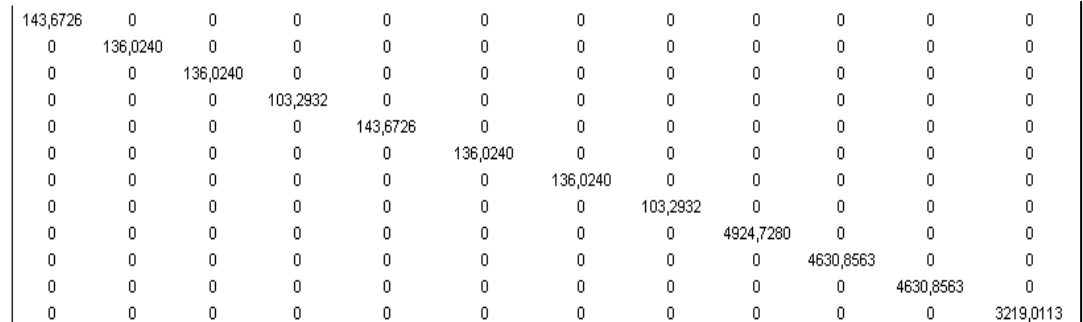

#### *MATRIZ So*

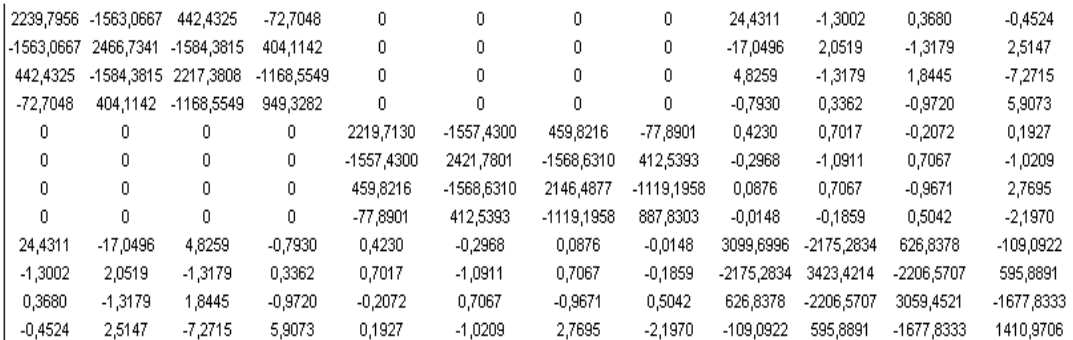

# *MATRIZ Amo*

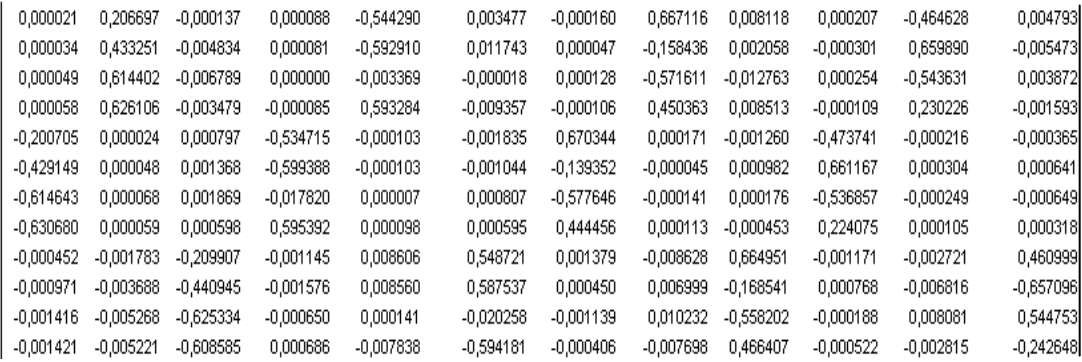

#### *MATRIZ Am*

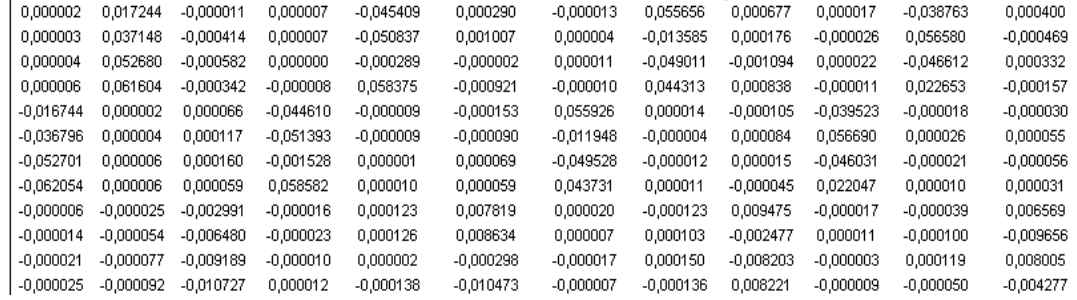

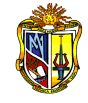

## **2.3.10 FRECUENCIA Y PERIODO**

$$
Wni = \sqrt{\lambda i}
$$
Ec. 15  

$$
Ti = \frac{2\pi}{Wni}
$$
Ec. 16

VALORES PROPIOS - FRECUENCIA DE VIBRACIÓN - PERIODO DE VIBRACIÓN

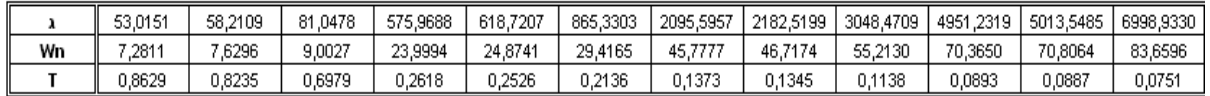

#### **2.3.11 AUTOVECTORES NORMALIZADOS**

Con el propósito de determinar los modos específicos que se consideran en la respuesta dinámica, se normalizan los modos de vibración.

Los vectores propios *Ami* se normalizan de la siguiente manera:

$$
\Phi i = \alpha \times Ami
$$
 Ec. 17

Donde:

$$
\alpha = \sqrt{\frac{M}{A^t m i \times M \times A m i}}
$$
Ec. 18

 $\Phi i$  es un autovector normalizado,  $\alpha\cdot$  factor de normalización,  $\overline{\rm M}$  promedio de las masas de los pisos (matriz unitaria) y M es la matriz de masas.

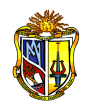

# *AUTOVECTORES NORMALIZADOS*

 $\overline{\mathbf{M}} = 129{,}7534$ 

| Wodo |             | 2           | 3           |             | 5           | 6           |             | 8           | 9           | 10          | 11          | 12          |
|------|-------------|-------------|-------------|-------------|-------------|-------------|-------------|-------------|-------------|-------------|-------------|-------------|
| α    | 11,390937   | 11,390934   | 11,390938   | 11,390936   | 11,390937   | 11,390943   | 11,390938   | 11,390941   | 11,390941   | 11,390937   | 11,390937   | 11,390933   |
|      | 0.000020    | 0,196429    | $-0,000130$ | 0,000084    | -0,517253   | 0,003304    | $-0,000152$ | 0,633978    | 0,007715    | 0,000197    | $-0,441548$ | 0,004555    |
|      | 0,000033    | 0,423147    | $-0,004721$ | 0,000079    | -0,579083   | 0,011469    | 0,000046    | $-0,154741$ | 0,002010    | $-0,000294$ | 0,644500    | -0,005345   |
|      | 0,000048    | 0,600073    | $-0,006631$ | 0,000000    | $-0,003290$ | $-0,000018$ | 0,000125    | $-0,558281$ | $-0,012465$ | 0,000248    | -0,530953   | 0,003782    |
|      | 0,000065    | 0,701732    | $-0,003899$ | $-0,000095$ | 0,664946    | $-0,010487$ | $-0,000119$ | 0,504762    | 0,009541    | $-0,000122$ | 0,258035    | $-0,001785$ |
|      | -0,190735   | 0,000023    | 0,000757    | $-0,508153$ | $-0,000098$ | $-0,001744$ | 0,637045    | 0,000163    | -0,001197   | $-0,450208$ | $-0,000205$ | -0,000347   |
|      | $-0,419141$ | 0,000047    | 0,001336    | $-0,585409$ | $-0,000101$ | $-0,001020$ | $-0.136102$ | $-0,000044$ | 0,000959    | 0,645748    | 0,000297    | 0,000626    |
| Φ    | $-0,600309$ | 0,000066    | 0,001825    | $-0,017404$ | 0,000007    | 0,000788    | $-0,564175$ | $-0,000138$ | 0,000172    | $-0,524337$ | $-0,000243$ | $-0,000634$ |
|      | -0,706859   | 0,000066    | 0,000670    | 0,667308    | 0,000110    | 0,000667    | 0,498141    | 0,000127    | $-0,000508$ | 0,251141    | 0,000118    | 0,000356    |
|      | $-0.000073$ | $-0.000289$ | -0,034072   | $-0,000186$ | 0,001397    | 0,089068    | 0,000224    | $-0,001400$ | 0.107934    | $-0,000190$ | $-0,000442$ | 0,074829    |
|      | $-0,000163$ | $-0,000617$ | $-0,073810$ | $-0,000264$ | 0,001433    | 0,098348    | 0,000075    | 0,001172    | $-0,028212$ | 0,000129    | $-0,001141$ | $-0,109991$ |
|      | $-0,000237$ | $-0,000882$ | $-0,104674$ | $-0,000109$ | 0,000024    | -0,003391   | $-0,000191$ | 0,001713    | -0,093437   | $-0,000031$ | 0,001353    | 0,091186    |
|      | $-0,000285$ | $-0,001048$ | $-0,122185$ | 0,000138    | $-0,001574$ | $-0,119294$ | $-0,000082$ | $-0,001546$ | 0,093640    | $-0,000105$ | $-0,000565$ | $-0,048716$ |
|      | 53,0151     | 58,2109     | 81,0478     | 575,9688    | 618,7207    | 865,3303    | 2095,5957   | 2182,5199   | 3048,4709   | 4951,2319   | 5013,5485   | 6998,9330   |
| Wn   | 7,2811      | 7,6296      | 9,0027      | 23,9994     | 24,8741     | 29,4165     | 45,7777     | 46,7174     | 55,2130     | 70,3650     | 70,8064     | 83,6596     |
|      | 0,8629      | 0,8235      | 0,6979      | 0,2618      | 0,2526      | 0,2136      | 0,1373      | 0,1345      | 0,1138      | 0,0893      | 0,0887      | 0,0751      |

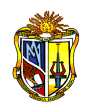

# **2.3.12 MODOS DE VIBRACIÓN EN EDIFICIOS DE TRES GRADOS DE LIBERTAD POR PLANTA**

Mediante el método de superposición modal, método apropiado para calcular la respuesta de estructuras complejas de varios grados de libertad a movimientos sísmicos, se determinan las máximas respuestas estructurales, así como las respuestas por torsión accidental en los dos sentidos, asegurando de que por lo menos el 90% de la masa participante de la estructura esté incluido en el cálculo de respuesta para cada dirección horizontal principal.

#### **2.3.13 FACTORES DE PARTICIPACIÓN MODAL**

A partir del sentido de análisis del sismo, los factores de participación modal se obtienen con las ecuaciones siguientes:

Análisis en sentido X:

$$
\gamma_{(i)x} = \frac{\phi_{(i)}^T \times M \times b_x}{M}
$$
\n
$$
bx = \begin{vmatrix} b \\ 0 \end{vmatrix}
$$
\nEc. 20

Análisis en sentido Y:

0

М  $\times$  M  $\times$  $=\frac{\varphi_{(i)}\wedge m\wedge v_y}{\sqrt{m}}$ *T i i y*  $b_{(i)}^{\phantom{i}i} \times M \times b$  $(i)$  $\phi_{0}$  $\gamma_{(i) y} = \frac{r(i) - r}{\sum_{i=1}^{n} r(i)}$  Ec. 21

$$
by = \begin{bmatrix} 0 \\ b \\ 0 \end{bmatrix}
$$
 Ec. 22

donde *(i)x* y *(i)y* son los factores de participación modal en sentido X y Y para el modo *i* respectivamente, *(i)* es un autovector normalizado transpuesto, M matriz de masas, *bx* vector unitario en sentido X y cero en

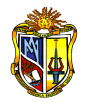

los demás sentidos, *by* es el vector unitario en *Y* y cero en los demás sentidos, y  $\overline{M}$  es la constante de normalización igual al promedio de las masas.

Los vectores *bx* y *by* de *nx1*, n representan los grados de libertad por piso de la estructura, y *b* es un vector unitario igual al número de pisos de cada pórtico de la estructura.

## **2.3.14 ACELERACIONS ESPECTRALES**

La aceleración espectral elástica se calcula mediante la ecuación:

$$
C = \frac{1.25 \times S^S}{T_{(i)}}
$$
 Ec. 23

donde *S* es el coeficiente de sitio, *T(i)* el periodo fundamental calculado del análisis de eigenvalores y eigenvectores en segundos.

Sin embargo *C* no puede ser mayor al *Cm* según lo establecido en el CEC-2000.

La aceleración espectral inelástica resulta de la siguiente expresión:

$$
Ci = F \times C
$$
 \tEc. 24

$$
F = \frac{Z \times I \times g}{R \times \Phi_P \times \Phi_E}
$$
 Ec. 25

donde *C* es la aceleración espectral elástica, *F* factor de reducción del espectro elástico, *Z* factor de zona sísmica, *I* coeficiente de uso, *g* gravedad (9.81 m/seg2), *R* factor de reducción, *Φp* coeficiente de configuración estructural en planta y *ΦE* coeficiente de configuración estructural en elevación.

## **2.3.15 FUERZA ESTÁTICA EQUIVALENTE**

La fuerza estática equivalente en cada piso correspondiente a cada modo de vibración y se determina con la ecuación:

$$
F_{(i)} = M \times \phi_{(i)} \times \gamma_{(i)} \times Ci
$$
 \tEc. 26

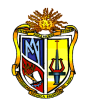

donde M es la matriz de masas, *(i)* es el vector normalizado del modo *i, (i)* factor de participación modal del modo *i* y *Ci* aceleración espectral inelástica del modo *i*.

#### **2.3.16 CORTANTE BASAL DE CADA MODO**

El cortante en la base correspondiente a cada modo de vibración y se obtiene a partir de la relación siguiente:

$$
|Voi| = \sum Fi
$$
 Ec. 27

donde lVoil es el cortante basal en valor absoluto del modo *i* en el sentido *X* o *Y*, y *Fi* es la fuerza estática equivalente del modo *i* pero solo en el sentido de análisis X o Y.

#### **2.3.17 PESO EFECTIVO MODAL**

Con el valor de cotarte basal de cada modo se obtiene el peso efectivo modal, siendo la sumatoria de los pesos efectivos modales *Wi* de todos los modos de vibración considerados igual al peso total de la estructura.

$$
Wi = \frac{|Voi| \times g}{Ci}
$$
 Ec. 28

Consecuentemente se debe discretizar a la estructura en una cierta cantidad de modos, en los cuales se concentra la masa relativa. El número mínimo de modos a considerar en lo posterior de acuerdo al porcentaje de participación modal de la masa depende de la participación del peso modal acumulado de al menos el 90% del peso total de la estructura, que contribuyen significativamente a la respuesta total de la estructura.

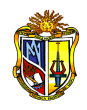

# *FACTORES DE PARTICIPACIÓN MODAL*

# $\overline{\mathbf{M}}$  = 129,7534

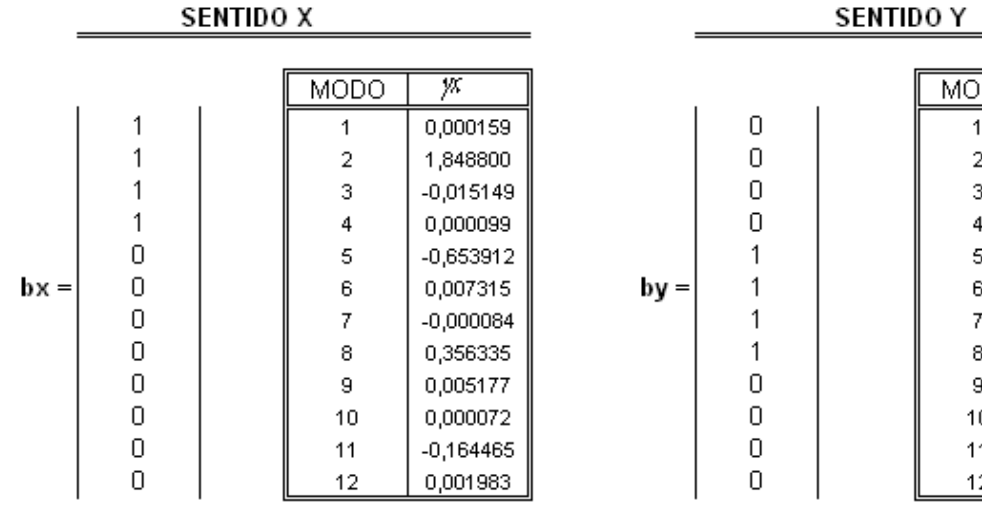

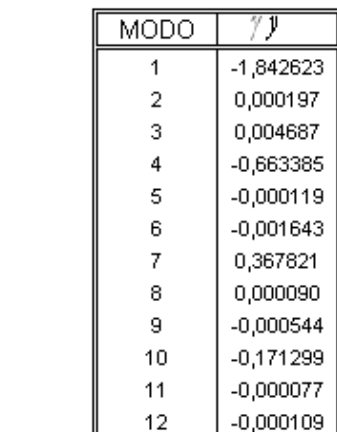

## *ACELERACIONES ESPECTRALES*

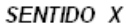

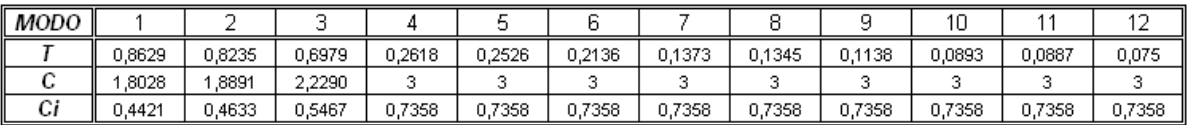

SENTIDO Y

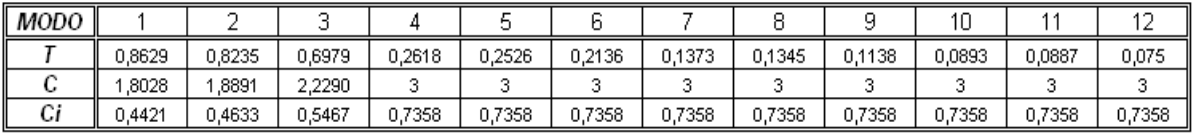

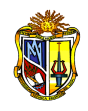

# *FUERZA ESTÁTICA EQUIVALENTE*

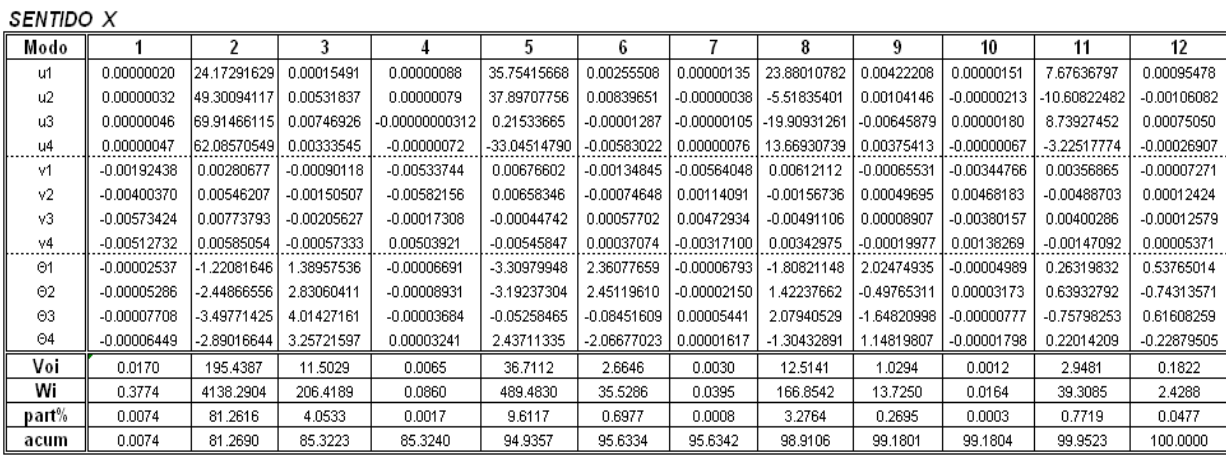

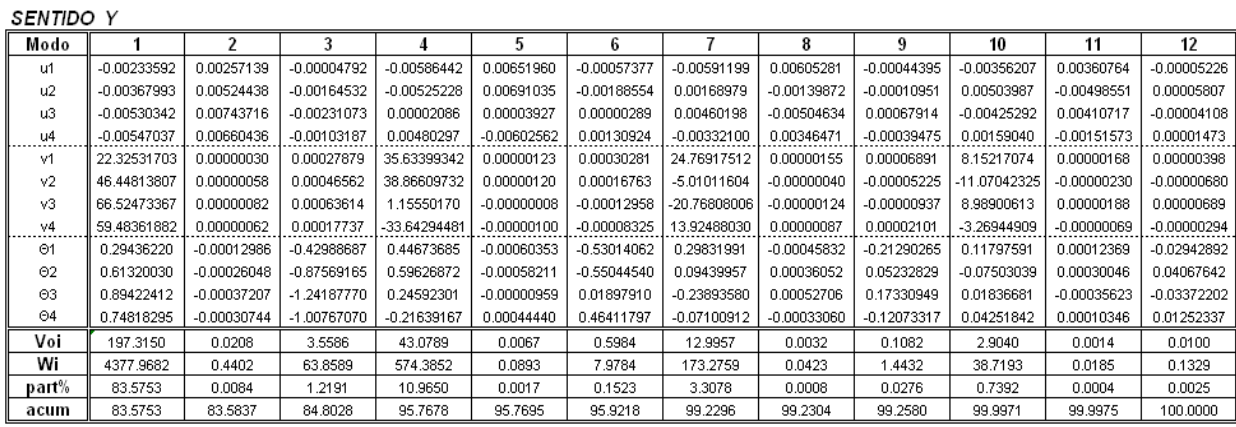
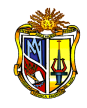

## **2.3.18 COORDENADAS MÁXIMAS PROBABLES**

Se pretende determinar los desplazamientos máximos probables en cada modo en sistema de coordenadas principales, con respecto al centro de masas y se calculan mediante:

$$
q_{\text{max}} = \phi_i \times \gamma_i \times C_i \times \left[\frac{T_i}{2\pi}\right]^2
$$
 Ec.29

Donde:

 $\phi$  - Vector normalizado del modo i

- $y -$  Factor de participación modal en el sentido de análisis X o Y
- *Ci* Aceleración espectral inelástica del modo i
- *Ti* Periodo fundamental del modo i

Sin embargo para resolver el producto matricial se requiere diagonalizar las matrices: (Ti/2Π) 2 *, Ci* y la matriz de participación modal *(γ).*

Mediante los desplazamientos máximos probables, es posible determinar las derivas de piso en cada uno de los modos.

Para encontrar los máximos desplazamientos probables totales de la estructura, se aplica un criterio de combinación modal.

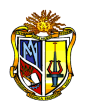

# *COORDENADAS MÁXIMAS PROBABLES*

#### SENTIDO X

#### Matriz diagonal de (Ti/2x)^2

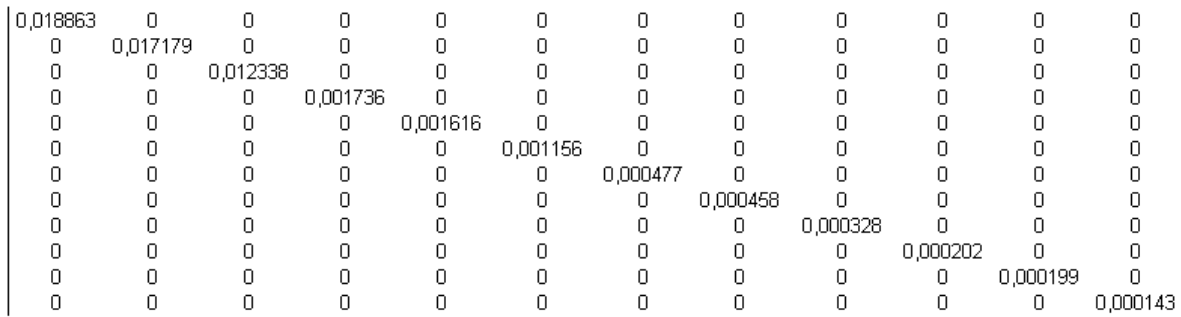

#### Matriz diagonal de Ci

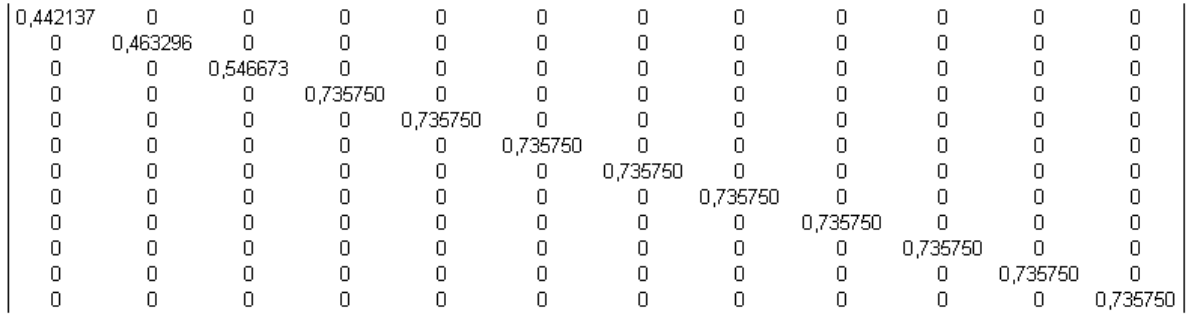

#### Matriz diagonal de participacion modal (y)

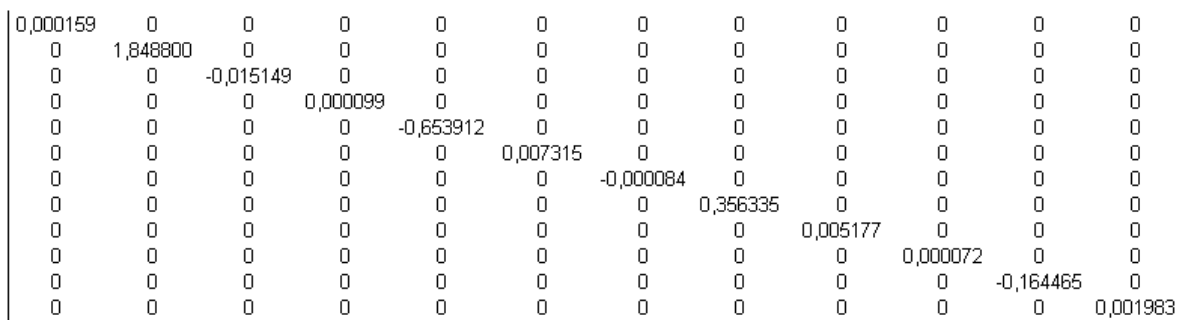

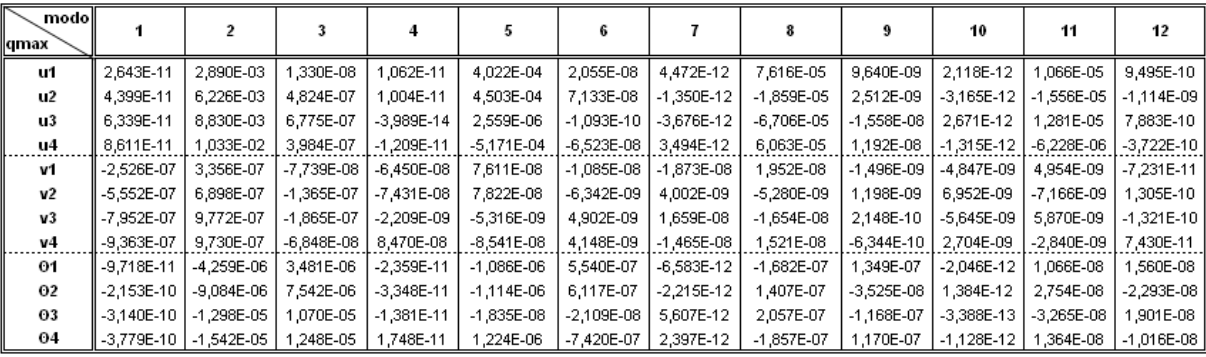

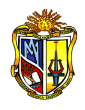

#### **SENTIDO Y**

#### Matriz diagonal de (Ti/2x)^2

L

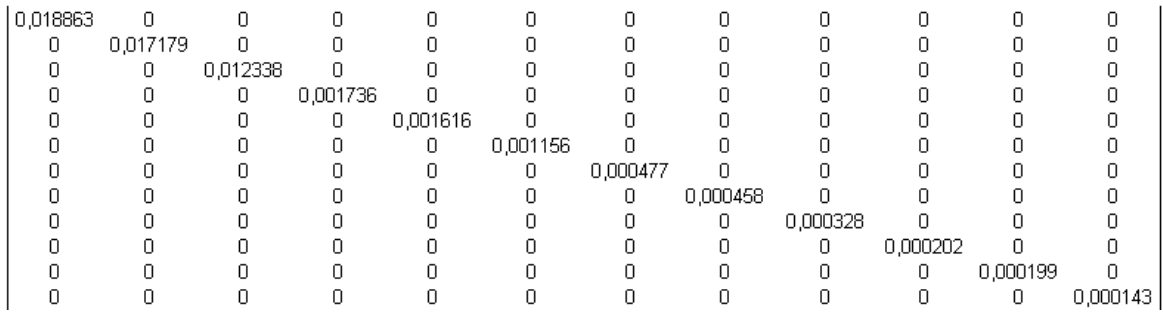

#### Matriz diagonal de Ci

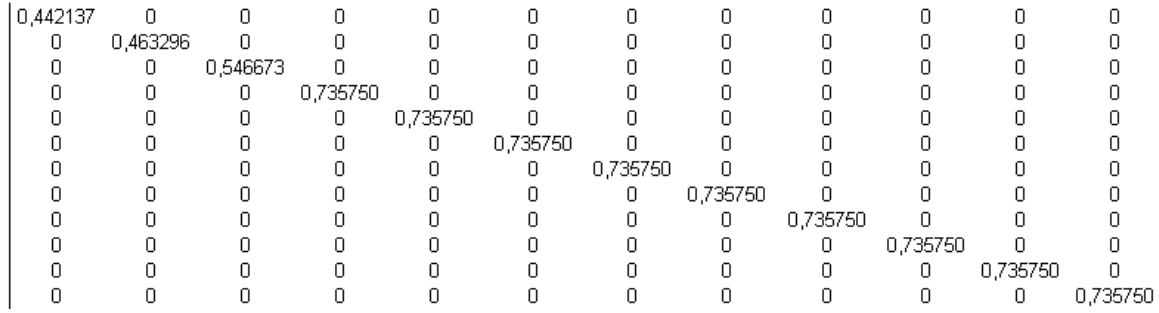

#### Matriz diagonal de participacion modal (y)

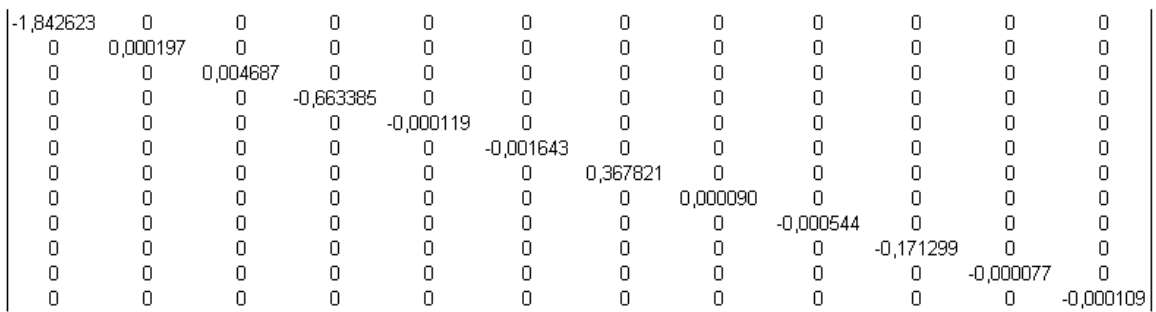

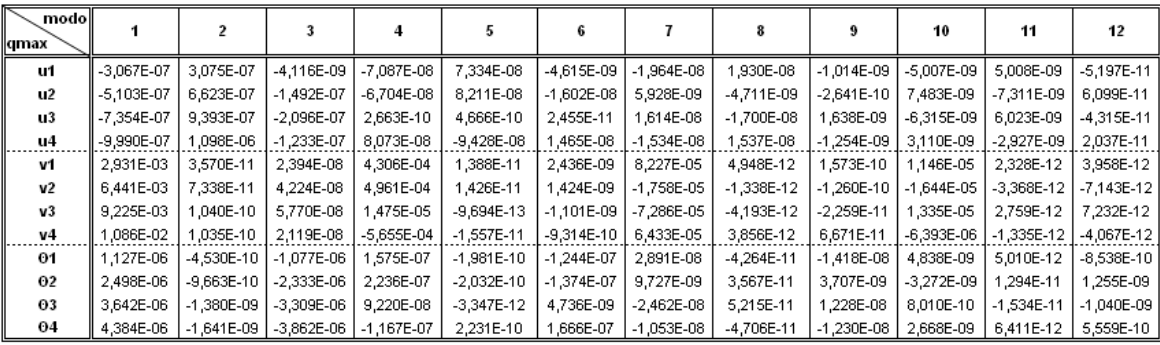

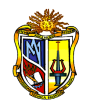

# **2.3.19 DESPLAZAMIENTOS MÁXIMOS PROBABLES EN CADA PÓRTICO Y EN CADA MODO**

Se determinan los desplazamientos máximos probables en cada sentido de análisis e incluyendo la respectiva matriz de compatibilidad del pórtico *Aj*, relacionándolos de la siguiente manera:

$$
p_{(j)} = A_j \times q_{\max(i)}
$$
 Ec. 30

Donde:

- $p_{(j)}$  Desplazamientos por piso del pórtico j y por modo i, en el sentido de análisis *X* o *Y*.
- *A<sup>j</sup>* Matriz de compatibilidad del pórtico j.
- *qmáxi* Desplazamientos máximos probables de la estructura en el modo i, en el sentido de análisis *X* o *Y*.

# **2.3.20 FUERZAS LATERALES MÁXIMAS PROBABLES EN CADA PÓRTICO Y EN CADA MODO**

A continuación se calculan las fuerzas laterales máximas por pórtico en cada modo, mediante el producto matricial de la matriz de rigidez lateral por los desplazamientos máximos probables:

$$
P_{(j)} = SL_j \times p_{(j)}
$$
 Ec. 31

Donde:

- *P<sub>(i)</sub>* Fuerza lateral por piso del pórtico j y por modo i, en el sentido de análisis X o Y.
- *SL* Matriz de rigidez lateral del pórtico j
- *p <sup>j</sup>* Desplazamientos por piso del pórtico j y por modo i, en el sentido de análisis X o Y.

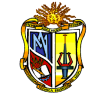

# *DESPLAZAMIENTOS MÁXIMOS PROBABLES EN CADA PÓRTICO Y EN CADA MODO EN SENTIDO X*

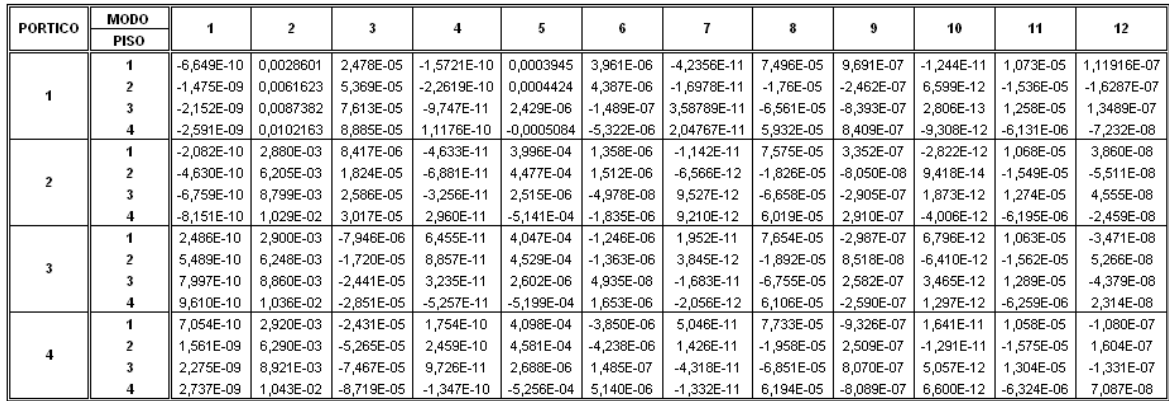

# *FUERZAS LATERALES MÁXIMAS PROBABLES EN CADA PÓRTICO Y EN CADA MODO EN SENTIDO X*

**Contractor**  $\mathcal{L}_{\mathrm{max}}$ 

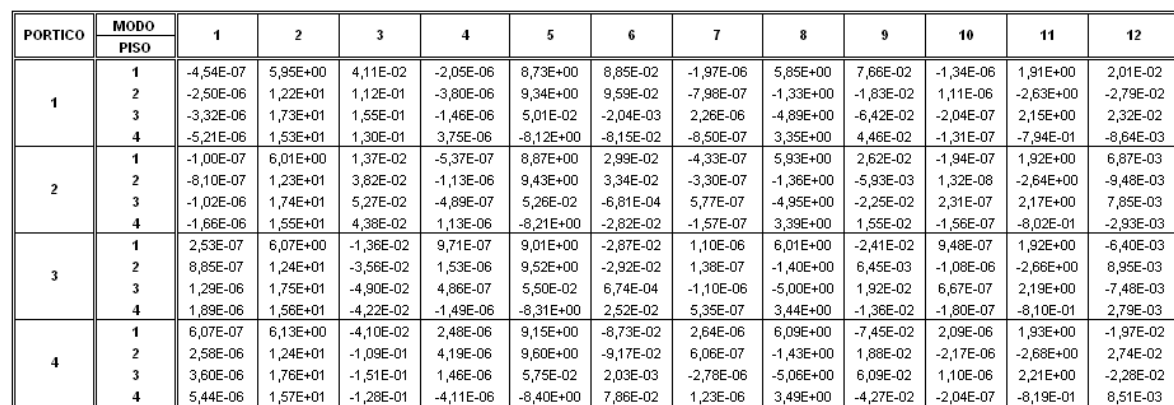

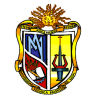

## *DESPLAZAMIENTOS MÁXIMOS PROBABLES EN CADA PÓRTICO Y EN CADA MODO EN SENTIDO Y*

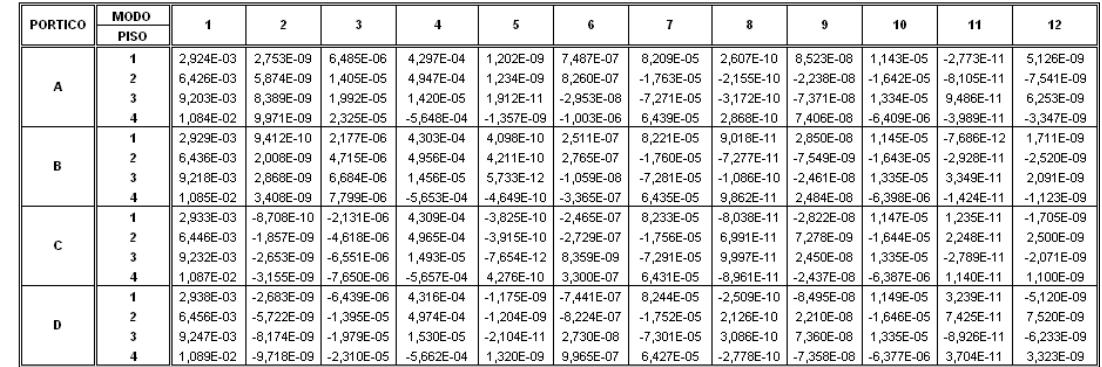

## *FUERZAS LATERALES MÁXIMAS PROBABLES EN CADA PÓRTICO Y EN CADA MODO EN SENTIDO Y*

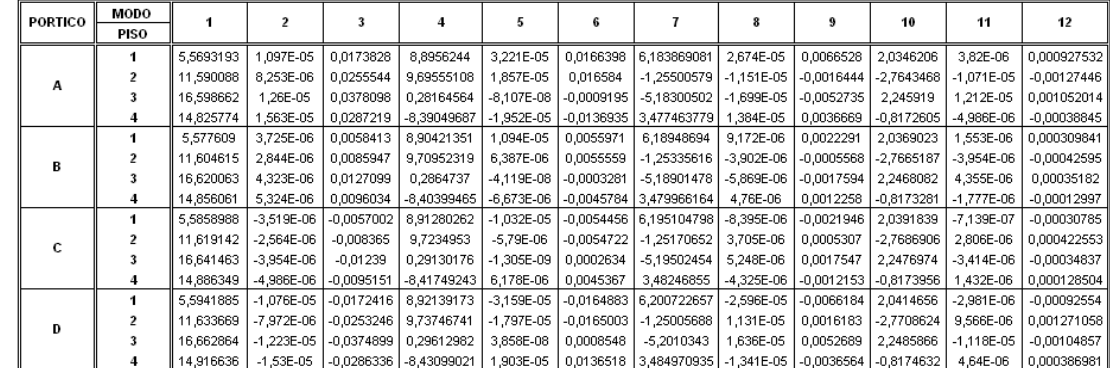

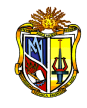

## **2.3.21 FUERZAS CORTANTES EN CADA PÓRTICO POR PISO Y POR MODO**

Se considera al cortante de piso como la sumatoria de las fuerzas laterales de todos los pisos superiores al nivel considerado.

$$
V_4 = F_4
$$
  
\n
$$
V_3 = F_3 + F_4
$$
  
\n
$$
V_2 = F_2 + F_3 + F_4
$$
  
\n
$$
V_1 = F_1 + F_2 + F_3 + F_4
$$

Ec. 32

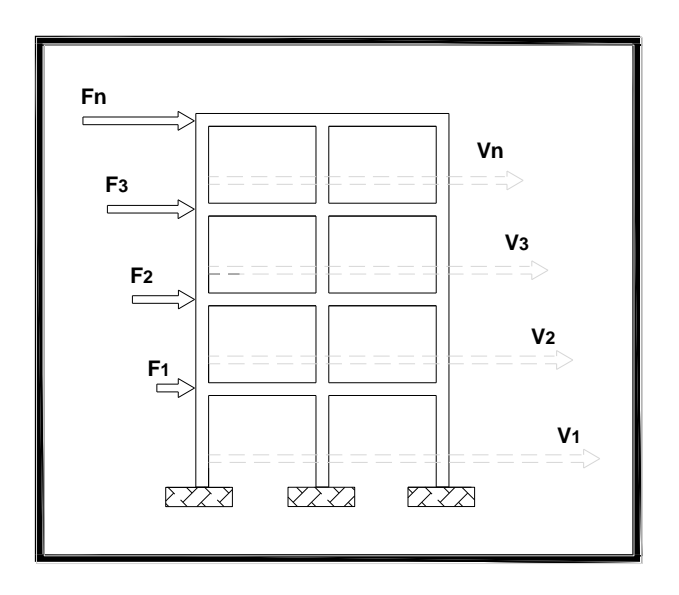

 *Figura 2.10 Fuerzas cortantes*

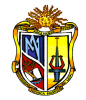

## *FUERZAS CORTANTES EN CADA PÓRTICO POR PISO Y POR MODO*

#### **SENTIDO X**

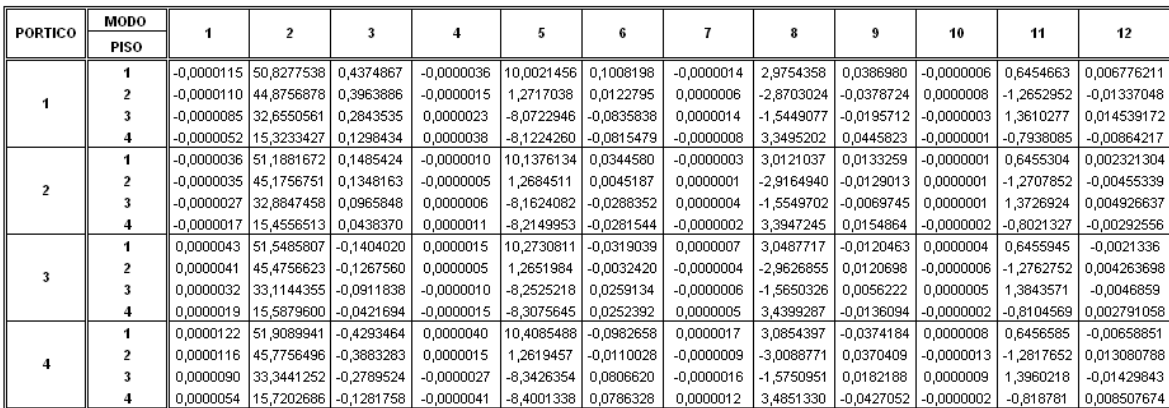

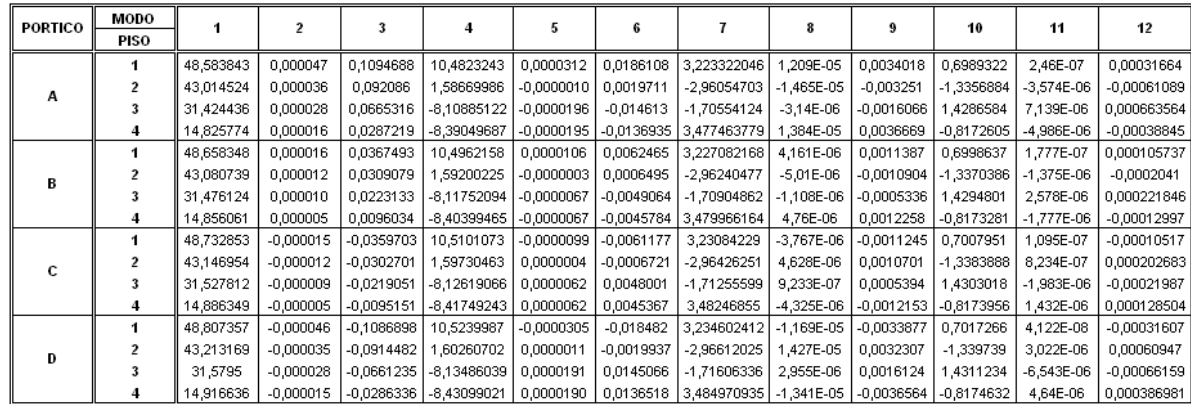

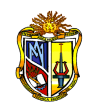

### **2.3.22 CRITERIOS DE COMBINACIÓN MODAL**

Los criterios de combinación modal estiman la respuesta máxima sísmica. Alternativamente, la respuesta máxima se puede estimar mediante la raíz cuadrada de la suma de los cuadrados de los valores calculados para cada modo, utilizada por su fácil manejo.

Los criterios de combinación modal se emplea para combinar los parámetros globales del edificio como fuerza cortante en la base, cortantes de entrepiso, momentos de volteo, desplazamientos totales y relativos de entrepiso; y solo se realiza con los modos que contribuyan con la participación del peso acumulado de por lo menos el 90%.

### Criterio SRSS, raíz cuadrada de la suma de los cuadrados

$$
A = \sqrt{\sum_{i=1}^{n} (Ai)^2}
$$
 Ec.33

donde *Ai* representa un momento, desplazamiento, cortante; es decir el valor de respuesta que se desea obtener, *i* el modo de vibración y *n* el número de modos considerados en la respuesta.

Se utilizan el criterio de combinación modal para los cortantes en cada pórtico en las direcciones horizontales principales de análisis, y a partir de estos cortantes se obtienen las fuerzas laterales en cada pórtico y en cada piso.

$$
V = \sqrt{\sum_{i=1}^{n} Vi^2}
$$
 Ec. 34

$$
F_4 = V_4
$$
  
\n
$$
F_3 = V_1 - F_2
$$
  
\n
$$
F_2 = V_2 - F_3 - F_4
$$
  
\n
$$
F_1 = V_1 - F_2 - F_3 - F_4
$$
  
\nEc. 35

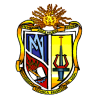

# *CRITERIOS DE COMBINACIÓN MODAL PARA CORTANTES Y DESPLAZAMIENTOS EN CADA*

## *PÓRTICO Y EN CADA PISO*

#### SENTIDO X

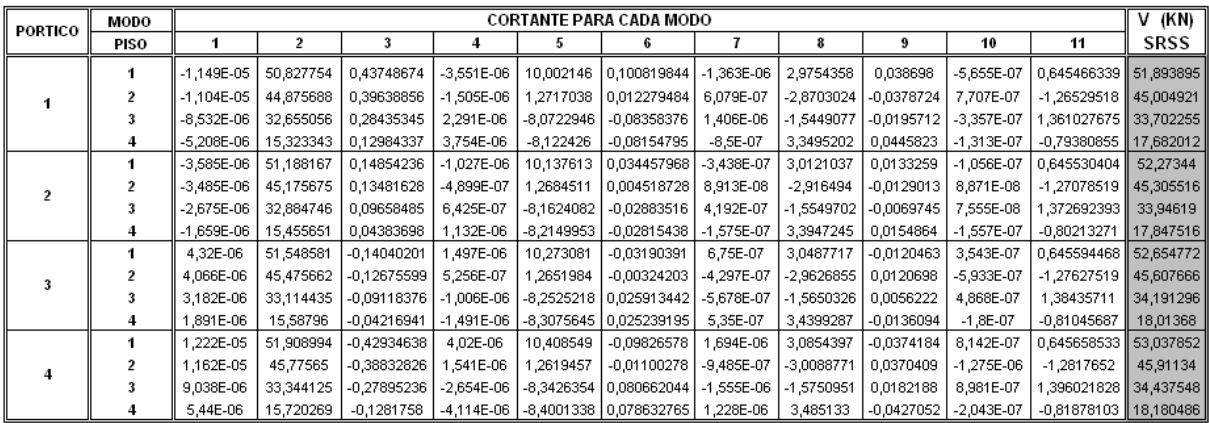

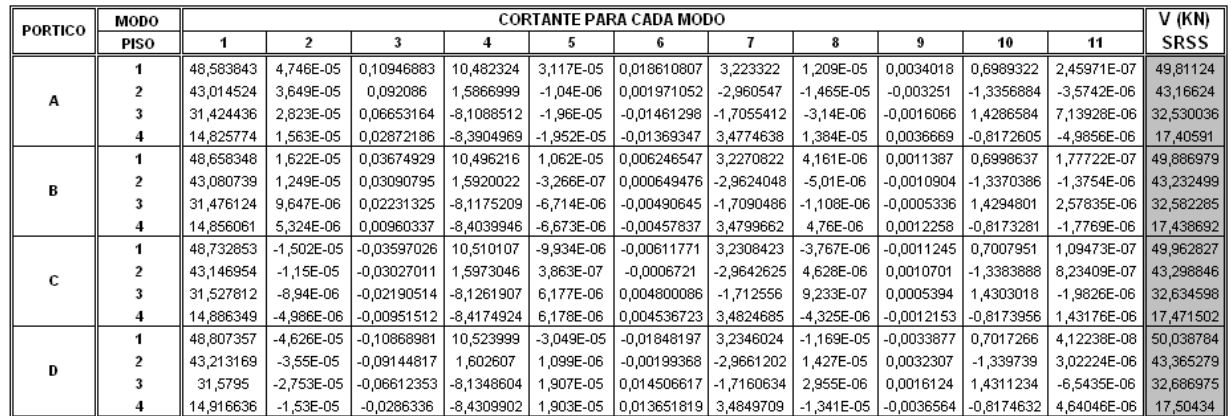

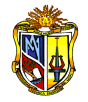

# *FUERZAS LATERALES EN CADA PÓRTICO Y EN CADA PISO*

#### SENTIDO X

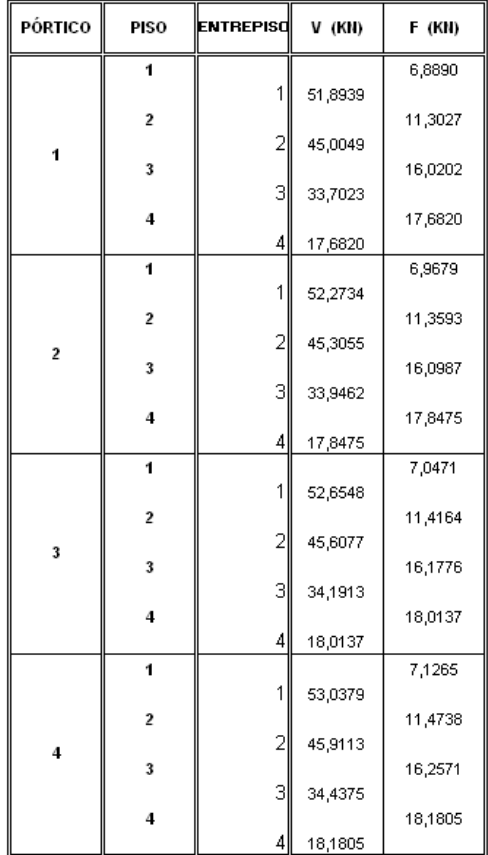

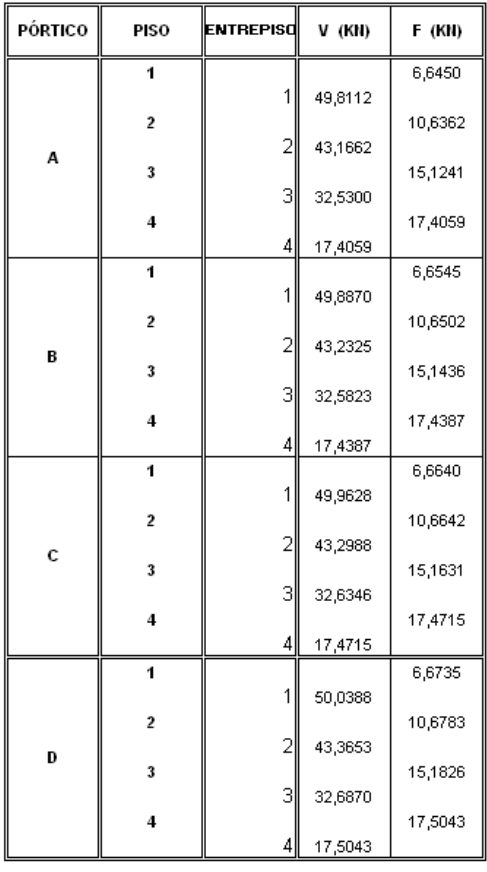

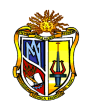

### **2.3.23 DERIVAS DE PISO Y CORTANTE BASAL MÍNIMO**

#### **Deriva de piso**

La determinación de las derivas de piso son fundamentales, ya que establecen un factor importante dentro de la evaluación de las estructuras, representando un indicador de daño significativo.

Para la verificación de derivas, se utilizan los valores de desplazamientos  $inelásticos (\Delta_M)$ , que se obtienen multiplicando los desplazamientos elásticos  $(\Delta_{E})$  por R (coeficiente de reducción de respuesta estructural), controlando que los desplazamientos inelásticos cumplan con ser menores a las admisibles definidas por las normativas del CEC-2000 tabla 8.

Posteriormente un criterio de combinación modal se utiliza para los desplazamientos máximos probables, para poder obtener las derivas de piso y derivas con respecto a cada pórtico, mediante las siguientes ecuaciones:

$$
\Delta_E = \frac{\delta_i - \delta_{i-1}}{h_i}
$$
 Ec. 36

$$
\Delta_M = R \times \Delta_E \tag{Eq. 37}
$$

### **Cortante basal mínimo**

El cortante basal de diseño mínimo se determina mediante:

$$
V = \frac{Z \times I \times C}{R \times \phi_P \times \phi_E} W
$$
 Ec. 38

$$
C = \frac{1.25 \times S^S}{T}
$$
 Ec. 39

$$
0.5 \le C_t \le 3
$$
 **EC.** 40

$$
T = C_t \times h_n^{\frac{3}{4}}
$$
 Ec. 41

Ct - 0.08 para pórticos espaciales de hormigón armado

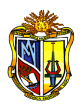

Donde:

- Z Factor de Zona
- I Factor del tipo de uso, destino e importancia de la estructura
- C Coeficiente sísmico
- R Coeficiente de reducción de respuesta estructural
- $\Phi_{\rm P}$  Coeficiente de configuración estructural en planta
- $\Phi$ <sub>F</sub> Coeficiente de configuración estructural en elevación
- S Coeficiente de Suelo
- T Periodo fundamental
- W Peso total de la estructura

Cada uno de los coeficientes está de acuerdo a los factores recomendados por el CEC-2000.

La determinación del cortante basal considera factores que están en función de la zona sísmica (tabla 1), tipo de uso, destino e importancia (tabla 4), coeficiente sísmico, coeficiente de suelo (tabla 3), peso total de la estructura calculada mediante la adición de la carga permanente y total de la edificación un porcentaje de la carga viva, coeficiente de reducción de respuesta estructural (tabla 7) y coeficiente de configuración estructural en planta y en elevación (tablas 5,6).

Finalmente el cortante obtenido del análisis dinámico deberá ser mayor al cortante recomendado por el CEC 2000, *Vdin>Vmin*, si cumple la relación se prosigue con el análisis, caso contrario se corrige mediante un factor determinado con la ecuación siguiente:

$$
f = \frac{V \min}{V \text{dinam}}
$$
 Ec. 42

donde *f* es un factor de corrección en sentido *X* o *Y*, *Vmin* cortante basal mínimo tomado del CEC-2000 y *Vdin* el cortante basal dinámico en sentido *X* o *Y*.

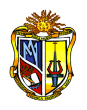

Mediante las respectivas correcciones se obtienen los nuevos cortantes corregidos en cada pórtico y en cada piso. Y consecuentemente las fuerzas laterales corregidas en los sentidos *X* o *Y*. Con esto se consigue finalmente que el cortante basal sea el mínimo.

Si fuera necesario incrementar el cortante para cumplir los mínimos señalados, se deberán escalar proporcionalmente todos los otros resultados obtenidos, excepto los desplazamientos.

## *DERIVA DE PISO CON RESPECTO AL CENTRO DE MASAS*

SENTIDO X

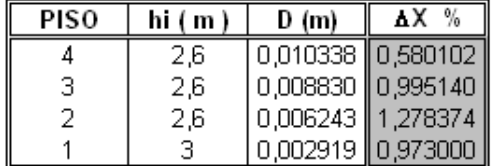

**SENTIDO Y** 

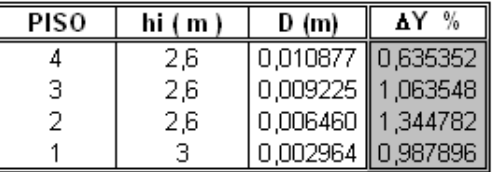

## *DERIVA DE PISO CON RESPECTO A CADA PÓRTICO*

SENTIDO X

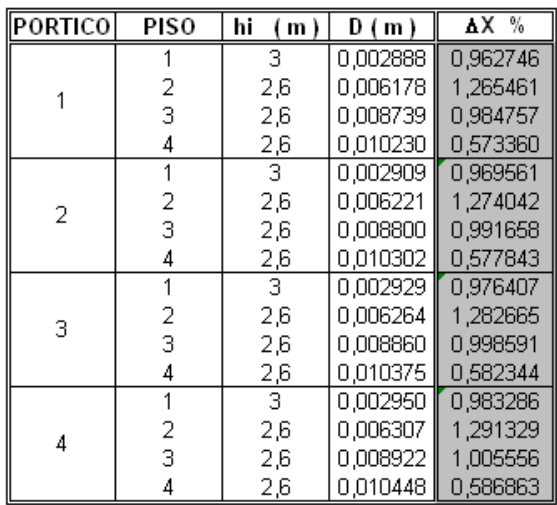

SENTIDO Y

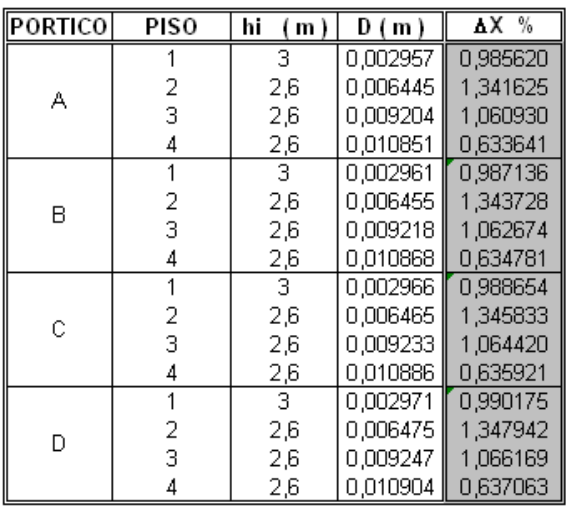

Las derivas de diseño cumplen con las establecidas en el Código Ecuatoriano de Construcción, dando valores limites hasta el 2%.

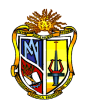

# **CORTANTE BASAL MÍNIMO**

 $Z = 0.25$  $I = 1$  $C = 3$  $R = 10$  $\Phi P = 1$  $\Phi E = 1$  $S = 1.2$ 

1. 
$$
T = C_t \times h_n^{\frac{3}{4}}
$$

Ct - 0.08 para pórticos espaciales de hormigón armado

$$
T = 0.08 \times (11.40)^{3/4} = 0.4963
$$

2. 
$$
C = \frac{1.25 \times S^S}{T}
$$

$$
C = \frac{1.25 \times 1.2^{1.2}}{0.4963} = 3.1346
$$

3. 
$$
V = \frac{Z \times I \times C}{R \times \phi_P \times \phi_E} W
$$

$$
V = \frac{0.25 \times 1 \times 3}{10 \times 1 \times 1} W
$$

$$
V = 0.075 \times W
$$

$$
V = 0.075 \times (5091.5247)
$$

$$
V = 381.8644 \text{ K/N} \quad \therefore
$$

$$
V_{\min}
$$
 = 381.8644 *KN*

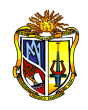

# *CORTANTE BASAL DINÁMICO*

### SENTIDO X

## SENTIDO Y

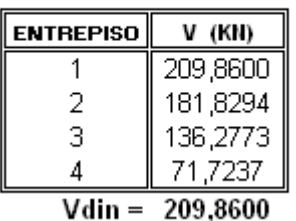

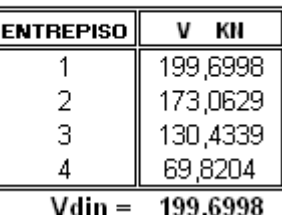

Según el CEC-2000, si Vdin< Vmin, se corrige mediante un factor  $f$ 

$$
f = \frac{V \min}{V dinam}
$$

## *FACTOR DE CORRECCIÓN EN SENTIDO X*

1.8196 209.8600  $f_x = \frac{381.8644}{200.8600}$ 

# *FACTOR DE CORRECCIÓN EN SENTIDO Y*

1.9122 199.6998  $f_y = \frac{381.8644}{100.6009}$ 

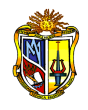

# *FUERZAS LATERALES CORREGIDAS EN CADA PÓRTICO Y EN CADA*

## *PISO*

#### SENTIDO X

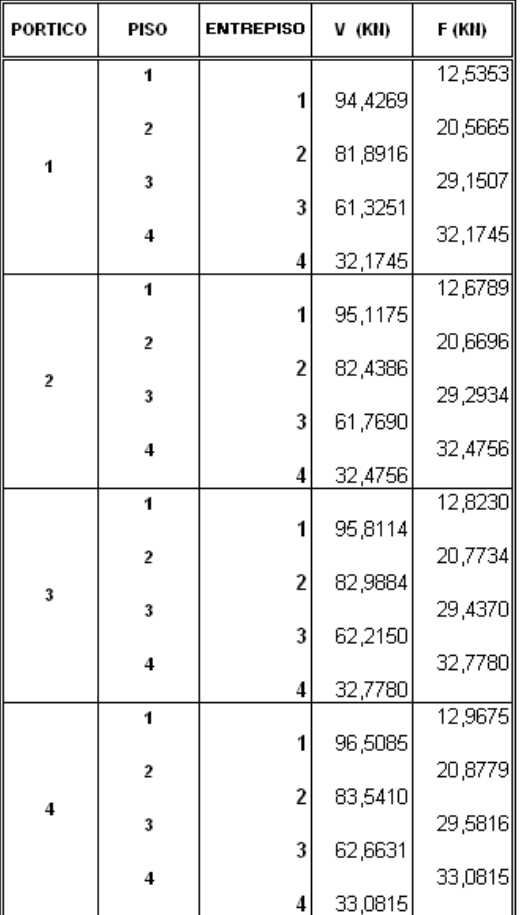

#### SENTIDO Y

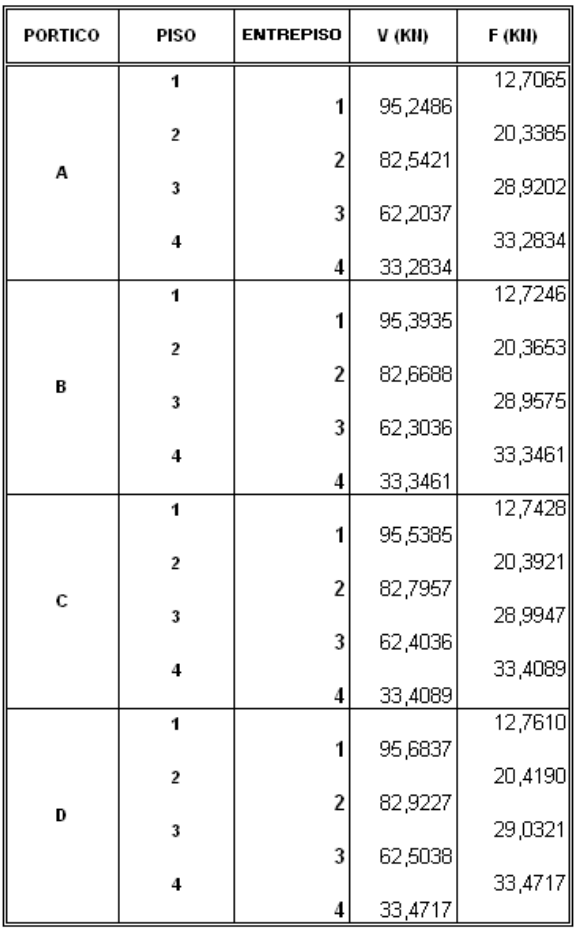

# *CORTANTE BASAL DINÁMICO CORREGIDO*

## SENTIDO X

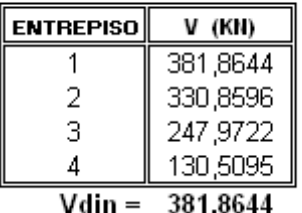

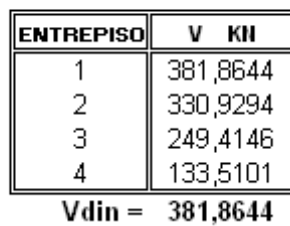

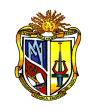

### **2.3.24 CONTROL DEL EFECTO (P – Δ): ESTABILIDAD ESTRUCTURAL**

El denominado efecto P-delta o efectos de segundo orden, corresponden a los efectos adicionales en las direcciones principales de la estructura, mediante el cual la masa en una estructura empuja hacia abajo debido a la gravedad ejerciendo su fuerza sobre un miembro flexionado o desplazado lateralmente por las fuerzas laterales. Cuando mayor sea la fuerza vertical mayor será el momento debido al producto de la fuerza P y la excentricidad delta.

Además producen un incremento en las fuerzas internas, momentos y derivas de la estructura y se consideran en la evaluación de la estabilidad estructural global y en el diseño mismo de la estructura.

Sin embargo el efecto P-delta no necesita ser considerado cuando el índice de estabilidad (Qi) es menor a 0.1, pero si cuando produzcan un incremento de más del 10% en las fuerzas internas, sin exceder el valor de 0.30, cuando *Q<sup>i</sup>* es mayor de 0.30 la estructura es potencialmente inestable y debe rigidizarse, rediseñándola.

Para estimar la importancia de los efectos de segundo orden, se puede usar para cada nivel el siguiente cociente como índice de estabilidad:

$$
Q_i = \frac{P_i \times \Delta_i}{V_i \times h_i}
$$
 Ec. 43

donde *Pi* es carga de diseño vertical total sin mayorar en y por encima del nivel i, *Δ<sup>d</sup>* deriva de piso de diseño, *V<sup>i</sup>* fuerza de corte sísmica actuante en el nivel i y en todos los niveles por encima de este, *h<sup>i</sup>* altura de piso entre el nivel i y el nivel inmediato inferior.

Cuando se cumple que 0.1< Qi < 0.3, tanto las derivas de piso, como las fuerzas internas y los momentos de la estructura que aparecen como producto de la aplicación de las cargas laterales de diseño, se multiplican por un factor de mayoración  $f<sub>p</sub>$  determinada por:

$$
fp = \frac{1}{1 - Qi}
$$
 Ec. 44

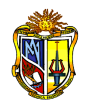

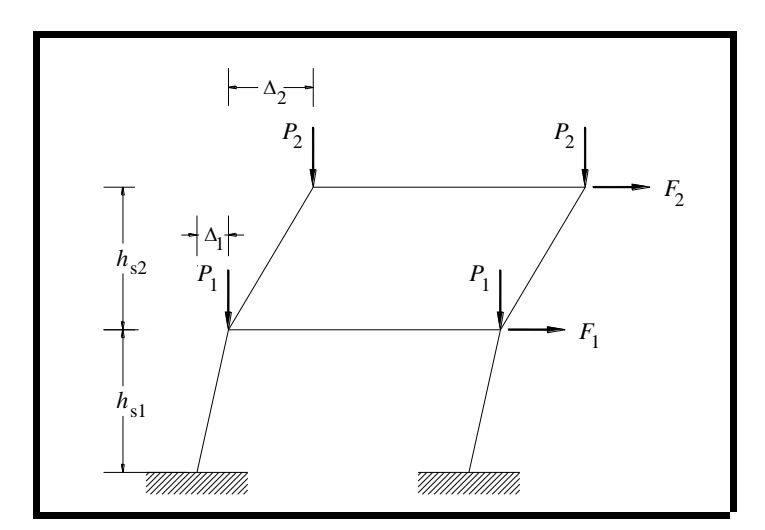

*Figura 2.11 Efecto P-delta*

*Fuente: Aguiar Roberto CEINCI-ESPE*

# *CONTROL DEL EFECTO (P – Δ)*

#### SENTIDO X

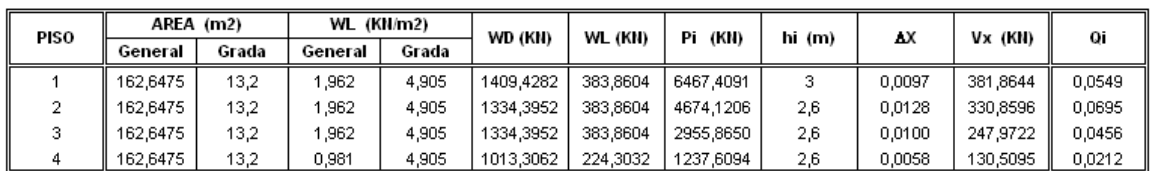

**SENTIDO Y** 

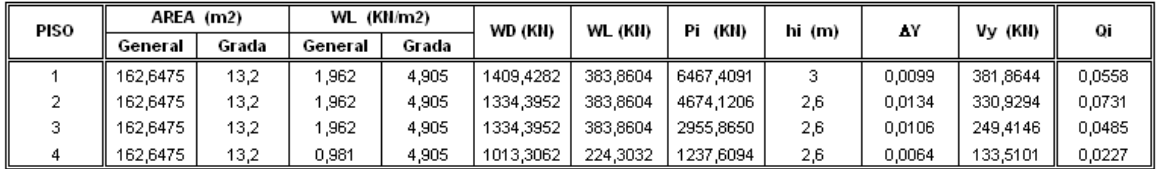

No es necesario considerar el efecto P – Δ, ya que la estabilidad es menor a la recomendada Qi < 0.1

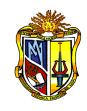

## **2.3.25 TORSIÓN ACCIDENTAL**

El momento torsor accidental se genera en cada piso, y se calculan para cada dirección del sismo, resultando en cada nivel igual al producto del cortante corregido por el 5% del ancho de la planta en dirección ortogonal a la del sismo y están consideradas dentro de las normativas del CEC-2000. De la siguiente manera se tiene:

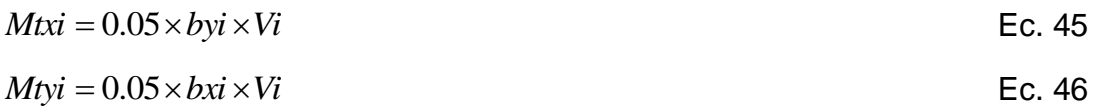

donde *Mtxi, Mtyi* es el momento torsor del piso *i*, *byi, bxi* distancia mayor perpendicular a la dirección de análisis del piso *i* y *Vi* el cortante del piso *i*.

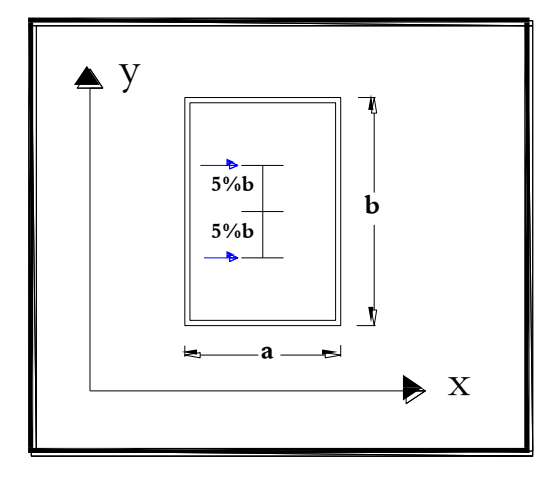

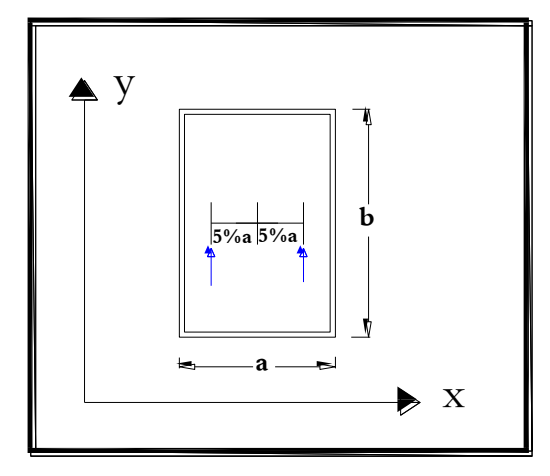

*Figura 2.12 Consideraciones para torsión accidental*

## *TORSIÓN ACCIDENTAL*

#### SENTIDO X

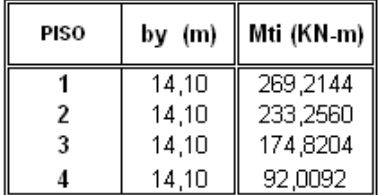

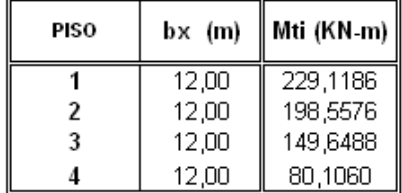

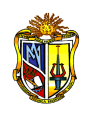

# **2.3.26 CÁLCULO DE COORDENADAS DE PISO POR TORSIÓN ACCIDENTAL**

Consecuentemente por efecto de la torsión accidental se define el vector de cargas Q en las direcciones principales de análisis.

$$
Q = \begin{pmatrix} 0 \\ 0 \\ 0 \\ 0 \\ 0 \\ Mt1 \\ Mt2 \\ Mtn \end{pmatrix}
$$

donde *Mtn* representa el momento torsor en el piso n.

Finalmente el vector que contiene los desplazamientos y giros en coordenadas de pisos se define como la solución de la ecuación matricial:

$$
Q = SE \times q
$$
 Ec. 47

De donde el vector de desplazamientos y giros resulta:

 $q = SE^{-1} \times Q$ Ec. 48

$$
q = \begin{vmatrix} u \\ u \\ v \\ \theta \end{vmatrix} = \begin{vmatrix} u_1 \\ \vdots \\ u_n \\ v_1 \\ v_2 \\ \vdots \\ v_n \\ \theta_1 \\ \theta_2 \\ \vdots \end{vmatrix}
$$

Siendo *Q* es el vector de cargas y *SE* es la matriz de rigidez lateral de la estructura.

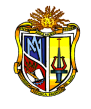

# **2.3.27 DESPLAZAMIENTOS LATERALES EN CADA PÓRTICO Y EN CADA PISO POR TORSIÓN ACCIDENTAL**

Los desplazamientos laterales por pórtico en cada piso se obtienen a partir del vector de desplazamientos y giros *q*, y la matriz de compatibilidad del pórtico *Aj,* relacionados de la siguiente manera:

 $p_{(i)} = A_i \times q$  $j \times q$  Ec.49

# **2.3.28 CORTANTES EN CADA PÓRTICO Y EN CADA PISO POR TORSIÓN ACCIDENTAL**

Una vez determinados los desplazamientos laterales por piso del pórtico p(i), en el sentido de análisis X o Y, se establecen los cortantes por pórtico en cada piso P(i), mediante el producto matricial, en donde involucra además a la matriz de rigidez lateral del pórtico SLj:

$$
P_{(j)} = SL_j \times p_{(j)}
$$
 Ec. 50

# **2.3.29 FUERZAS LATERALES EN CADA PÓRTICO DEBIDO A LA TORSIÓN ACCIDENTAL EN CADA PISO**

Las fuerzas laterales por piso de cada pórtico de la estructura se consideran a partir de los cortantes por pórtico en cada piso por torsión accidental, de la siguiente manera:

$$
F_4 = V_4
$$
  
\n
$$
F_3 = V_3 - F_4
$$
  
\n
$$
F_2 = V_2 - F_3 - F_4
$$
  
\n
$$
F_1 = V_1 - F_2 - F_3 - F_4
$$

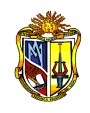

# **2.3.30 FUERZAS LATERALES TOTALES POR ANÁLISIS SÍSMICO DINÁMICO: DINÁMICAS MÁS TORSIÓN ACCIDENTAL**

Las fuerzas laterales totales Ftotal, son el resultado de la sumatoria de las fuerzas dinámicas Fdin, obtenidas del análisis dinámico, mas las fuerzas laterales en cada pórtico derivada del análisis de la torsión accidental Ftor, destacando que las fuerzas debidas a la torsión accidental siempre deben incrementar a las fuerzas obtenidas del análisis dinámico, es por ello que se utilizan siempre valores absolutos.

$$
F_{\text{Total}} = F_{\text{Din}} + F_{\text{Tor}}
$$

Ec. 51

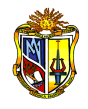

## *CÁLCULO DE COORDENADAS DE PISO POR TORSIÓN ACCIDENTAL*

*VECTOR DE CARGAS Y VECTOR DE DESPLAZAMIENTOS Y GIROS*

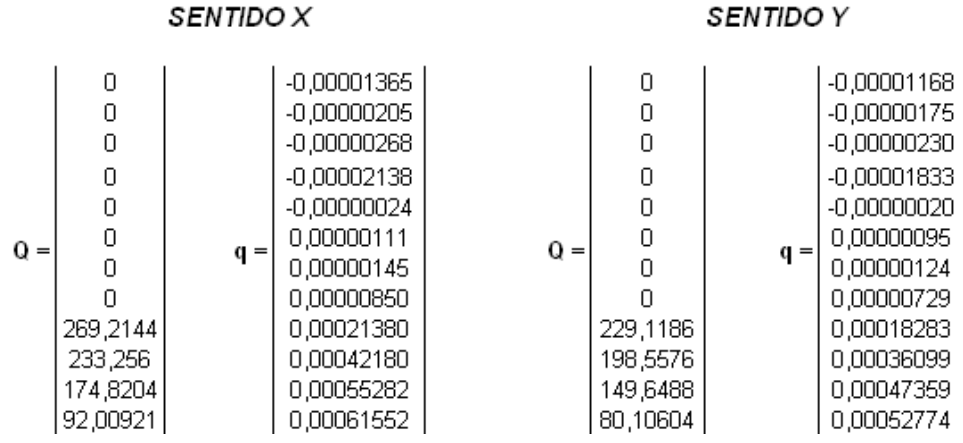

# *DESPLAZAMIENTOS LATERALES EN CADA PÓRTICO Y EN CADA PISO POR TORSIÓN ACCIDENTAL*

#### SENTIDO X

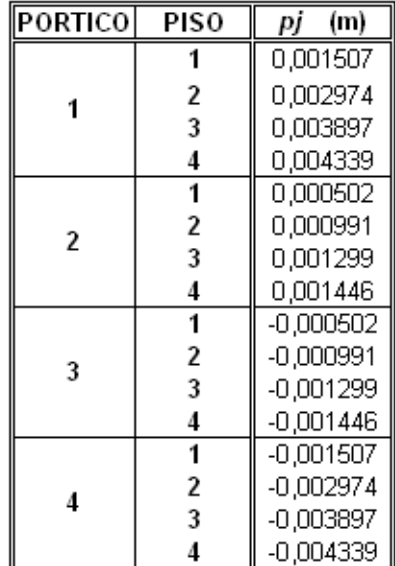

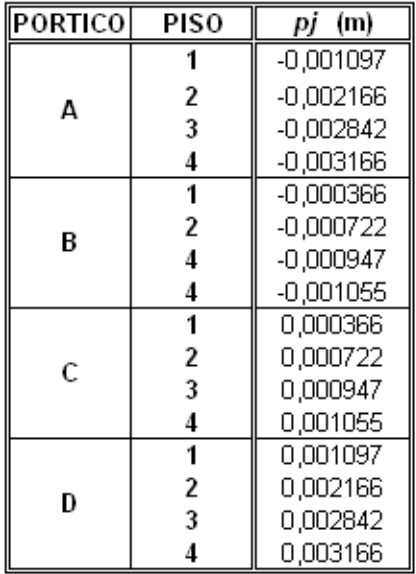

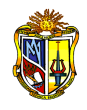

# *CORTANTES EN CADA PÓRTICO Y EN CADA PISO POR TORSIÓN ACCIDENTAL*

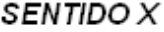

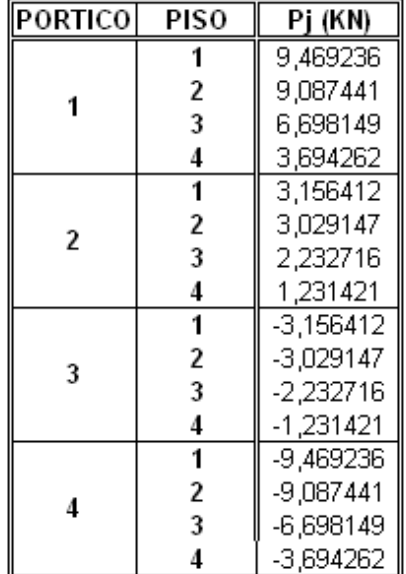

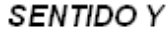

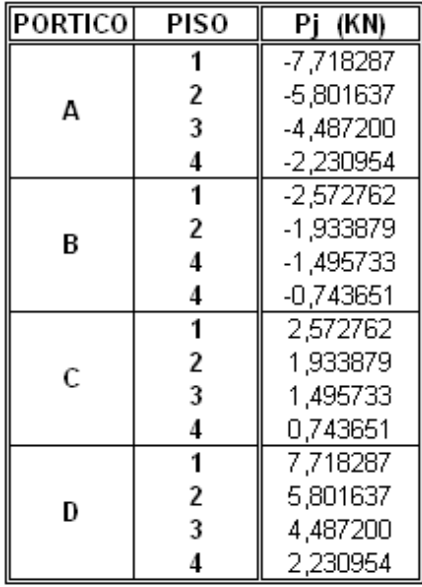

# *FUERZAS LATERALES EN CADA PÓRTICO DEBIDO A LA TORSIÓN ACCIDENTAL EN CADA PISO*

SENTIDO X

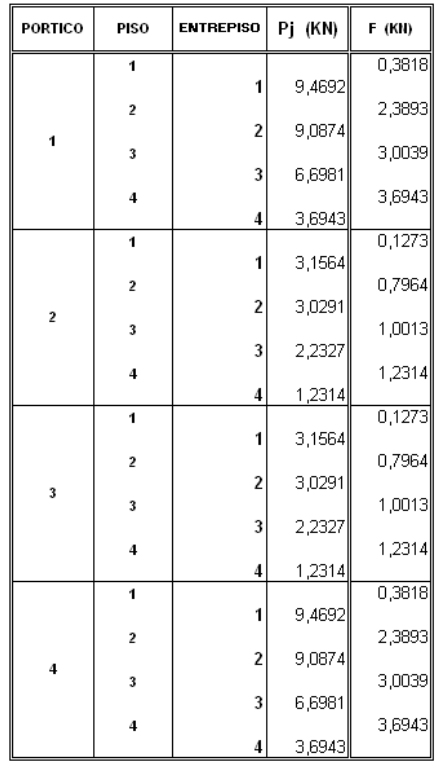

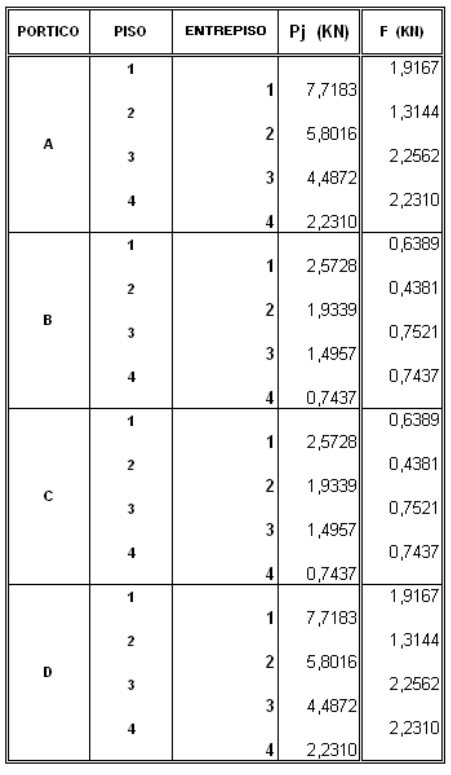

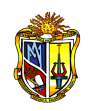

# *FUERZAS LATERALES TOTALES POR ANÁLISIS SÍSMICO DINÁMICO: DINÁMICAS MÁS TORSIÓN ACCIDENTAL*

$$
F_{\text{Total}} = F_{\text{Din}} + F_{\text{Tor}}
$$

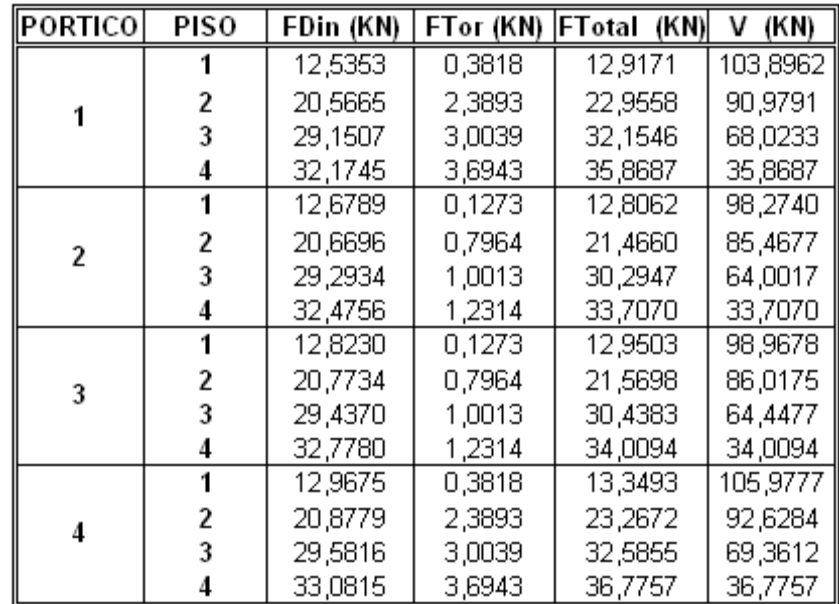

#### SENTIDO X

## FUERZAS Y CORTANTES POR PISO

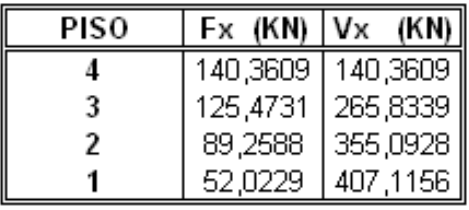

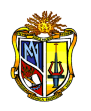

# SENTIDO Y

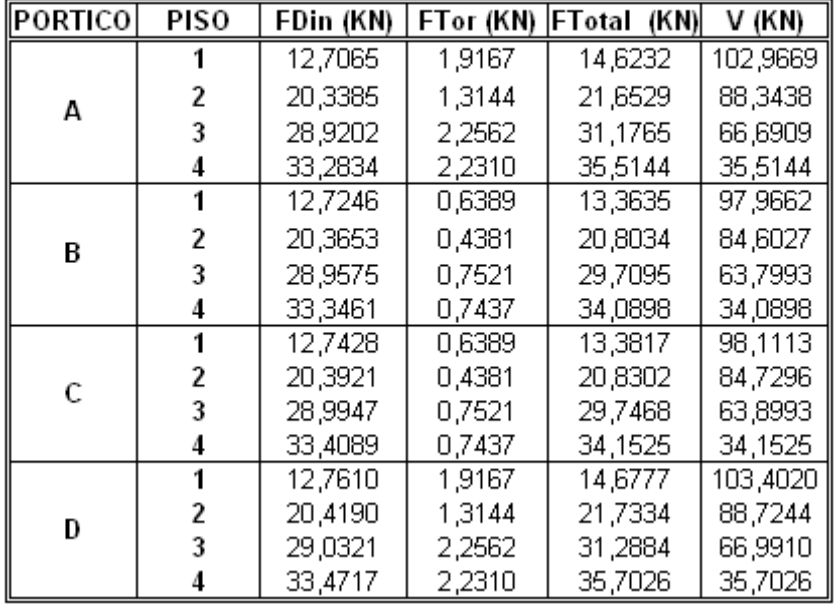

# FUERZAS Y CORTANTES POR PISO

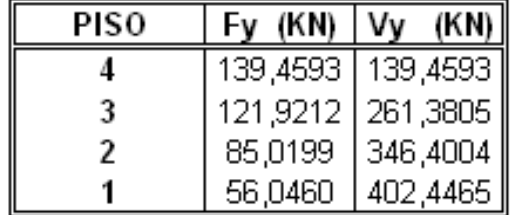

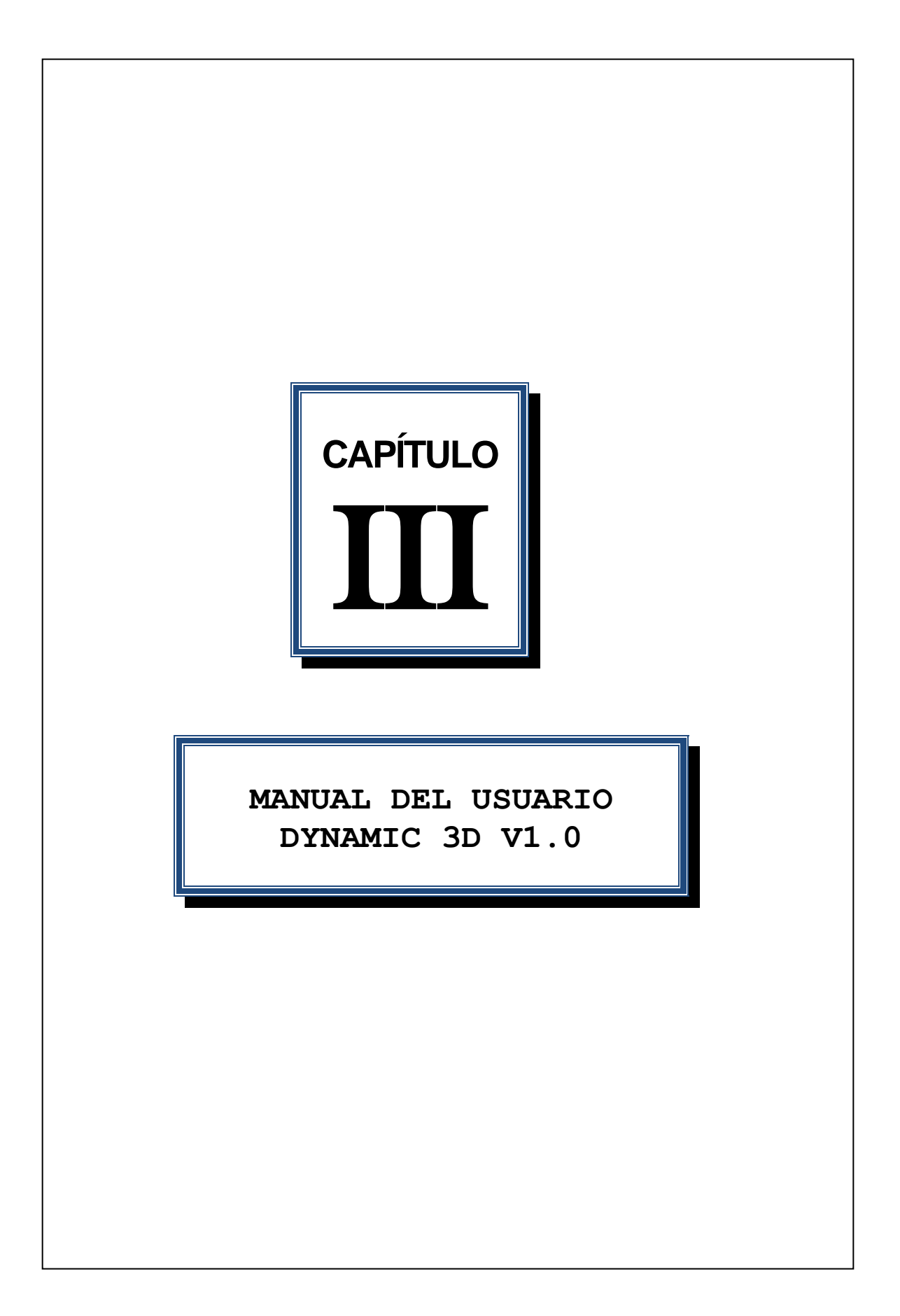

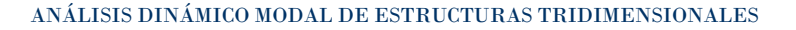

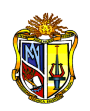

### **MANUAL DEL USUARIO**

## **DYNAMIC 3D V1.0**

#### **3.1 INTRODUCCIÓN**

Lo que se pretende con un programa de análisis estructural es básicamente solventar de manera útil problemas de la realidad de la práctica actual, que permitan facilitar y evaluar de manera confiable estructuras de cualquier tipo, así como dar uso a dichas herramientas para la evaluación de la resistencia y seguridad en el campo de la ingeniería estructural.

DYNAMIC 3D V1.0 constituye un software análisis dinámico estructural. La aplicación de las características son definidas por el usuario y los resultados generados deben ser interpretados para verificación de la correspondencia de las condiciones del modelo estructural simulado.

Este programa estará disponible de forma gratuita como parte del Laboratorio Virtual de Ingeniería Sísmica VLEE. El programa es operado on-line. No se requiere descargas o de instalación. Los programas incorporan un interfaz donde el usuario ingresa la geometría de los pórticos, y propiedades del material. Los resultados se presentan en una sección con los valores más importantes del análisis.

El siguiente manual contiene la descripción del manejo de este programa, incluyendo un ensayo en la modelación. Para optimizar el tiempo de aprendizaje será necesario tener a mano el manual e iniciar con modelos estructurales sencillos.

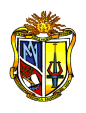

# **3.2 INSTALACIÓN DEL PROGRAMA DYNAMIC 3D V1.0**

### **3.2.1 REQUERIMIENTOS**

- El sistema operativo debe ser Windows XP o superior.
- Debe instalarse para la base de datos MySQL
- DYNAMIC 3D se desarrolló en Visual Basic.NET 2008, y para ejecutarlo es necesario que tenga instalado .NET FRAMEWORK 3.5, el mismo que está incluido dentro del programa.
- Para acceder a la ayuda del programa debe tener instalado Adobe Acrobat Reader.
- La configuración de la notación decimal del sistema debe ser punto (**.**).
	- Idioma del sistema Español (en configuración regional).

### **3.2.2 PASOS**

Instalación del software base MySQL para uso de DYNAMIC 3D.

En el CD de instalación, en la carpeta **Instalador base de datos,** ejecute el archivo **mysql-5.1.35-win32.MSI.** Antes de finalizar la instalación en el asistente se visualizará la siguiente pantalla.

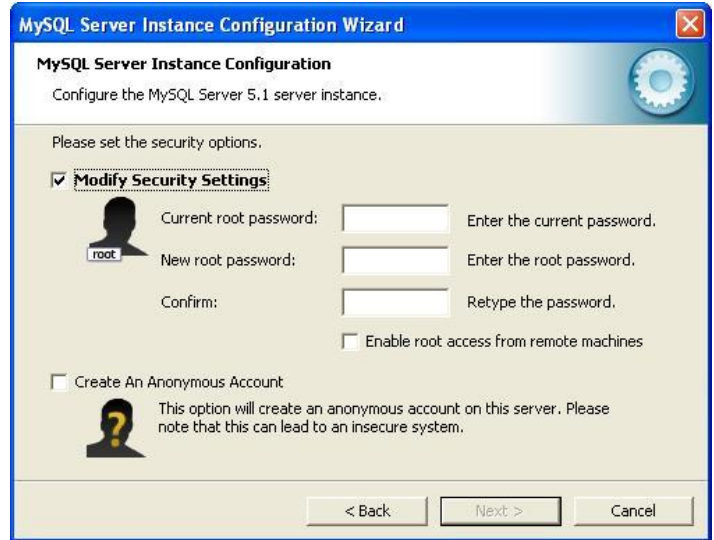

*Figura 3.1 Ventana de instalación de MySQL*

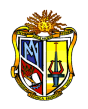

A continuación se debe desmarcar la opción **Modify Security Settings** y seguir con el asistente que presenta una serie de mensajes de control de instalación para el usuario.

Instalación de SQL Manager

Ejecute el archivo **SQL Manage >MyManager > Execute SQL script > Open script > ScripBaseDatos > Execute scrip.**

Finalmente en Execute strip, llene la pantalla como se presenta a continuación:

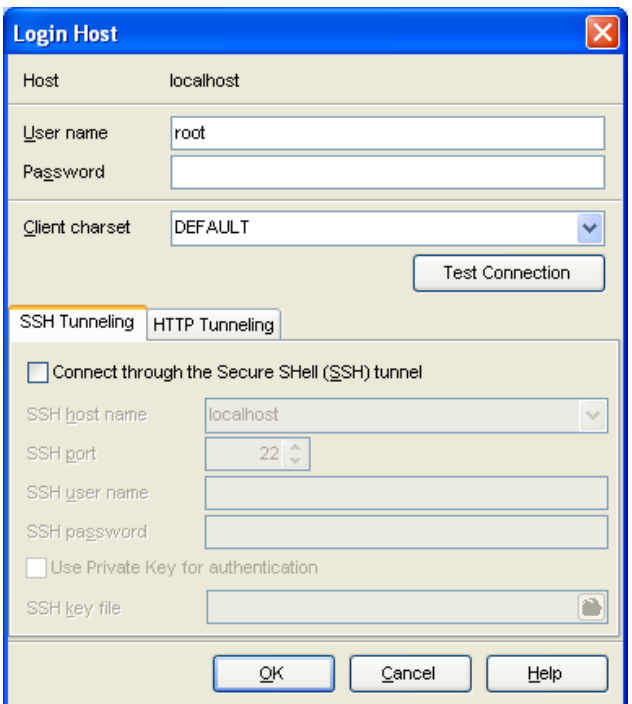

*Figura 3.2 Ventana de instalación de SQL Manager*

Instalación del programa DYNAMIC 3D

Dentro del CD de instalación encontrará la carpeta DYNAMIC 3D, donde debe ejecutar el archivo SETUP, y el programa estará listo para ser utilizado.

#### **NOTA:**

Cuando se ejecuta el programa se instalada automáticamente el software base Framework, sin embargo en caso de tener problema, ejecute directamente dotnetfx35 o dotnetfx35sp1 que se encuentran dentro del archivo Framework.

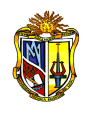

### **3.3 INTERFAZ DEL USUARIO**

### **3.3.1 EJECUCIÓN DE DYNAMIC 3D**

Una vez instalado el programa, ejecute el acceso directo para iniciar la aplicación. Cuando se inicia la sesión se deshabilitan la mayoría de menús, mostrando por defecto activos tres opciones, Archivo, Ver matrices y Ayuda; sin embargo cuando accede al comando Ver matrices se mostrará el mensaje "**Aun no se han realizado los cálculos"**. Se presenta a continuación la pantalla principal, cuando la aplicación recién está abierta.

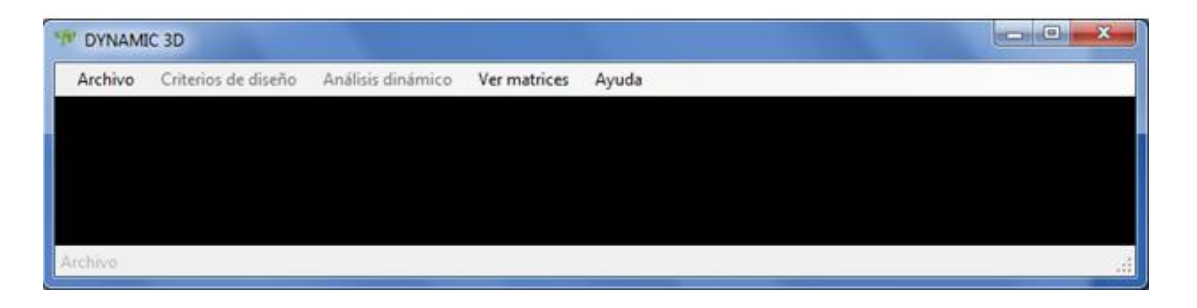

*Figura 3.3 Ventana principal cuando inicia el programa DYNAMIC 3D* 

### **3.3.2 HERRAMIENTAS EN LA VENTANA PRINCIPAL**

Cuando ya ha iniciado un modelo nuevo, o ha abierto un archivo existente, se habilitan la mayoría de los comandos contenidos en la barra de menús; a continuación se muestra un bosquejo de las principales partes y funciones.

#### **NOMBRE DEL PROYECTO**

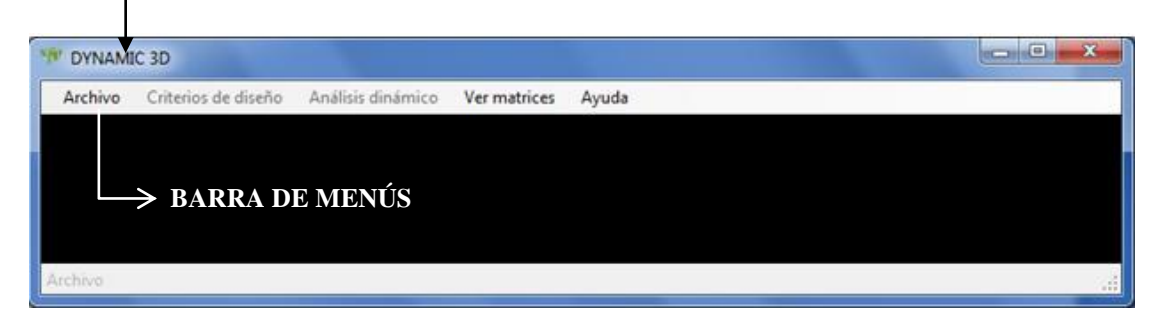

*Figura 3.4 Funciones de la ventana principal* 

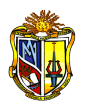

### **Barra de menús**

La barra de menús agrupa comandos que generan cierta actividad, y precisamente están agrupados en función de lo que hacen, el programa cuenta con los siguientes menús: Archivo, Criterios de diseño, Análisis dinámico, Ver matrices, Ayuda.

Cuando se crea un nuevo modelo, la mayoría de los comandos de la barra de menús se encuentran deshabilitados, excepto Archivo, Ver matrices y Ayuda, sin embargo se activan únicamente cuando se va ejecutando el análisis.

En esta sección se describe cada uno de los comandos disponibles en la barra de menús. Cada tipo de control tiene su propio conjunto de eventos, que lo hacen adecuado para una finalidad determinada.

### **Menú Archivo**

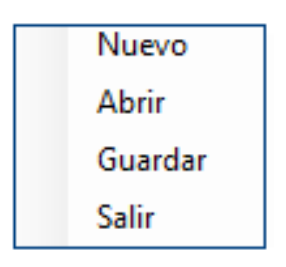

### **Menú Archivo> Nuevo**

El menú archivo opción nuevo, permite generar un archivo de estructura en blanco, a través de la configuración del siguiente formulario.

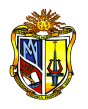

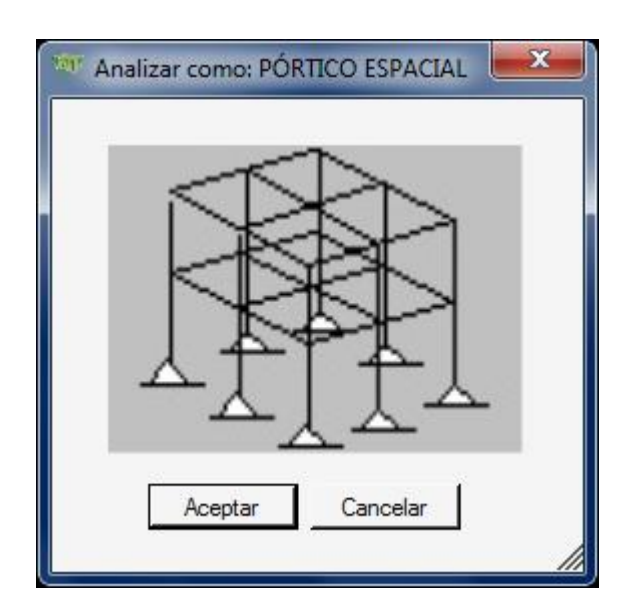

 *Figura 3.5 Ventana que permite generar un nuevo modelo*

Finalmente se inicia un nuevo modelo pulsando el comando **"Aceptar"**.

### **Menú Archivo > Abrir…**

 Establece una conexión o abre un archivo de estructura para el programa DYNAMIC 3D. La extensión predeterminada de los archivos es "XML". Además en la barra de menús al abrir un archivo, aparece un nuevo menú: Geometría del modelo, el mismo que nos permite acceder a los datos de la geometría de un modelo guardado.

### **NOTA:**

Cuando se abre un archivo de estructura que ha sido guardado anteriormente, solo se permiten abrir los datos de la estructura más no resultados, debido a la gran cantidad de matrices que se generan al ejecutar el análisis, es por ello que se recomienda que al obtener los datos guardados se vuelvan a calcular nuevamente y en caso que requiera modificar debe guardar cada cambio para actualizarlos y luego proceder a calcular.

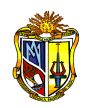

#### **Menú Archivo > Guardar…**

Guarda los cambios realizados en el archivo de datos abierto, permitiendo salvar el proyecto con un nombre que el usuario asigne. Si ha iniciado un modelo nuevo automáticamente se activa el menú "*Guardar"*, para conservar la plantilla de modelos nuevos (Modelos.XML).

No se debe utilizar nombres que involucren caracteres como punto (.), coma (,) o signos de operación.

Es recomendable que el usuario tenga una carpeta específica con un nombre que le recuerde el proyecto y asegúrese que no exista un archivo con el mismo nombre, debido a que el programa lo reemplaza automáticamente.

#### **NOTA:**

Cada pantalla o formulario debe ser guardada desde el menú Archivo > Guardar, independientemente lo realice con los comandos "**Guardar"** que presentan algunas de las pantallas; de esta manera se adjunta en el mismo directorio el proyecto.

### **Menú Archivo >Salir…**

Admite totalmente abandonar o cerrar el programa DYNAMIC 3D mediante este comando.

#### **INGRESO Y LECTURA DE DATOS**

Una vez seleccionado **Menú Archivo > Nuevo**, se abre una ventana que le permite editar y crear la configuración estructural de cada pórtico plano que conforma la estructura tridimensional, como geometría de los pórticos, geometría de las secciones de los miembros (vigas y columnas), propiedades característicos de los materiales de la estructura y valores de inercia agrietada tanto para vigas como para columnas.

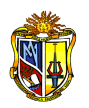

## - *Unidades:*

Es importante tomar en cuenta en que unidades se va a trabajar, se recomienda que sea en Kilogramos - metro, dado que el programa está concebido para trabajar con estas unidades.

Sin embargo cada formulario donde se requiere los valores necesarios para el análisis, se indica en que unidades se deben ingresar los datos.

#### - *Configuraciones:*

La configuración del sistema de notación decimal debe ser con punto (**.**), no obstante si ingresa una coma (**,**) en lugar de punto (**.**), el programa reconoce la coma y lo reemplaza por punto, evitando errores con respecto al separador de decimales.

De igual manera cuando los datos que se deben ingresar en los formularios corresponden a números y no letras o viceversa, el programa detecta que los parámetros incluidos en la aplicación no son los correctos, mostrando el mensaje "**Dato ingresado no válido"**.

A continuación se muestra la ventana donde se ingresa la geometría de cada pórtico.

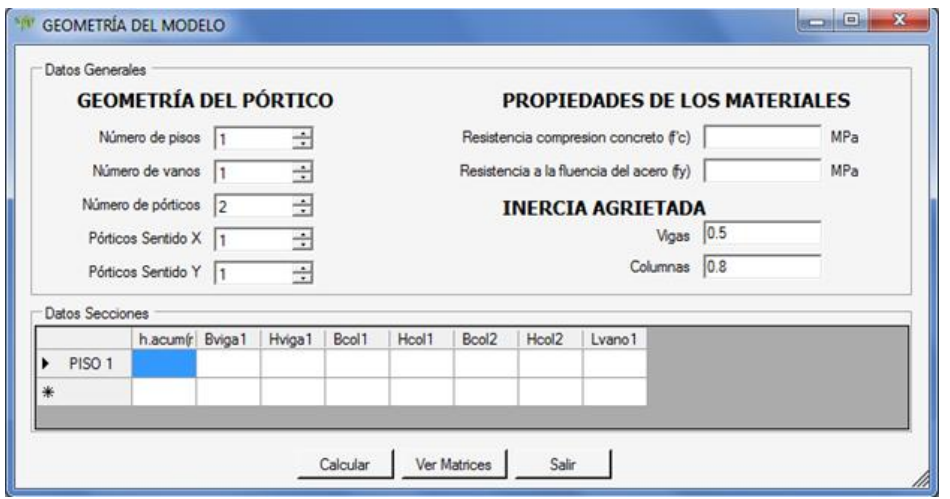

*Cuadro 3.1 Ventana que permite ingresar la geometría de los pórticos*
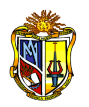

#### **Descripción del ingreso de datos**

## **GEOMETRÍA DEL PÓRTICO**

*Número de pisos***:** Permite editar el número de pisos de la estructura.

*Número de vanos***:** Permite editar el número de vanos de la estructura

*Número de pórticos***:** Permite editar el número de pórticos de la estructura.

*Pórticos Sentido X***:** Permite editar el número de pórticos en sentido *X* de la estructura.

*Pórticos Sentido Y***:** Permite editar el número de pórticos en sentido *Y* de la estructura.

#### **PROPIEDADES DE LOS MATERIALES**

*Resistencia compresión concreto (f´c):* Ofrece la facilidad de editar y modificar la resistencia de compresión del concreto.

*Resistencia a la fluencia del acero (f´y):* Permite editar y modificar la resistencia a la fluencia del acero.

#### **INERCIA AGRIETADA**

Permite editar el factor del efecto de agrietamiento, ya que esto le indicará al programa que debe multiplicar la inercia gruesa por el respectivo factor, consideradas tanto en vigas como en columnas.

El efecto del agrietamiento, admite rigidez de vigas agrietadas como la mitad del momento de inercia de la sección bruta de concreto 0.5Ig, y con secciones agrietadas para columnas de 0.8Ig; valores dados en el CEC-2000.

Inercia en vigas  $Icr = 0.5 Ig$ Inercia en columnas  $Icr = 0.8$  Ig

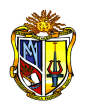

Es importante indicar que por defecto todos estos datos se encuentran con valores predeterminados, sin embargo pueden cambiarse de acuerdo a los requerimientos de la estructura.

#### *Datos secciones*

La tabla donde se ingresan los datos se genera automáticamente de acuerdo al número de pisos y vanos del pórtico.

El usuario debe editar en la primera columna la altura acumulada de los pisos de la estructura, y a partir de la segunda columna la geometría de las secciones, en primera instancia la base y altura de las vigas y luego la base y altura de las columnas, de cada piso, concluyendo con las longitudes de cada vano. El orden que se debe seguir es de izquierda a derecha porque el programa reconoce los datos en este orden.

Una vez que el usuario introduce la geometría, propiedades del material y otros parámetros de diseño, comienza el análisis por parte del programa al pulsar **"Calcular"**.

Al término del análisis de un pórtico aparece el mensaje "**Los datos del pórtico fueron procesados con éxito"**, que al presionar "**Aceptar"** muestra enseguida una ventana igual a la primera donde se pide ingresar los datos del pórtico siguiente, teniendo además la opción de conservarlos, de tal manera que el usuario ahorre tiempo en editarlos en el caso de que los pórticos sean iguales ya que sólo se los deberá ingresar una vez. En definitiva el proceso de cálculo presenta una serie de mensajes de control para el usuario, indicando que los datos se están procesando y sucesivamente le presenta un mensaje indicando que el proceso ya ha terminado.

El número de ventanas que se presentan depende del número de pórticos que se haya ingresado en sentido *X* y en sentido *Y*.

Necesariamente en cada ventana que se va presentando según se ejecuta el análisis tiene que haber datos completos, de no ser así, aparecerá el mensaje "**Los datos que ingreso no son válidos"**.

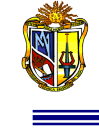

Finalmente realizado el análisis se muestran enseguida los resultados, que pueden obtenerse también al pulsar el botón "**Ver Matrices"**, de igual manera en la pantalla principal en la barra de menús se activa el comando Ver Matrices que llama al mismo formulario de resultados, cumpliendo exactamente la misma función.

## **NOTA:**

Cuando se realiza el análisis de un pórtico irregular en geometría vertical, los valores de vigas, columnas y vanos que faltan se deben ingresar con el valor de cero. Del mismo modo si el número de pisos no son iguales en todos los pórticos de la estructura tridimensional, igual debe considerarse el piso faltante pero llenar los datos del piso incompleto con ceros.

## **Menú Criterios de diseño y Análisis dinámico**

Luego de terminado el proceso, en la parte superior izquierda en la pantalla principal se activa el menú de **Criterios de diseño**.

| "" DYNAMIC 3D |                     |                   |              |       | $\Box$<br>$\mathbf x$<br>o |
|---------------|---------------------|-------------------|--------------|-------|----------------------------|
| Archivo       | Criterios de diseño | Análisis dinámico | Ver matrices | Ayuda |                            |
|               |                     |                   |              |       |                            |
|               |                     |                   |              |       |                            |
|               |                     |                   |              |       |                            |
|               |                     |                   |              |       |                            |
|               |                     |                   |              |       |                            |
| Archivo       |                     |                   |              |       | $\mathbb{R}^2$             |

*Figura 3.6 Ventana con los menús de Criterios de diseño activo* 

En el menú **Criterios de diseño** se activa el submenú: **Factores Sísmicos***.*

| DYNAMIC 3D<br>$n_{01}$ |                          |                   |              |       |  | 回<br>$\overline{\mathbf{x}}$<br>$\blacksquare$ |
|------------------------|--------------------------|-------------------|--------------|-------|--|------------------------------------------------|
| Archivo                | Criterios de diseño      | Análisis dinámico | Ver matrices | Ayuda |  |                                                |
|                        | <b>Factores Sismicos</b> |                   |              |       |  |                                                |
|                        |                          |                   |              |       |  |                                                |
|                        |                          |                   |              |       |  |                                                |
|                        |                          |                   |              |       |  |                                                |
|                        |                          |                   |              |       |  |                                                |
| Archivo                |                          |                   |              |       |  | зă                                             |

*Figura 3.7 Ventana donde se encuentra activo el submenú factores sísmicos*

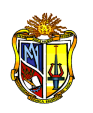

En el submenú de **Factores Sísmicos**, para que los aspectos relevantes de la realidad se encuentren en el modelo, se permite seleccionar los factores de diseño de acuerdo al tipo de estructura, zona sísmica, tipo de suelo, factor de importancia, factor de reducción estructural, factores de configuración en planta y elevación, y consecutivamente se ingresa la altura total y carga muerta de la estructura. La configuración decimal para los valores de ingreso es el punto, donde se restringe la colocación de la coma (**,**), haciendo inadmisible colocarla. Téngase en cuenta que el usuario ya debe tener de antemano esta información.

Cada uno de estos factores tiene ciertos parámetros, que son proporcionados por el CEC-2000 en las Tablas 1, 3, 4, 5, 6, 7; y están disponibles en el formulario de factores sísmicos dentro del programa.

Posteriormente una vez que el usuario selecciona los factores sísmicos e ingresa la altura y carga muerta de la estructura comienza el análisis por parte del programa al pulsar "**Calcular**", obteniendo el periodo fundamental y cortante basal, que necesitan ser guardados para seguir posteriormente con el proceso de análisis.

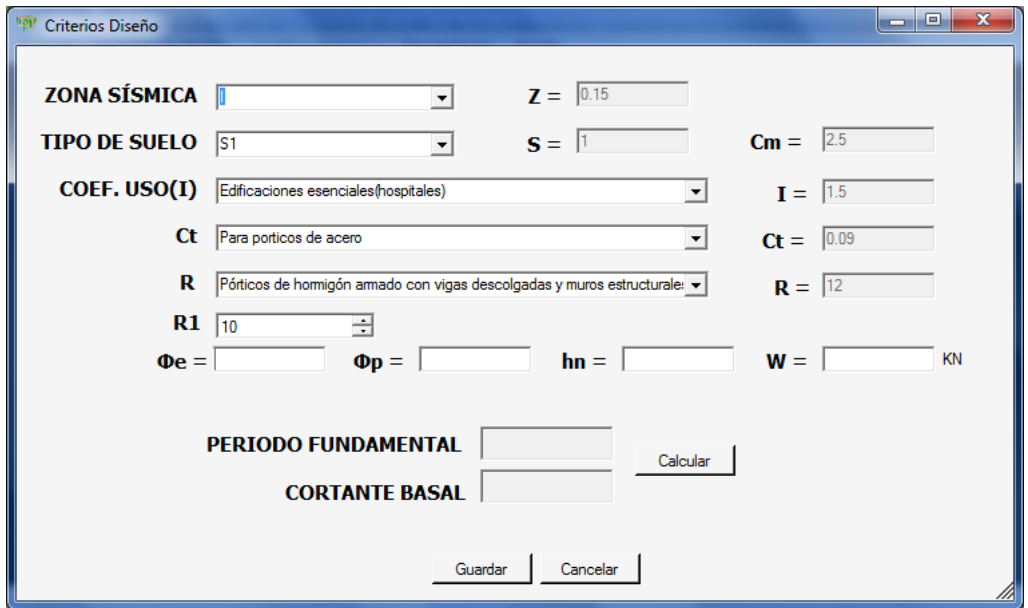

*Cuadro 3.2 Ventana de selección de factores sísmicos*

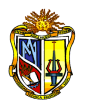

Consecutivamente se activa el menú **Análisis dinámico** y a su vez el submenú: **Datos centro de masa – Masas y momento polar de inercia**, donde se debe ingresar los datos necesarios para el cálculo.

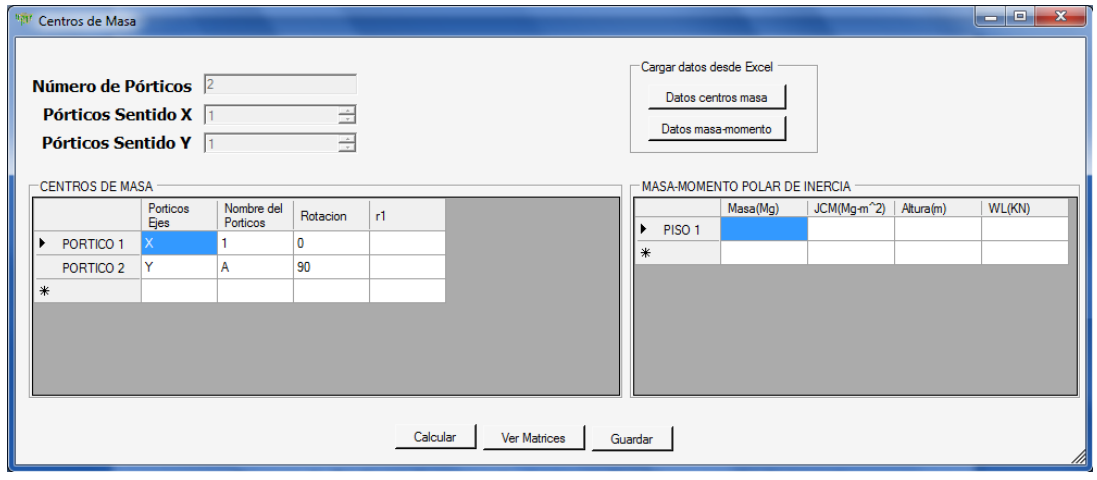

*Cuadro 3.3 Ventana de ingreso de datos para el análisis dinámico*

#### **Descripción del ingreso de datos**

**Número de Pórticos:** Corresponde al número de pórticos, y están de acuerdo al número que anteriormente se ha ingresado.

**Número de Pórticos en X:** Corresponde al número de pórticos en *X*, y está de acuerdo número de pórticos que se ha ingresado en sentido *X* en el primer formulario.

**Número de Pórticos en Y:** Corresponde al número de pórticos en *Y*, y está de acuerdo número de pórticos que se ha ingresado en sentido *Y* en el primer formulario.

Las siguientes tablas del formulario donde se ingresan los datos se generan automáticamente de acuerdo al número de pórticos y pisos que conforman la estructura.

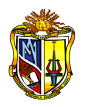

**Pórticos Ejes:** Se debe ingresar el nombre del eje donde se encuentra el pórtico; esta columna se llena automáticamente, pero se puede modificar si se desea.

**Nombre del pórtico:** Se debe ingresar el nombre del pórtico; esta columna se llena automáticamente, pero se puede modificar si se desea.

**Rotación (Alfa):** En esta columna se ingresa el ángulo que forma cada pórtico de la estructura con respecto a la horizontal; resultando 0º para pórticos paralelos al eje X y 90º para pórticos perpendiculares al eje *X*. Igualmente la columna se llena automáticamente, pero puede modificarse si se desea.

**r1, r2...:** En este rango de datos se debe ingresar las distancias perpendiculares de cada pórtico al centro de masa de cada piso, para ello se digita el valor con el signo según la convención establecida (positivo giro si la orientación del pórtico rota en sentido antihorario con respecto al centro de masas y negativo giro en sentido horario) y se presiona la tecla "**Enter"** para fijarlo y para moverse a otro registro se lo hace con las flechas del teclado o con el ratón. Este proceso se lo hace por pórtico, así que cuando se desee cambiar de pórtico para la introducción de estos valores debe hacerlo con el ratón.

**Masa:** Se debe ingresar la masa de cada piso correspondiente, es importante señalar que la masa debe ser ingresada en Megagramos cuando la fuerza se ingresa en KN. En otros casos véase el cuadro siguiente:

| <b>UNIDADES</b> | <b>FUERZA</b> | <b>MASA</b> |
|-----------------|---------------|-------------|
| SI              | N             | Кg          |
| SI              | KN            | Mg          |
| <b>TECNICA</b>  | Kgf           | UTM         |

*Cuadro 3.4 Unidades de fuerza y masa*

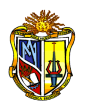

**JCM:** Corresponde al momento polar de inercia de la masa referido al centro de masa.

**Altura:** En esta columna se ingresa la altura de cada piso considerado.

**WL:** Carga viva de cada piso.

Una vez ingresados todos los datos se debe hacer un click en el botón de "**Calcular**", el mismo que muestra un mensaje donde le notifica que utilice los datos de la matriz So para obtener los valores y vectores propios, y que al presionar "**Aceptar**", el comando exporta y presenta en una ventana la matriz **"So"** (ver cuadro 3.5), matriz que el usuario debe considerarla para calcular los valores y vectores propios y que el programa requiere que se ingresen dichos valores ordenados de menor a mayor en un formulario que se presenta contiguamente (ver cuadro 3.6), donde le muestra las tablas con la dimensiones necesarias para ingresar las matrices.

| <b>With</b> | Matriz So        |                |                |                  | ▭              | $\overline{\mathbf{x}}$<br>o |
|-------------|------------------|----------------|----------------|------------------|----------------|------------------------------|
|             |                  |                |                |                  |                |                              |
| ▶           | 2239.795518953.  | -1563 06654748 | 442 4324379283 | -72.7047874019   | 0.00000000000  | 0.000000000                  |
|             | -1563.06654748   | 2466.733632155 | -1584.38121470 | 404 1141823845   | 0.000000000000 | 0.000000000                  |
|             | 442 4324379283   | -1584 38121470 | 2217 380409481 | -1168 55476201   | 0.000000000000 | 0.000000000                  |
|             | -72 7047874019   | 404 1141823845 | -1168 55476201 | 949 3280694410   | 0.000000000000 | 0.000000000                  |
|             | 0.000000000000   | 0.000000000000 | 0.000000000000 | 0.000000000000   | 2219.712908246 | $-155742977$                 |
|             | 0.000000000000   | 0.000000000000 | 0.000000000000 | 0.000000000000   | -1557 42977205 | 2421.779618                  |
|             | 0.000000000000   | 0.000000000000 | 0.000000000000 | 0.000000000000   | 459 8215047832 | -1568.63073                  |
|             | 0.000000000000   | 0.000000000000 | 0.000000000000 | 0.000000000000   | -77 8901103524 | 412 5392391                  |
|             | 24.48410293108   | -17.0865071890 | 4.836406385593 | -0.79476518426   | 0.379133935323 | $-0.26601389$                |
|             | -1.33944409326   | 2 113826694442 | -1.35770934573 | 0.346298982262   | 0.800768250932 | -1.24518245                  |
|             | 0.379135179246   | -1.35770934573 | 1.900147563642 | $-1.00137372664$ | -0.23642187194 | 0.806527341                  |
|             | $-0.45583290119$ | 2.533650764339 | -7.32641860893 | 5.951945993469   | 0.195337205405 | $-1.03458913$                |
| $*$         |                  |                |                |                  |                |                              |
|             |                  |                |                |                  |                |                              |
|             |                  |                |                |                  |                |                              |

*Cuadro 3.5 Ventana donde se presenta la matriz So* 

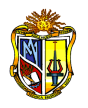

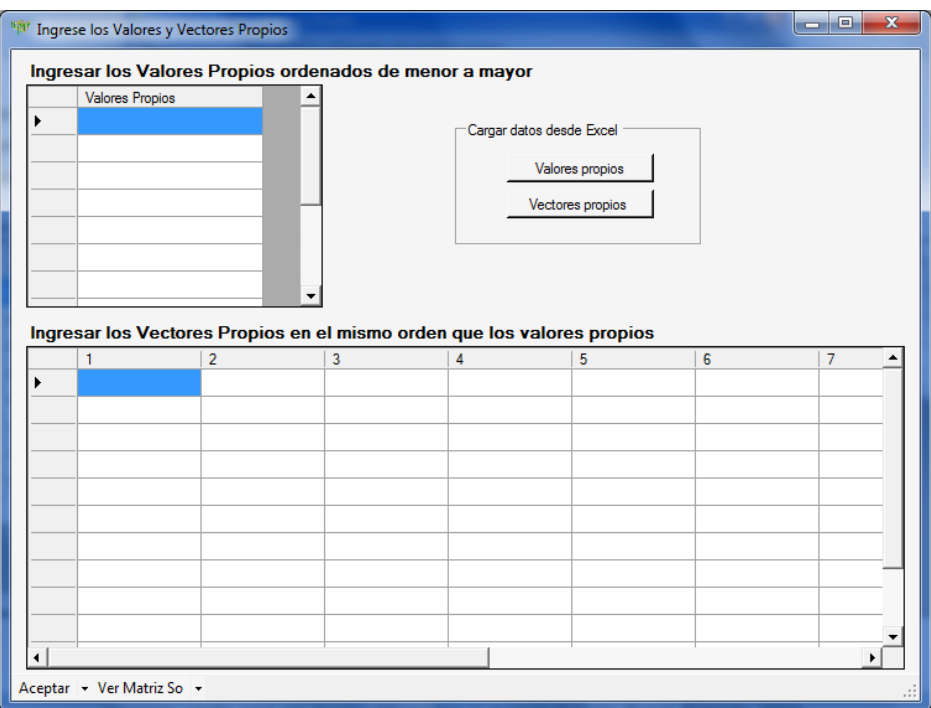

*Cuadro 3.6 Ventana donde se ingresan los valores y vectores propios* 

Una opción muy importante es la de exportar datos desde EXCEL, con los comandos que se encuentran en las pantalla anteriores, donde se puede crear hojas de cálculo con todos los datos de centros de masa, valores y vectores propios, cada una en hojas diferentes y guardados en Excel formato 2003, cuyos valores deben empezar a partir de la segunda fila, incluyendo en la primera un título, con ellos se consigue cargar los datos en los formularios a partir de Excel.

Posteriormente al pulsar **"Aceptar",** se muestran enseguida los resultados finales, apareciendo una ventana que presenta todas las matrices correspondientes del análisis.

Además la ventana tiene una opción que permite guardar los resultados y copiarlos.

#### **NOTA:**

Al pulsar aceptar en el formulario de valores y vectores propios no debe pulsar nuevamente calcular.

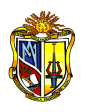

### **Menú Ver Matrices**

Esta opción permite al usuario obtener todos los resultados en conjunto, para cada una de las direcciones principales del análisis, mediante los dos submenús disponibles.

El primer submenú muestra las matrices de rigidez de todos los pórticos, incluyendo los datos de configuración de la estructura que son: tipo de pórtico, número de pisos, dimensiones de matrices, etc.

|                   |                                                                                                    | Ver Resultado Matrices de Rigidez |                 |        |                                                                                                    |         |                 |                   |                               |                |                                                                                                    |                  |                |                    |                                |                  |         |           | $-10$  | $\mathbf{x}$             |
|-------------------|----------------------------------------------------------------------------------------------------|-----------------------------------|-----------------|--------|----------------------------------------------------------------------------------------------------|---------|-----------------|-------------------|-------------------------------|----------------|----------------------------------------------------------------------------------------------------|------------------|----------------|--------------------|--------------------------------|------------------|---------|-----------|--------|--------------------------|
| Pórtico:          | Portico <sub>1</sub><br>Portico 1<br>Portico <sub>2</sub><br>Portico <sub>3</sub><br>Portico 4<br>Portico 5<br>Portico 6<br>Portico <sub>7</sub><br>Portico <sub>8</sub> |                                   | ۰               |        | ANALISIS DE RESULTADOS<br>TAMAÑO DE LA MATRIZ SJ<br>TAMAÑO DE LA MATRIZ S<br>NUMERO DE NUDOS DEL PORTICO<br>NUMERO DE ELEMENTOS<br>NUMERO DE PISOS<br>MODULO DE ELASTICIDAD<br><b>MATRICES</b><br><b>Constantes de Rigidez</b> |         |                 |                   | ESCUELA DE INGENIERIA CIVIL   | $=$            | UNIVERSIDAD TECNICA PARTICULAR DE LOJA<br>ANALISIS DINAMICO MODAL DE ESTRUCTURAS TRIDIMENSIONALES<br>s conservativamente e conservativamente a conservativamente e conservativamente a conservativamente a conserva<br>In a manda manda manda manda manda manda manda manda manda manda manda manda manda manda manda manda manda<br>48<br>36<br>20<br>28<br>4 | 21538105.766 KPa |                |                    |                                |                  |         |           |        | $\overline{a}$           |
|                   |                                                                                                    |                                   |                 |        | Miembro                                                                                                    |         | EAx/L           |                   | 12EI/L^3                      |                | GEI/L <sup>4</sup> 2                                                                                                    |                  | 4EVL           |                    | 2EI/L                          |                  |         |           |        |                          |
|                   |                                                                                                    |                                   |                 |        | 1.000000000000                                                                                                    |         | 565375 2763651  |                   | 2164.327229835                |                | 4328.654459670                                                                                                    |                  | 11543.07855912 |                    | 5771.539279561.                |                  |         |           |        |                          |
|                   |                                                                                                    |                                   |                 |        | 2.000000000000                                                                                                    |         | 565375.2763651  |                   | 2164.327229835                |                | 4328.654459670                                                                                                    |                  |                |                    | 11543.07855912 5771.539279561. |                  |         |           |        |                          |
|                   |                                                                                                    |                                   |                 |        | 3.000000000000                                                                                                    |         | 565375.2763651  |                   | 2164.327229835                |                | 4328.654459670                                                                                                    |                  |                |                    | 11543.07855912 5771.539279561. |                  |         |           |        |                          |
|                   |                                                                                                    |                                   |                 |        | 4.000000000000                                                                                                    |         | 565375 2763651  |                   |                               | 2164 327229835 | 4328 654459670                                                                                                    |                  | 11543.07855912 |                    | 5771 539279561                 |                  |         |           |        |                          |
|                   |                                                                                                    |                                   |                 |        | 5.000000000000                                                                                                    |         | 565375.2763651. |                   | 2164.327229835                |                | 4328.654459670                                                                                                    |                  | 11543.07855912 |                    | 5771.539279561.                |                  |         |           |        |                          |
|                   |                                                                                                    |                                   |                 |        | 6.000000000000                                                                                                    |         |                 |                   | 565375.2763651 2164.327229835 |                | 4328.654459670                                                                                                    |                  |                |                    | 11543.07855912 5771.539279561. |                  |         |           |        |                          |
| <b>Matriz SM:</b> |                                                                                                    |                                   |                 |        |                                                                                                    |         |                 | <b>Matriz RT:</b> |                               |                |                                                                                                    |                  |                | <b>Matriz SMD:</b> |                                |                  |         |           |        |                          |
|                   |                                                                                                    |                                   |                 |        |                                                                                                    |         |                 |                   |                               |                |                                                                                                    |                  |                |                    |                                |                  |         |           |        |                          |
| ٠                 |                                                                                                    |                                   | SM <sub>1</sub> |        |                                                                                                    |         |                 |                   |                               |                | RT <sub>1</sub>                                                                                                    |                  |                |                    |                                | SMD <sub>1</sub> |         |           |        |                          |
|                   | 0.0000                                                                                                    | 0.0000                            | 0.0000          | 0.0000 | 0.0000                                                                                                    | 0.0000  |                 |                   | 1.0000                        | 0.0000         | 0.0000                                                                                                    | 0.0000           |                | 0.0000             | 0.0000                         | 0.0000           | 0.0000  | 0.0000    | 0.0000 |                          |
|                   | 0.0000                                                                                                    | 2164.3                            | 4328.6          | 0.0000 | $-2164.3$                                                                                                    | 4328.6  |                 |                   | 0.0000                        | 1.0000         | 0.0000                                                                                                    | 0.0000           |                | 0.0000             | 2164.3                         | 4328.6           | 0.0000. | $-21643$  | 4328.6 |                          |
|                   | 0.0000                                                                                                    | 4328.6.                           | 11543           | 0.0000 | $-4328.6$                                                                                                    | 5771.5. |                 |                   | 0.0000                        | 0.0000         | 1.0000                                                                                                    | 0.0000           |                | 0.0000             | 4328.6                         | 11543            | 0.0000. | $-4328.6$ | 5771.5 |                          |
|                   | 0.0000                                                                                                    | 0.0000                            | 0.0000          | 0.0000 | 0.0000                                                                                                    | 0.0000  |                 |                   | 0.0000                        | 0.0000         | 0.0000                                                                                                    | 1,0000           |                | 0.0000             | 0.0000                         | 0.0000           | 0.0000  | 0.0000    | 0.0000 | $\overline{\phantom{a}}$ |

*Cuadro 3.7 Ventana donde se presentan las matrices de rigidez*

Para obtener los resultados finales, y elegir cualquier matriz vaya al menú de la pantalla principal **Ver Matrices > Resultados finales** y elija cualquier matriz de la lista (ver cuadro 3.8), donde automáticamente se traslada a una ventana y se muestra la matriz seleccionada. La opción ver matrices nos permite ver las matrices principales de análisis de la estructura.

La ventaja de este acceso es la de manipular los datos directamente en el menú principal.

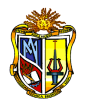

Al ingresar a este menú aparece la siguiente ventana:

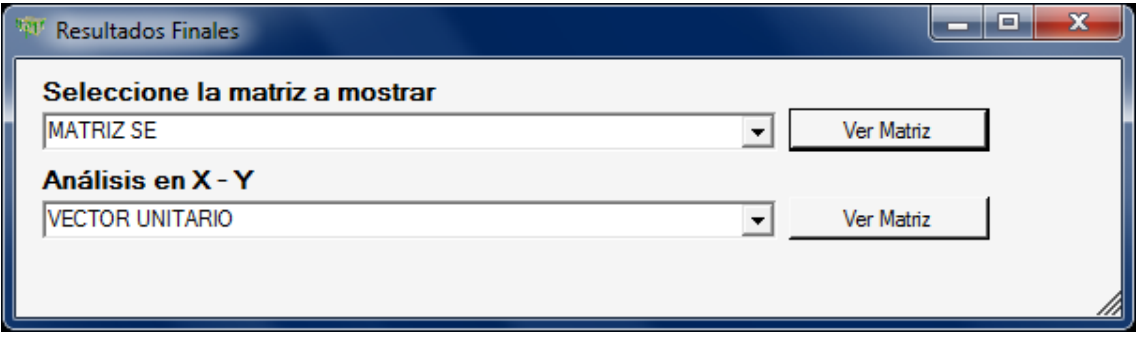

*Cuadro 3.8 Ventana donde se presentan las matrices de todo el análisis*

Si estamos conformes con los resultados, pueden guardarse ingresando el nombre del archivo.

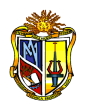

#### **3.4 PROCEDIMIENTO PARA MODELAR UNA ESTRUCTURA**

Se presenta a continuación el proceso de modelación de pórticos tridimensionales, con el fin de optimizar tiempo en el aprendizaje y llevar un seguimiento a la información que se proporciona al análisis o modelo.

### **3.4.1 INICIANDO LA MODELACIÓN**

Como primer paso para el desarrollo de este análisis, se realiza la definición de la geometría del modelo, y al mismo tiempo una idealización en el plano de todos los pórticos, acopladas a las direcciones de análisis.

En el presente ejemplo se realizará el análisis de un edificio de cuatro pisos simétrico con respecto a la geometría, el material de los pórticos es hormigón armado de f´c=210 Kg/cm2, se trabajará en unidades del sistema internacional (SI).

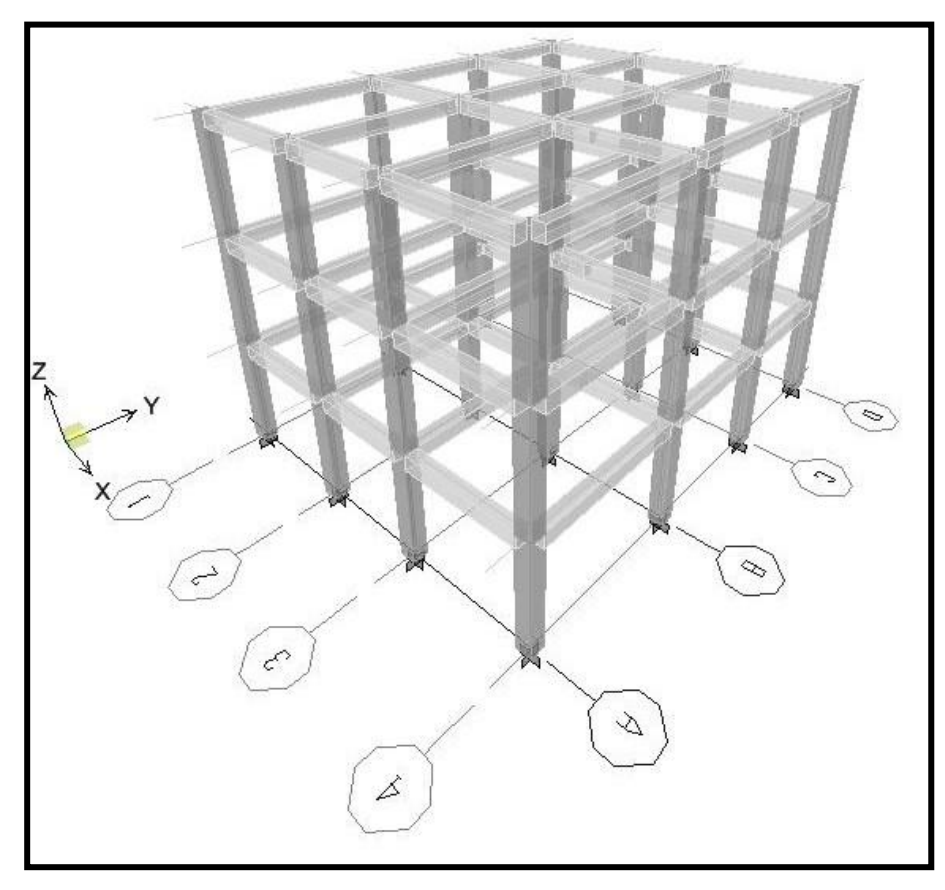

*Figura 3.8 Bosquejo de la estructura a analizar*

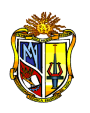

| Tipo de Estructura                     | Pórticos regulares |
|----------------------------------------|--------------------|
| Número de pisos                        | 4                  |
| Número de vanos                        | 3                  |
| Número de pórticos                     | 8                  |
| Número de pórticos en sentido X        | 4                  |
| Número de pórticos en sentido Y        | 4                  |
| Resistencia de compresión del concreto | 21 MPa             |
| Resistencia a la fluencia del acero    | 420 MPa            |

*Cuadro 3.9 Datos de la estructura* 

Con esta información iniciamos la modelación en el programa, y como primer paso tenemos que abrir un modelo en blanco haciendo click en el menú **Archivo > Nuevo**, y en la ventana que aparece (ver figura 3.9) pulsamos en el comando **"Aceptar"** y hemos iniciado la modelación.

En la parte superior del formulario se indica que tipo de estructura se va a analizar.

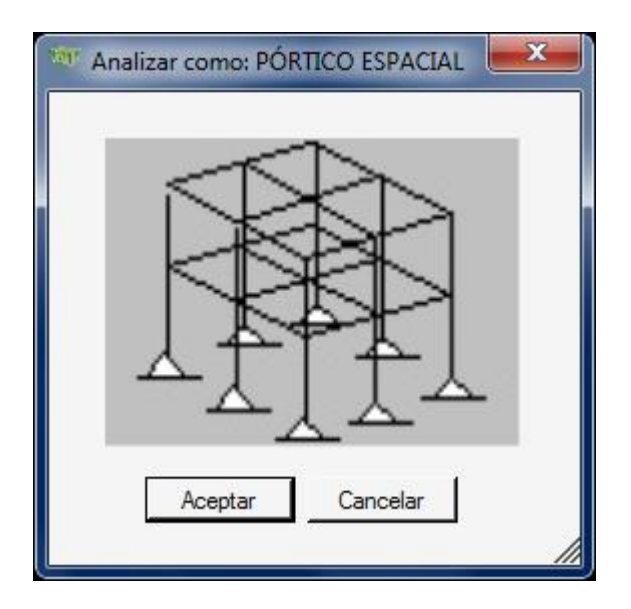

*Figura 3.9 Ventana que permite abrir un nuevo modelo*

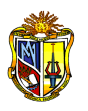

Al término del proceso en la pantalla se presenta una ventana (ver cuadro 3.10) en la que se debe ingresar los datos de la geometría y otros parámetros requeridos de la estructura.

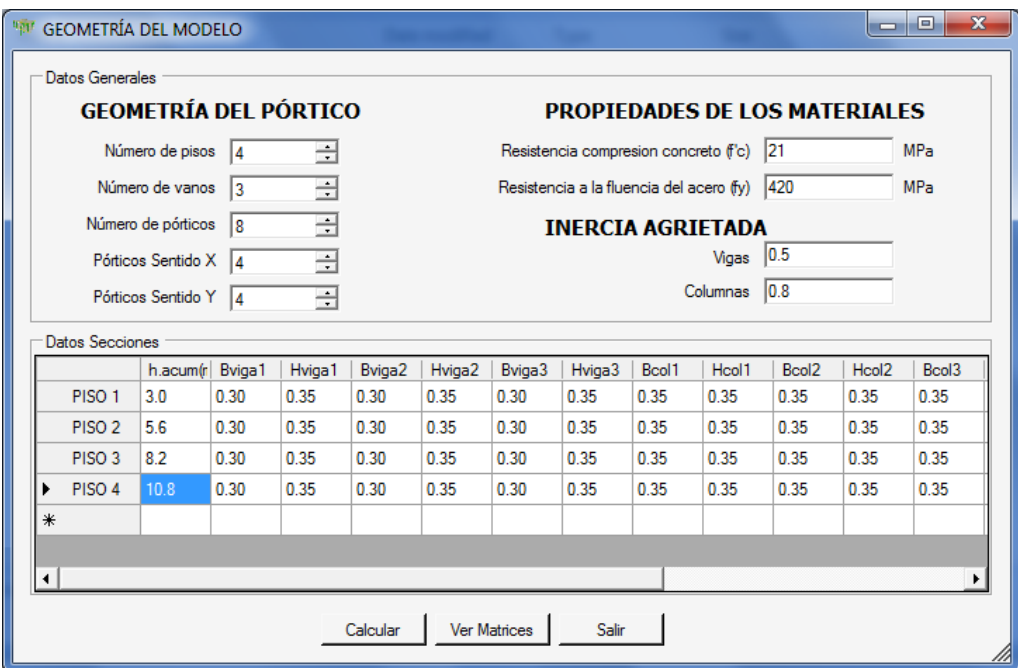

*Cuadro 3.10 Ventana donde se ingresa los datos geométricos de la estructura* 

Al aceptar se generan una serie de ventanas que nos permiten editar los datos del siguiente pórtico en análisis, tomando en cuenta la cantidad de pórticos en sentido *X* y *Y* respectivamente.

Cuando se presenta el mensaje que indica que ha finalizado el análisis, se muestran enseguida los resultados e igualmente pulsando el comando **"Ver Matrices"** aparece la ventana (ver cuadro 3.11) en la que se muestran los resultados donde se obtienen las matrices de rigidez de cada pórtico.

Los resultados se presentan de la siguiente manera:

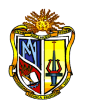

| "In Ver Resultado Matrices de Rigidez |                                                                                                    |         |                 |        |                                                                                                    |         |                 |                   |                             |        |                                                                                                    |                  |       |                    |        |                          |                  |        |           | $\begin{array}{c c c c c c} \hline \multicolumn{3}{c }{\mathbf{0}} & \multicolumn{3}{c }{\mathbf{X}} \end{array}$ |  |
|---------------------------------------|----------------------------------------------------------------------------------------------------|---------|-----------------|--------|----------------------------------------------------------------------------------------------------|---------|-----------------|-------------------|-----------------------------|--------|----------------------------------------------------------------------------------------------------|------------------|-------|--------------------|--------|--------------------------|------------------|--------|-----------|----------------------------------------------------------------------------------------------------|--|
| Pórtico:                              | Portico 1<br>Portico 1<br>Portico <sub>2</sub><br>Portico <sub>3</sub><br>Portico 4<br>Portico 5<br>Portico 6<br>Portico 7<br>Portico <sub>8</sub> |         | ٠               |        | ANALISIS DE RESULTADOS<br>TAMAÑO DE LA MATRIZ SJ<br>TAMAÑO DE LA MATRIZ S<br>NUMERO DE NUDOS DEL PORTICO<br>NUMERO DE ELEMENTOS<br>NUMERO DE PISOS<br>MODULO DE ELASTICIDAD<br><b>MATRICES</b><br><b>Constantes de Rigidez</b> |         |                 |                   | ESCUELA DE INGENIERIA CIVIL | $=$    | UNIVERSIDAD TECNICA PARTICULAR DE LOJA<br>ANALISIS DINAMICO MODAL DE ESTRUCTURAS TRIDIMENSIONALES<br>48<br>36<br>20<br>28<br>Δ | 21538105.766 KPa |       |                    |        |                          |                  |        |           |                                                                                                    |  |
|                                       |                                                                                                    |         |                 |        | Miembro<br>1.000000000000                                                                                                    |         | EAx/L           | 565375.2763651    | 12FI/L^3<br>2164.327229835  |        | GEI/I <sup>A</sup> 2<br>4328.654459670                                                                                         |                  | AFI/L | 11543.07855912     |        | 2EI/L<br>5771.539279561. |                  |        |           |                                                                                                    |  |
|                                       |                                                                                                    |         |                 |        | 2.000000000000                                                                                                    |         |                 | 565375.2763651.   | 2164.327229835              |        | 4328.654459670                                                                                                    |                  |       | 11543.07855912     |        | 5771 539279561           |                  |        |           |                                                                                                    |  |
|                                       |                                                                                                    |         |                 |        | 3.000000000000.                                                                                                    |         |                 | 565375.2763651    | 2164.327229835.             |        | 4328.654459670                                                                                                    |                  |       | 11543.07855912     |        | 5771.539279561.          |                  |        |           |                                                                                                    |  |
|                                       |                                                                                                    |         |                 |        | 4.000000000000                                                                                                    |         | 565375,2763651. |                   | 2164.327229835              |        | 4328.654459670                                                                                                    |                  |       | 11543.07855912     |        | 5771.539279561.          |                  |        |           |                                                                                                    |  |
|                                       |                                                                                                    |         |                 |        | 5.000000000000                                                                                                    |         |                 | 565375 2763651    | 2164 327229835              |        | 4328.654459670                                                                                                    |                  |       | 11543.07855912     |        | 5771,539279561           |                  |        |           |                                                                                                    |  |
|                                       |                                                                                                    |         |                 |        | 6.000000000000.                                                                                                    |         |                 | 565375.2763651    | 2164.327229835              |        | 4328.654459670                                                                                                    |                  |       | 11543.07855912     |        | 5771.539279561           |                  |        |           |                                                                                                    |  |
| <b>Matriz SM:</b>                     |                                                                                                    |         |                 |        |                                                                                                    |         |                 | <b>Matriz RT:</b> |                             |        |                                                                                                    |                  |       | <b>Matriz SMD:</b> |        |                          |                  |        |           |                                                                                                    |  |
|                                       |                                                                                                    |         |                 |        |                                                                                                    |         | ٠               |                   |                             |        |                                                                                                    |                  |       |                    |        |                          |                  |        |           |                                                                                                    |  |
| ٠                                     |                                                                                                    |         | SM <sub>1</sub> |        |                                                                                                    |         |                 |                   |                             |        | RT <sub>1</sub>                                                                                                    |                  |       | ٠                  |        |                          | SMD <sub>1</sub> |        |           |                                                                                                    |  |
|                                       | 0.0000                                                                                                    | 0.0000  | 0.0000          | 0.0000 | 0.0000                                                                                                    | 0.0000  |                 |                   | 1.0000                      | 0.0000 | 0.0000                                                                                                    | 0.0000           |       |                    | 0.0000 | 0.0000                   | 0.0000           | 0.0000 | 0.0000    | $0.0000$ .                                                                                                    |  |
|                                       | 0.0000                                                                                                    | 2164.3. | 4328.6          | 0.0000 | $-2164.3$                                                                                                    | 4328.6  |                 |                   | 0.0000                      | 1.0000 | 0.0000                                                                                                    | 0.0000           |       |                    | 0.0000 | 2164.3.                  | 4328.6           | 0.0000 | $-2164.3$ | 4328.6                                                                                                    |  |
|                                       | 0.0000                                                                                                    | 4328.6. | 11543.          | 0.0000 | $-4328.6$                                                                                                    | 5771.5. |                 |                   | 0.0000                      | 0.0000 | 1.0000                                                                                                    | 0.0000           |       |                    | 0.0000 | 4328.6                   | 11543.           | 0.0000 | $-4328.6$ | 5771.5                                                                                                    |  |
|                                       | 0.0000                                                                                                    | 0.0000  | 0.0000          | 0.0000 | 0.0000                                                                                                    | 0.0000  |                 |                   | 0.0000                      | 0.0000 | 0.0000                                                                                                    | 1,0000           |       |                    | 0.0000 | 0.0000                   | 0.0000           | 0.0000 | 0.0000    | 0.0000                                                                                                    |  |

*Cuadro 3.11 Ventana donde se presentan las matrices de rigidez* 

Al término del proceso en la pantalla se activa automáticamente el menú **Criterios de diseño** y a su vez el submenú **Factores sísmicos**, donde podrán elegirse de una serie de opciones los diferentes parámetros según las características de la estructura y dichos parámetros han sido tomadas del Código Ecuatoriano de la Construcción CEC 2000.

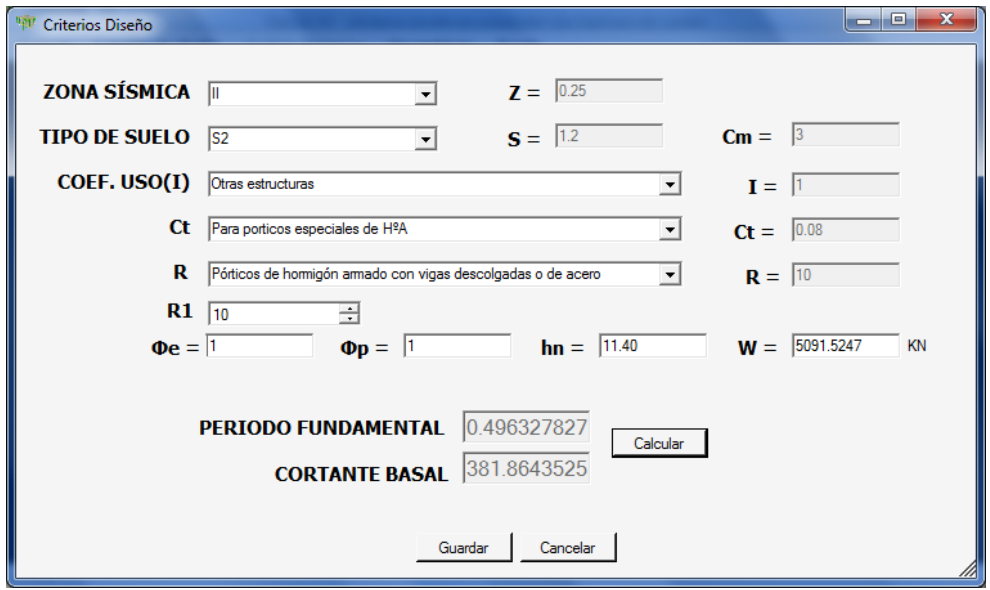

*Cuadro 3.12 Ventana donde se seleccionan los factores sísmicos* 

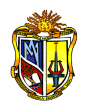

En este caso se calculan y guardan los resultados, mediante los comandos mostrados al pie del formulario.

# **3.4.2 ANÁLISIS DINÁMICO DE LA ESTRUCTURA**

En la ventana principal pulsamos el menú **Análisis dinámico**, y se presentará la ventana siguiente:

| <sup>1997</sup> Centros de Masa                                      |                  |                        |                           |          |    |                |    |                              |                                          |                         |           | $\begin{array}{c c c c c} \hline \multicolumn{1}{ c }{\mathbf{x}} & \multicolumn{1}{ c }{\mathbf{x}} \end{array}$ |
|----------------------------------------------------------------------|------------------|------------------------|---------------------------|----------|----|----------------|----|------------------------------|------------------------------------------|-------------------------|-----------|----------------------------------------------------------------------------------------------------|
| Número de Pórticos 8<br>Pórticos Sentido X 4<br>Pórticos Sentido Y 4 |                  |                        | ÷<br>$\frac{1}{\sqrt{2}}$ |          |    |                |    | Cargar datos desde Excel     | Datos centros masa<br>Datos masa-momento |                         |           |                                                                                                    |
| <b>CENTROS DE MASA</b>                                               |                  |                        |                           |          |    |                |    |                              | MASA-MOMENTO POLAR DE INERCIA            |                         |           |                                                                                                    |
|                                                                      | Porticos<br>Ejes | Nombre del<br>Porticos | Rotacion                  | rf1      | r2 | r <sub>3</sub> | r4 | $\blacktriangleright$ PISO 1 | Masa(Mg)                                 | JCM(Mg-m <sup>^2)</sup> | Altura(m) | <b>WL(KN)</b>                                                                                                    |
| PORTICO <sub>1</sub><br>٠                                            | lx.              | 1                      | $\mathbf{0}$              |          |    |                |    | PISO <sub>2</sub>            |                                          |                         |           |                                                                                                    |
| PORTICO <sub>2</sub>                                                 | <u>Ix</u>        | $\overline{2}$         | $\mathbf{0}$              |          |    |                |    | PISO <sub>3</sub>            |                                          |                         |           |                                                                                                    |
| PORTICO <sub>3</sub>                                                 | lx.              | 3                      | $\mathbf 0$               |          |    |                |    | PISO 4                       |                                          |                         |           |                                                                                                    |
| PORTICO 4                                                            | lx.              | 4                      | $\mathbf{0}$              |          |    |                |    | $*$                          |                                          |                         |           |                                                                                                    |
| PORTICO <sub>5</sub>                                                 | Y                | A                      | 90                        |          |    |                |    |                              |                                          |                         |           |                                                                                                    |
| PORTICO 6                                                            | lY.              | B                      | 90                        |          |    |                |    |                              |                                          |                         |           |                                                                                                    |
| PORTICO <sub>7</sub>                                                 | Y                | c                      | 90                        |          |    |                |    |                              |                                          |                         |           |                                                                                                    |
| PORTICO <sub>8</sub>                                                 | Y                | D                      | 90                        |          |    |                |    |                              |                                          |                         |           |                                                                                                    |
| $\ast$                                                               |                  |                        |                           |          |    |                |    |                              |                                          |                         |           |                                                                                                    |
| $\blacktriangleleft$                                                 |                  |                        |                           | Calcular |    | Ver Matrices   |    | Guardar                      |                                          |                         |           |                                                                                                    |

*Cuadro 3.13 Ventana de ingreso de datos para el análisis dinámico*

En la parte superior observamos que el número de pórticos se encuentran inhabilitados, esto se debe a que los datos ingresados en el primer formulario se transfieren al formulario actual.

En la tabla siguiente ingresamos el nombre del eje donde se encuentra cada pórtico, nombre del pórtico, denominados 1,2,3…, para pórticos que corresponden al eje *X* y A,B,C...para los pórticos del eje *Y.*

Estos nombres se muestran por defecto, sin embargo pueden ser modificados.

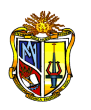

En la casilla **Rotación** colocamos el ángulo que forma el pórtico con respecto al eje *X*, y en las casillas indicadas con el nombre **r1, r2, r3, r4** se ingresarán las distancias perpendiculares desde el origen de coordenadas globales (centros de masas) hasta el pórtico en mención.

Las **masas** se las ingresarán en las unidades requeridas, así como el momento polar **JCM.**

Finalmente se ingresarán las alturas de piso, y la carga viva **WL** por piso, y la ventana completa quedará de la siguiente manera:

|                      | <sup>11</sup> Centros de Masa                                        |                  |                        |          |          |          |                     |                  |         |                                                                      |                               |                                     |     | ا و اد<br>$\mathbf{x}$ |
|----------------------|----------------------------------------------------------------------|------------------|------------------------|----------|----------|----------|---------------------|------------------|---------|----------------------------------------------------------------------|-------------------------------|-------------------------------------|-----|------------------------|
|                      | Número de Pórticos 8<br>Pórticos Sentido X 4<br>Pórticos Sentido Y 4 |                  |                        | ÷        |          |          |                     |                  |         | Cargar datos desde Excel<br>Datos centros masa<br>Datos masa-momento |                               |                                     |     |                        |
|                      | <b>CENTROS DE MASA</b>                                               |                  |                        |          |          |          |                     |                  |         |                                                                      | MASA-MOMENTO POLAR DE INERCIA |                                     |     |                        |
|                      |                                                                      | Porticos<br>Ejes | Nombre del<br>Porticos | Rotacion | r1       | r2       | r3                  | r4               |         |                                                                      | Masa(Mg)                      | JCM(Mg-m <sup>2</sup> )   Altura(m) |     | <b>WL(KN)</b>          |
|                      | PORTICO <sub>1</sub>                                                 | ΙX               | 1                      | 0        | 7.114    | 7.055    | 7.055               | 7.0              |         | PISO <sub>1</sub>                                                    | 143.6726                      | 4924.7280                           | 3   | 2.36                   |
|                      | PORTICO <sub>2</sub>                                                 | ΙX               | $\overline{2}$         | 0        | 2.414    | 2.355    | 2.355               | 2.3              |         | PISO <sub>2</sub>                                                    | 136.0240                      | 4630.8563                           | 2.6 | 2.36                   |
|                      | PORTICO <sub>3</sub>                                                 | ΙX               | 3                      | 0        | $-2.286$ | $-2.345$ | $-2.345$            | $-2.3$           |         | PISO <sub>3</sub>                                                    | 136.0240                      | 4630.8563                           | 2.6 | 2.36                   |
|                      | PORTICO 4                                                            | ΙX               | 4                      | 0        | $-6.986$ | $-7.045$ | $-7.045$            | $-7.0$           |         | PISO 4                                                               | 103.2932                      | 3219.0113                           | 2.6 | 1.38                   |
|                      | PORTICO 5                                                            | Y                | A                      | 90       | $-5.999$ | $-6.003$ | $-6.003$            | $-6.0$           | $*$     |                                                                      |                               |                                     |     |                        |
|                      | PORTICO 6                                                            | Y                | B                      | 90       | $-1.999$ | $-2.003$ | $-2.003$            | $-2.0$           |         |                                                                      |                               |                                     |     |                        |
|                      | PORTICO <sub>7</sub>                                                 | Y                | c                      | 90       | 2.001    | 1.997    | 1.997               | 1.9 <sub>1</sub> |         |                                                                      |                               |                                     |     |                        |
|                      | PORTICO <sub>8</sub>                                                 | Y                | D                      | 90       | 6.001    | 5.997    | 5.997               | 5.9              |         |                                                                      |                               |                                     |     |                        |
| $\ast$               |                                                                      |                  |                        |          |          |          |                     |                  |         |                                                                      |                               |                                     |     |                        |
| $\blacktriangleleft$ |                                                                      |                  |                        |          |          | Calcular | <b>Ver Matrices</b> |                  | Guardar |                                                                      |                               |                                     |     |                        |

*Cuadro 3.14 Ventana con los datos completos para el análisis dinámico*

Una vez ingresados todos los datos se debe hacer un clic en el botón de "**Calcular**". Este comando exporta y presenta la matriz "**So"** (ver cuadro 3.15), matriz que la tomamos para calcular los valores y vectores propios.

Cabe resaltar que el evento define la forma en que se interactúa con el usuario.

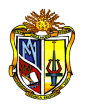

| 481                  | Matriz So        |                 |                  |                  | $\blacksquare$ | $\mathbf{x}$<br>⊟            |
|----------------------|------------------|-----------------|------------------|------------------|----------------|------------------------------|
|                      |                  |                 |                  |                  |                |                              |
| ▶                    | 2239.795518953   | -1563.06654748  | 442 4324379283   | -72.7047874019   | 0.000000000000 | 0.000000000                  |
|                      | -1563.06654748   | 2466.733632155  | -1584.38121470   | 404.1141823845   | 0.000000000000 | 0.000000000                  |
|                      | 442 4324379283   | -1584 38121470  | 2217380409481    | $-1168.55476201$ | 0.000000000000 | 0.000000000                  |
|                      | -72 7047874019   | 404.1141823845  | $-1168.55476201$ | 949.3280694410   | 0.000000000000 | 0.000000000                  |
|                      | 0.000000000000   | 0.000000000000  | 0.000000000000   | 0.000000000000   | 2219.712908246 | $-1557.42977$                |
|                      | 0.000000000000.  | 0.000000000000. | 0.000000000000.  | 0.000000000000.  | -1557 42977205 | 2421.779618                  |
|                      | 0.000000000000   | 0.000000000000  | 0.000000000000   | 0.000000000000   | 459 8215047832 | -1568.63073                  |
|                      | 0.000000000000.  | 0.000000000000. | 0.000000000000   | 0.000000000000.  | -778901103524  | 412.5392391                  |
|                      | 24.48410293108   | -17.0865071890  | 4.836406385593   | $-0.79476518426$ | 0.379133935323 | $-0.26601389$                |
|                      | -1.33944409326   | 2 113826694442  | -1.35770934573   | 0.346298982262   | 0.800768250932 | $-1.24518245$                |
|                      | 0.379135179246   | -1.35770934573  | 1.900147563642   | -1.00137372664   | -0.23642187194 | 0.806527341                  |
|                      | $-0.45583290119$ | 2.533650764339  | -7.32641860893   | 5.951945993469   | 0.195337205405 | $-1.03458913$                |
| $*$                  |                  |                 |                  |                  |                |                              |
|                      |                  |                 |                  |                  |                |                              |
| $\blacktriangleleft$ |                  |                 |                  |                  |                | $\blacktriangleright$ $\mid$ |

*Cuadro 3.15 Ventana donde se presenta la matriz So*

El programa requiere que se ingresen los valores ordenados de menor a mayor en el formulario actual (ver cuadro 3.16), donde le muestra las tablas con la dimensiones necesarias para ingresar las matrices.

| Ingresar los Valores Propios ordenados de menor a mayor<br><b>Valores Propios</b> |                |             |                                                                         |                  |              |                                                       |
|-----------------------------------------------------------------------------------|----------------|-------------|-------------------------------------------------------------------------|------------------|--------------|-------------------------------------------------------|
| 53.015108                                                                         |                |             |                                                                         |                  |              |                                                       |
| 58.210856                                                                         |                |             | Cargar datos desde Excel                                                |                  |              |                                                       |
| 81.047822                                                                         |                |             |                                                                         | Valores propios  |              |                                                       |
| 575.968821                                                                        |                |             |                                                                         | Vectores propios |              |                                                       |
| 618.720731                                                                        |                |             |                                                                         |                  |              |                                                       |
| 865.330291                                                                        |                |             |                                                                         |                  |              |                                                       |
| 2095.595747                                                                       |                |             |                                                                         |                  |              |                                                       |
|                                                                                   |                | ▼           |                                                                         |                  |              |                                                       |
|                                                                                   |                |             |                                                                         |                  |              |                                                       |
|                                                                                   |                |             | Ingresar los Vectores Propios en el mismo orden que los valores propios |                  |              |                                                       |
| 1                                                                                 | $\overline{2}$ | 3           | 4                                                                       | 5                | 6            | 7                                                     |
| 2.1E-05                                                                           | 0.206697       | $-0.000137$ | 8.8E-05                                                                 | $-0.54429$       | 0.003477     | $-0.00016$                                            |
| 3.4E-05                                                                           | 0.433251       | $-0.004834$ | 8.1E-05                                                                 | $-0.59291$       | 0.011743     | 4.7E-05                                               |
| 4.9E-05                                                                           | 0.614402       | $-0.006789$ | $-3.217422E - 07$                                                       | $-0.003369$      | $-1.8E - 05$ | 0.000128                                              |
| 5.8E-05                                                                           | 0.626106       | $-0.003479$ | $-8.5E - 0.5$                                                           | 0.593284         | $-0.009357$  |                                                       |
| $-0.200705$                                                                       | 2.4E-05        | 0.000797    | $-0.534715$                                                             | $-0.000103$      | $-0.001835$  | 0.670344                                              |
| $-0.429149$                                                                       | 4.8E-05        | 0.001368    | $-0.599388$                                                             | $-0.000103$      | $-0.001044$  |                                                       |
| $-0.614643$                                                                       | 6.8E-05        | 0.001869    | $-0.01782$                                                              | 7E-06            | 0.000807     |                                                       |
| $-0.63068$                                                                        | 5.9E-05        | 0.000598    | 0.595392                                                                | 9.8E-05          | 0.000595     | 0.444456                                              |
| $-0.000452$                                                                       | $-0.001783$    | $-0.209907$ | $-0.001145$                                                             | 0.008606         | 0.548721     | $-0.000106$<br>$-0.139352$<br>$-0.577646$<br>0.001379 |

*Cuadro 3.16 Ventana de ingreso de valores y vectores propios*

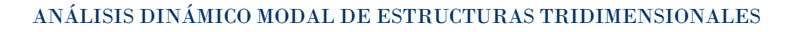

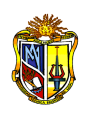

# **3.4.3 VISUALIZACIÓN DE LAS MATRICES RESULTANTES**

Para la visualización de estas matrices hay un menú solamente para este fin, las cuales están dispuestas en el orden de los formularios de cómo aparecen en el análisis.

Sin embargo se pueden manipular los resultados directamente en el menú principal, que se habilita al término del análisis.

Para elegir cualquier matriz vaya al menú de la pantalla principal "**Ver Matrices**" y elija cualquier matriz de la lista, y automáticamente se traslada a una ventana donde se muestra la matriz seleccionada. La opción ver matrices nos permite ver las matrices principales de análisis de la estructura.

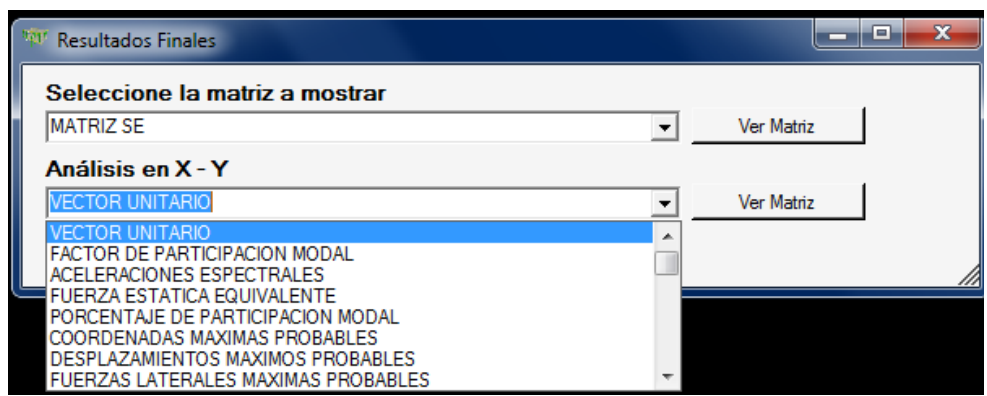

*Cuadro 3.17 Ventana de selección para mostrar las matrices del análisis*

Esta información puede ser copiada e igualmente guardada.

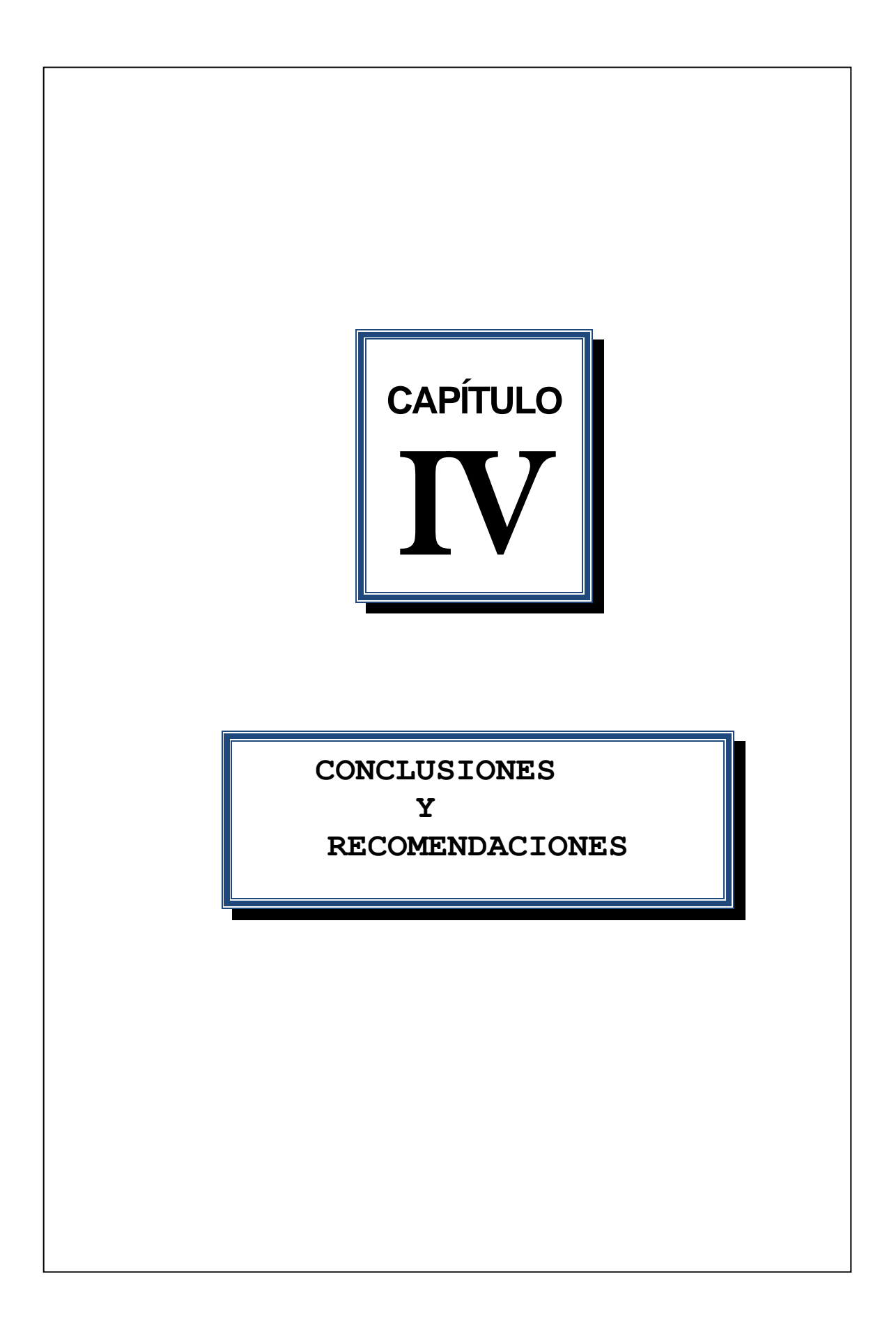

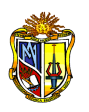

# **CONCLUSIONES Y RECOMENDACIONES**

### **4.1 CONCLUSIONES**

Se establecen las respectivas conclusiones enfocadas a los objetivos principales:

- Haber obtenido el software de análisis estructural denominado DYNAMIC 3D V1.0, que brinda una herramienta computacional para el análisis de pórticos tridimensionales regulares e irregulares en geometría vertical, permitiendo resolver de modo útil los problemas de la práctica asistidos por esta herramienta que facilita los cálculos y que los realiza en forma rápida y confiable. Cada paso es crítico para el proceso y éxito del análisis. El programa cuenta con un interfaz que define la forma en que se interactúa con el usuario y está desarrollado bajo el entorno de VISUAL.NET.
- En cuanto al análisis se presenta toda la información del proceso de cálculo incluyendo hasta los resultados finales ordenados tanto de cada uno de los pórticos, como del análisis dinámico de toda la estructura. E igualmente en este programa se presenta el respectivo manual para el manejo de DYNAMIC 3D V1.0, contenida en la ayuda.
- Comprobada la efectividad de DYNAMIC 3D V1.0, el programa se incluirá y estará disponible en el Laboratorio Virtual de Ingeniería Sísmica VLEE.
- Finalmente un computador y un software adecuado son las herramientas indicadas si se utilizan correctamente.

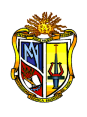

## **4.2 RECOMENDACIONES**

- No utilice un programa de análisis estructural a menos de que comprenda la concepción teórica que rige el análisis.
- Utilizar adecuadamente el software, siguiendo todos los pasos descritos dentro del manual, debido a que los datos son definidos por el usuario y los resultados generados deberán ser interpretados para verificación de la correspondencia de las condiciones del modelo estructural simulado.

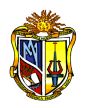

# **REFERENCIAS**

- Código Ecuatoriano de la Construcción CEC-2000. Quito, Ecuador.
- RAMIREZ Humberto, "Análisis Dinámico de Estructuras". (Notas de clase).
- AGUIAR Roberto. 1995. "Análisis Matricial de Estructuras", Escuela Politécnica del Ejército. Segunda Edición. Quito, Ecuador.
- CHOPRA, Anil K. 2001. "Dynamics of Structures, Theory and Aplications to Earthquake Engineering". Prentice Hall, USA.
- MCCORMAC Jack C. 1998. "Análisis de Estructuras". Editorial MacGraw-Hill, Tercera edición.
- SENCICO, Servicio Nacional, Capacitación e Investigación para la Industria de la Construcción. 2003. "Norma Técnica de Edificación, Diseño Sismorresistente". Lima.
- FACCIOLI Ezio y Calvi Michele. 2003. "Código Modelo de Construcción para Sismos". Asociación de Estados del Caribe.
- MERRIT, Frederick, (2004) "Manual del Ingeniero Civil". Editorial McGRAW-HILL de México, S.A , Cuarta Edición en español.